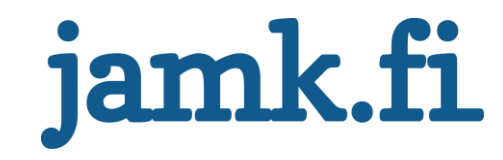

# **Teollisuuden sähköverkot: Mitoitusohjelmistojen vertailu, valinta ja yksinkertaistetun käyttöohjeen teko**

Arttu Yliaho

Opinnäytetyö Maaliskuu 2019 Tekniikan ja liikenteen ala Insinööri (AMK), automaatiotekniikan tutkinto-ohjelma Sähkövoimatekniikka

Jyväskylän ammattikorkeakoulu **JAMK University of Applied Sciences** 

# jamk.fi

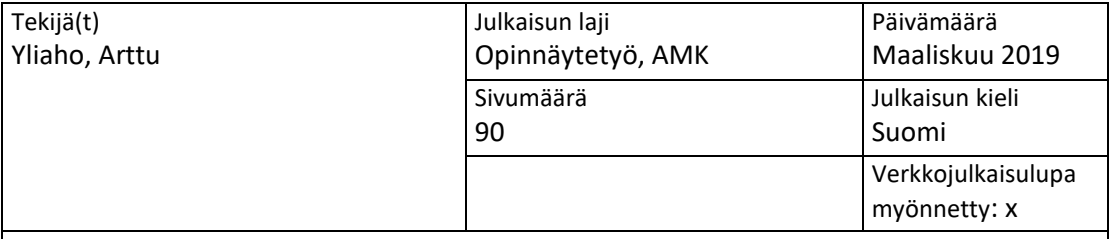

Työn nimi

**Teollisuuden sähköverkot: Mitoitusohjelmistojen vertailu, valinta ja yksinkertaistetun käyttöohjeen teko**

Tutkinto-ohjelma

Insinööri (AMK), automaatiotekniikan tutkinto-ohjelma

Työn ohjaaja(t)

Pasi Puttonen, Vesa Hytönen

Toimeksiantaja(t) Protacon Technologies Oy

Tiivistelmä

Protacon Technologies Oy:llä on tavoitteena lisätä suunnittelupalvelujen kokonaistoimitusten määrää, mikä tarkoittaa, että myös sähköinen mitoitus on yhä useammin osa projekteja. Tähän asti yrityksellä ei kuitenkaan ole ollut yhtenäistä menetelmää tai ohjeistusta tämän työvaiheen suorittamiseen. Opinnäytetyön tehtävänä oli vertailla saatavilla olevia mitoitusohjelmistoja teollisuuden sähköverkkojen mitoitukseen, määrittää ohjelmistolta vaadittavat ominaisuudet ja auttaa toimeksiantajaa valitsemaan sopiva ohjelmisto, sekä tuottaa valittuun ohjelmistoon yksinkertaistettu käyttöohje.

Tavoitteena oli löytää yrityksen käyttöön mitoitusohjelmisto, jolla pystytään tehokkaasti mitoittamaan vaativammatkin teolliset sähköverkot, sekä laatia siihen käyttöohje, jonka avulla suunnittelijat oppivat ohjelmiston käytön nopeasti ja vaivattomasti.

Vertailuun valittiin sekä laitetoimittajien ilmaisohjelmistoja, että laitetoimittajista riippumattomia, maksullisia ohjelmistoja. Vertailua varten kerättiin ensin tietoperusta, jossa käsitellään sähköistä mitoitusta koskevia standardeja, teollisuuden sähköverkkojen rakenteita ja sähköverkon komponentteja. Tämän jälkeen mitoitettiin vertailua varten mallikohde ensin käsin ja sitten mitoitusohjelmistojen avulla. Ohjelmistoja vertailtiin niiden antamien tulosten, ominaisuuksien, rajoitteiden, käytettävyyden ja lisenssikustannusten perusteella, minkä jälkeen tulokset ja suositukset esiteltiin toimeksiantajalle.

Lopputuloksena toimeksiantaja valitsi vertailussa parhaiten menestyneen ilmaisohjelmiston, jota voidaan käyttää niin kauan, kuin projekteissa ei tarvita mitoituksen lisäominaisuuksia, jotka ovat saatavilla vain maksullisissa ohjelmistoissa. Myös käyttöohje laadittiin kyseiseen ilmaisohjelmistoon.

#### Avainsanat [\(asiasanat\)](http://www.finto.fi/)

Sähkösuunnittelu, sähköinen mitoitus, mitoitusohjelmistot, suunnittelutyökalut

Muut tiedot

# jamk.fi

## **Description**

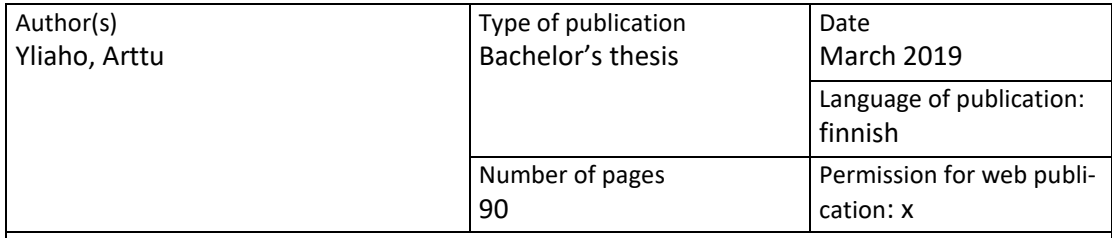

Title of publication

**Industrial electrical networks: Comparison and choice of calculation software and creation of a simplified user guide**

Degree programme Automation Engineering

Supervisor(s) Pasi Puttonen, Vesa Hytönen

Assigned by Protacon Technologies Ltd.

Abstract

Protacon Technologies Ltd. has a goal of increasing the amount of overall industrial planning services which means that electrical dimensioning will be more often included in the projects. Until now, the company has not had a common tool or protocol for electrical calculations. The given assignment was to compare accessible electrical calculation programs used in the dimensioning of industrial electrical networks, define the crucial requirements, help the company choose the most suitable program and create simplified user instructions for the chosen program.

The goal was a unified companywide adaptation of a single dimensioning program that is capable of calculating even the most complex industrial networks that come by in company's projects and providing clear instructions for the designers who need to learn to use the program.

The comparison featured both free of charge programs provided by component manufacturers and chargeable programs from independent software producers. The first step was to gather the theory basis about layout and components of industrial networks and standards concerning electrical dimensioning. After that an example network was dimensioned first with traditional means and then by using the programs. The programs were compared based on their results, features, limitations, ease of usage and pricing of their licenses. The information acquired along with recommendations was then given to the company's decision makers.

As a result, the most suitable of the free programs was chosen and will be used until there is a real need for the extra features provided only by chargeable programs. The user instructions were also created for the chosen free software.

Keywords/tags [\(subjects\)](https://janet.finna.fi/Search/Results?lookfor=asiasanastot&prefiltered=format_Database&SearchForm_submit=Find&retainFilters=0&filter%5b%5d=format%3A%220%2FDatabase%2F%22&lng=en-gb)

Electrical planning, electrical dimensioning, dimensioning programs, planning tools

Miscellaneous

# Sisältö

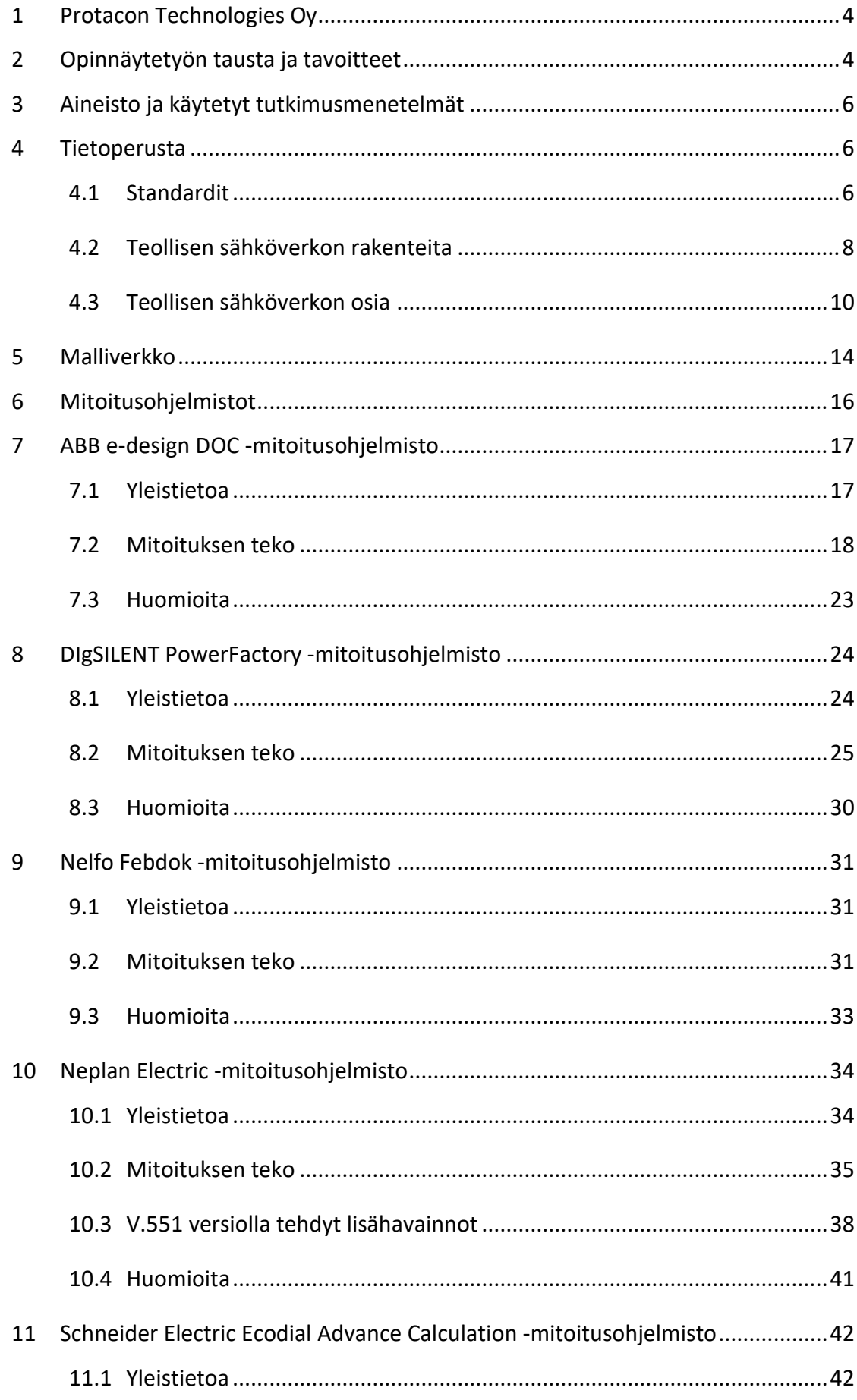

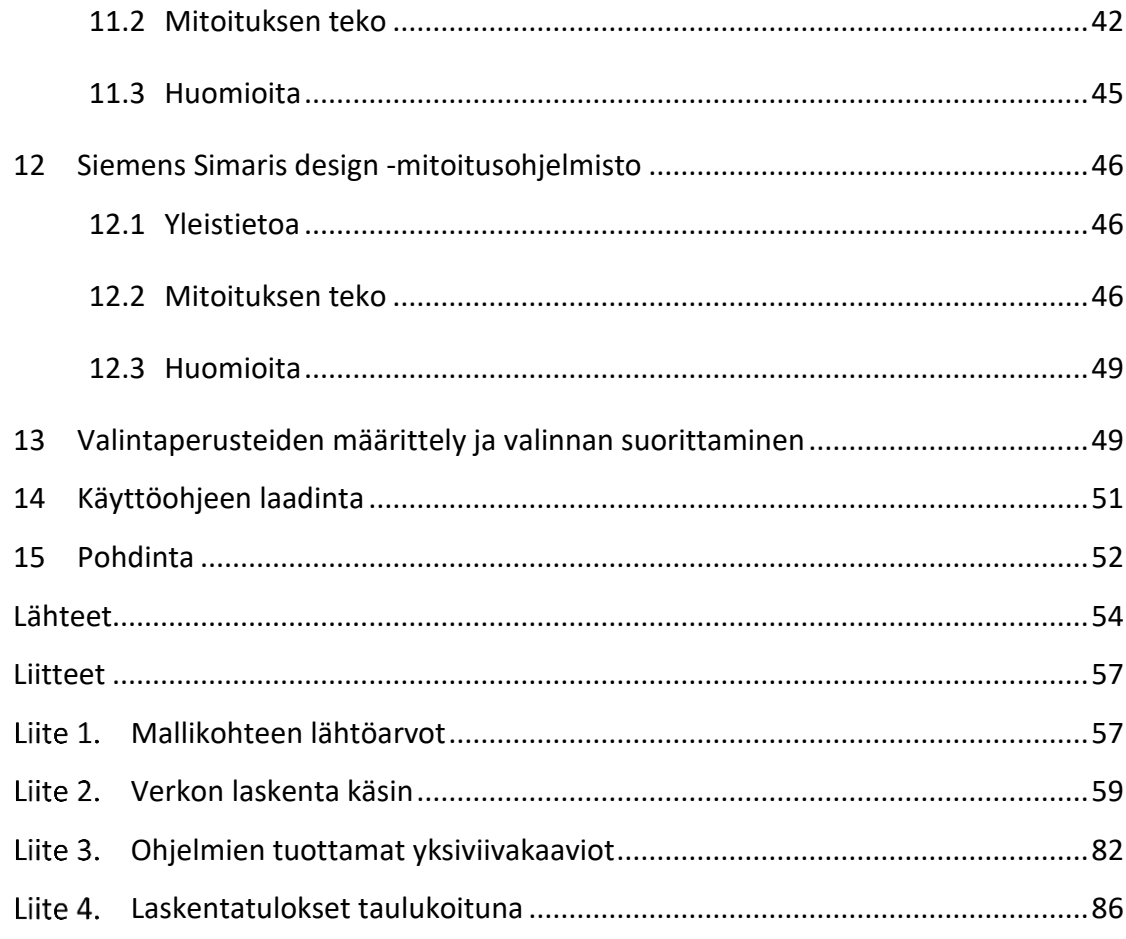

# **Kuviot**

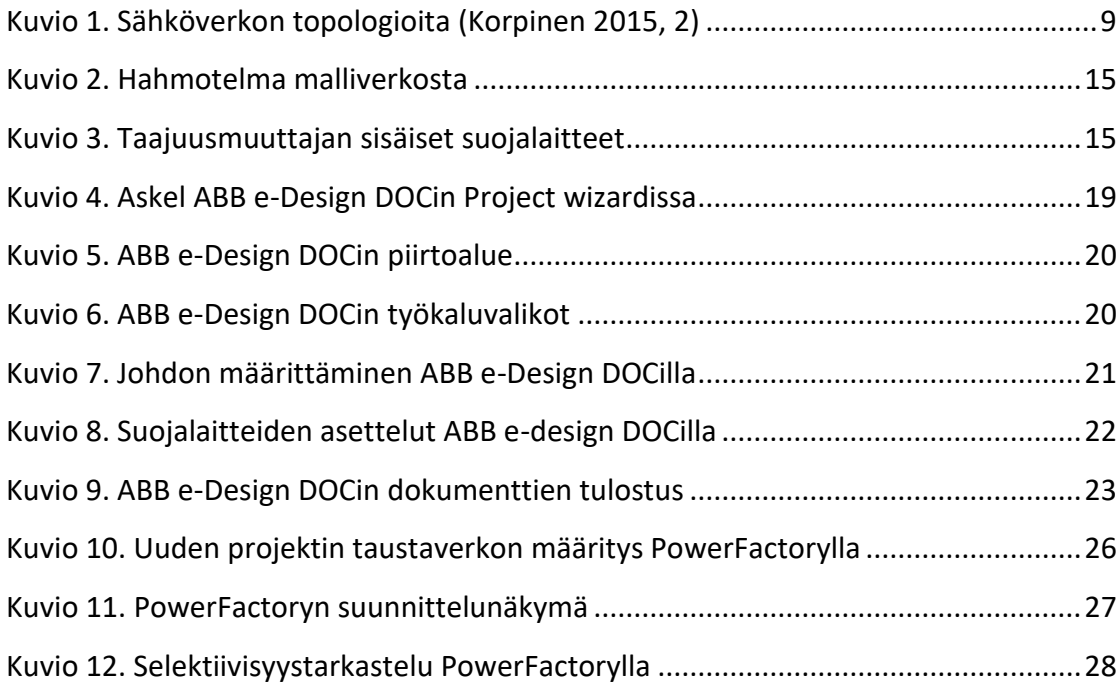

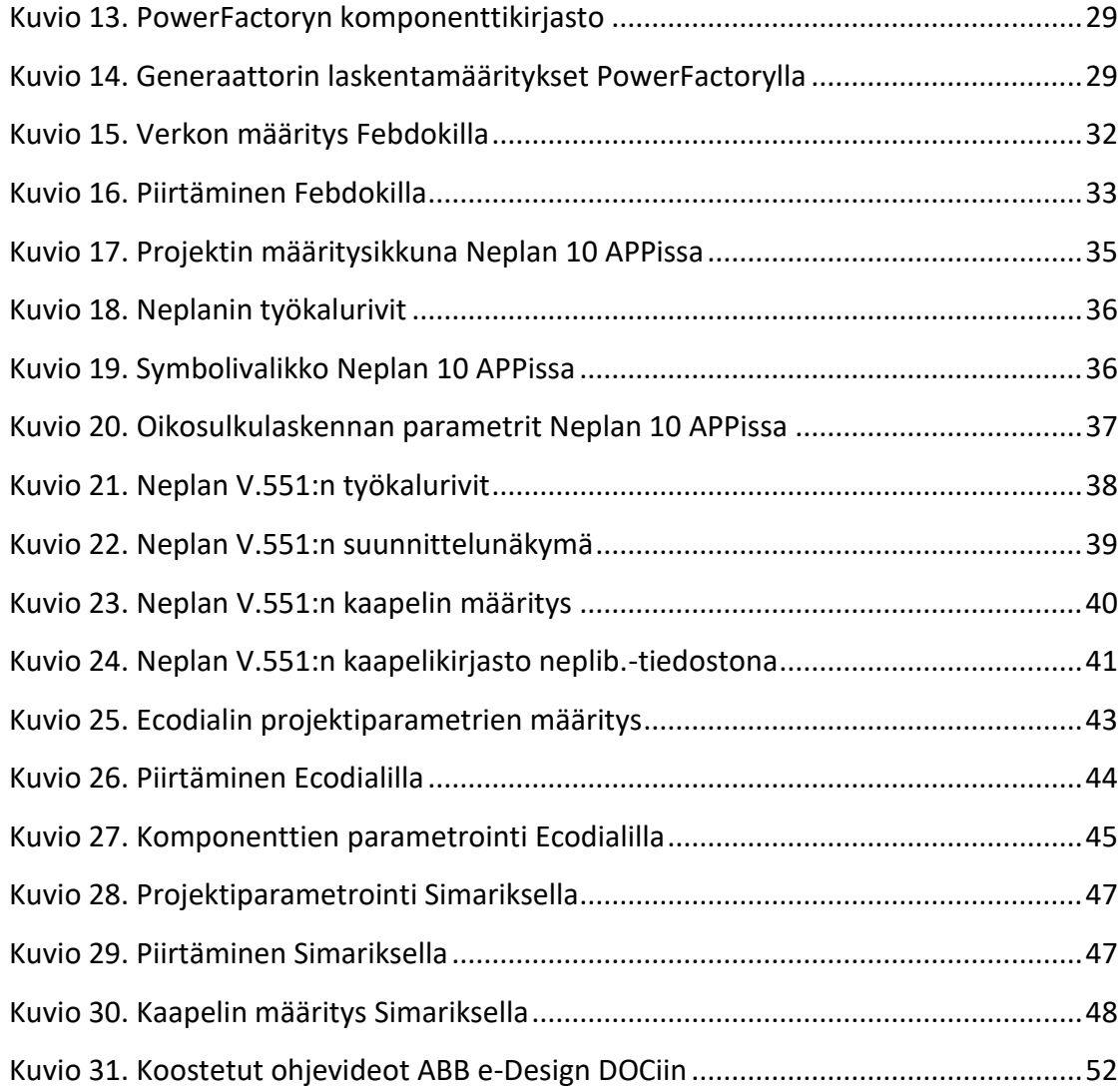

# <span id="page-6-0"></span>**1 Protacon Technologies Oy**

Protacon on vuonna 1990 perustettu Suomalainen teknologiayritys. Perustamisensa jälkeen yritys on laajentunut alallaan konserniksi, johon kuuluu emoyhtiö Protacon Group Oy ja tytäryhtiöt Protacon Jiangyin Oy, Protacon Solutions Oy ja Protacon Technologies Oy sekä useita yhtiöiden aputoiminimiä ja konsernin ostamia muita yrityksiä, jotka toimivat vielä omilla nimillään. Konsernilla on toimipisteitä Suomessa yhteensä 17 kpl, jotka sijaitsevat 14 eri paikkakunnalla, sekä maailmalla Kiinan Jiangyinissä ja Espanjan Malagassa. Koko konsernin liikevaihto vuonna 2018 oli noin 40 M€ ja henkilöstöä koko konsernissa työskenteli noin 380 henkilöä. (Protaconin laatujärjestelmä n.d.)

Protacon Technologies Oy tarjoaa asiakkailleen sähköistyksen, instrumentoinnin, automaation ja laitesuunnittelun palveluita sekä mittaus- ja testauspalveluita. Lisäksi Protacon Technologies Oy:n alaisuuteen on siirretty entinen Vision Systems ja sen osaaminen konenäkötekniikassa. Protacon Technologiesin asiakaskunta koostuu sekä kotimaisista että kansainvälisistä teollisuuden, energiantuotannon ja prosessitekniikan yrityksistä. (Me olemme Protacon 2018; Protaconin laatujärjestelmä n.d.)

Protacon Technologiesin liikevaihto vuonna 2017 oli 13 760 000 € (muutos edellisvuoteen 19,3 %) ja tilikauden tulos 1 510 000 € (liikevoitto 10,9 %). Henkilöstöä yrityksellä vuonna 2017 oli 115, joista suurimmalla osalla on insinööritausta.(Protacon Technologies OY n.d.) Opinnäytetyön tekemisen aikaan Jyväskylän Sakselantien toimistolla lähes kaikki suunnittelijat olivat koulutukseltaan sähkö- tai automaatioinsinöörejä.

# <span id="page-6-1"></span>**2 Opinnäytetyön tausta ja tavoitteet**

Standardien vaatimusten täyttämiseksi sähköistyksen perussuunnitteluun kuuluu myös sähköinen mitoitus. Sähköverkon mitoitus käsin on hidasta työtä varsinkin, jos on kyse laajasta tai poikkeavan rakenteisesta verkosta. Laskentavirheiden ja muiden inhimillisten erehdysten riski on olemassa, kun laskettavana on useita piirejä ja jokaisen piirin laskennassa on useita vaiheita. Yksinkertaisin tapa nopeuttaa tehtävää on kaavojen kirjaaminen taulukkolaskentaohjelmaan, johon kaavat tarvitsee kirjata vain kerran, ja tämän jälkeen pelkkiä lähtöarvoja muuttamalla voidaan laskea ja mitoittaa useita samankaltaisia piirejä. Kuitenkin mikäli mitoitetaan erilaisia verkkorakenteita, joudutaan taulukkoa muuttamaan, jolloin on taas mahdollisuus inhimillisiin virheisiin. Laskemisen ja mitoituksen eteen tehdyn työn lisäksi on laadittava yksiviivakaaviot CAD-ohjelmassa ja luettelot ratkaisuista (kaapelit, laitteet, suojaukset, lasketut oikosulkuvirrat ym.) käsin.

Tätä työtaakkaa helpottamaan on kehitetty useita laskenta- ja mitoitusohjelmia, joissa kaikki tämä työ hoituu kerralla: Suunnittelija piirtää yksiviivakaavion, sijoittelee siihen laitteet ja kuormat sekä määrittelee verkon ja kuormien lähtötiedot. Ohjelma laskee verkon kuormitusvirrat, oikosulkuvirrat, jännitteenalenemat ja muut olennaiset ominaisuudet sekä valitsee käytettävän standardin vaatimusten mukaiset suojalaitteet ja kaapelipoikkipinnat. Tämän jälkeen on ohjelmissa usein mahdollisuus tarkastella tarkemmin suojalaitteiden laukaisukäyriä ja hienosäätää niiden asetteluita (selektiivisyystarkastelu). Varsinkin maksullisilla ohjelmilla on vielä huomattavasti enemmänkin ominaisuuksia tarkempien analyysien ja erikoistilanteiden selvittämiseen. Kun piirustuksesta on saatu mieleinen, pystyy ohjelmalla tulostamaan tarvittavat suunnitteludokumentit verkosta, laskentatuloksista ja ratkaisuista.

Protacon Technologies Oy:n sähköistys- ja instrumentointiosastolla on pyrkimys päästä entistä kokonaisvaltaisemmaksi suunnittelupalvelujen toimittajaksi. Toistaiseksi sähköinen mitoitus on ollut melko pieni osa projekteja, ja se on tarvittaessa pystytty hoitamaan käsin, Excelissä tai jollakin mitoitusohjelmalla, joka on ollut saatavilla ja joka on sattunut olemaan suunnittelijalle tuttu. Yrityksellä ei kuitenkaan ole tähän mennessä ollut yhtenäistä ja kattavaa työkalua tai ohjeistusta tähän tehtävään. Mikäli sähköinen mitoitus tulevaisuudessa on osa yhä useampaa projektia, tarvitaan yhtenäinen työkalu ja selkeät käyttöohjeet sen käyttöön, jotta myös tämä suunnitteluvaihe voidaan hoitaa tehokkaasti ja asiakkaalle voidaan aina toimittaa vaaditut dokumentit samanlaisina ja oikeaoppisina.

Opinnäytetyön tavoitteena oli kartoittaa Protacon Technologiesin tarpeisiin eli teollisen tason sähköverkkojen mitoitukseen soveltuvan mitoitusohjelmiston

vaatimukset ja selvittää mikä vertailuun valituista mitoitusohjelmistoista vastaa niihin parhaiten. Mitoitusohjelmistoja on vertailtu aiemminkin(mm. Viderholm 2014; Rutanen 2015). Näissä tutkimuksissa ei kuitenkaan ole keskitytty ohjelmistojen ominaisuuksiin keskijännitteellä, mikä taas on Protacon Technologiesille tärkeä ominaisuus, koska suuremmissa teollisuussähköistyksissä on merkittävissä määrin mukana myös keskijännitteisiä verkonosia. Lisäksi työhön kuului selkeän käyttöohjeen laatiminen parhaaksi todettavaan ohjelmistoon.

# <span id="page-8-0"></span>**3 Aineisto ja käytetyt tutkimusmenetelmät**

Opinnäytetyö on tyypiltään toimintatutkimus, sillä olin itse työn tekemisen ajan aktiivisesti mukana Protaconin toiminnassa ja tutkimus toteutettiin toimeksiantajan tiloissa ja toimeksiantajan osoittamilla resursseilla. Opinnäytetyön aineisto saatiin käyttämällä vertailuun valittuja ohjelmia mallikohteen mitoituksessa. Aineistoa analysoitiin vertailemalla saatuja tuloksia ja käyttäjäkokemusta, eli työssä käytettiin laadullista tutkimusotetta. Ohjelmistojen vertailussa eli aineiston analyysissä käytettiin ohjenuorana seuraavia tutkimuskysymyksiä:

- 1) Mitä ominaisuuksia ohjelmalta vaaditaan, mitkä rajoitteet ovat karsivia tekijöitä, mitkä ominaisuudet nostavat jonkun ohjelmiston muiden edelle?
- 2) Minkä standardin mukaisesti ohjelmat mitoittavat verkkoa? Ovatko laskentatulokset oikeita ja yhteneväisiä Suomalaiseen standardiin?
- 3) Onko ohjelmistojen sidoksilla laitetoimittajiin kuinka suuri merkitys? Pätevätkö laskentatulokset myös, jos käytetään muiden toimittajien laitteita?
- 4) Kannattaako laitetoimittajiin sitoutumattoman, mutta maksullisen ohjelmiston hankinta?
- 5) Mitä uutta mitoitusohjelmien avulla on mahdollista selvittää malliverkosta?

# <span id="page-8-1"></span>**4 Tietoperusta**

#### <span id="page-8-2"></span>4.1 Standardit

Sähköturvallisuuslain 1135/2016 mukaan sähkölaitteistojen on täytettävä tietyt turvallisuusvaatimukset. Yksi tapa osoittaa laitteistoten turvallisuus on niiden

suunnittelu hyväksyttyjen standardien mukaisesti. Turvallisuus- ja kemikaaliviranomaisen(TUKES) tehtävänä on julkaista lista hyväksytyistä standardeista. TUKES-ohjeessa S10-2018 nämä standardit ovat:

- *Standardisarja SFS 6000 (2017) Pienjännitesähköasennukset, jonka yksittäiset standardit on lueteltu liitteessä 1.*
- *SFS 6001 (2015) Suurjännitesähköasennukset* (TUKES-ohje S10-2018, 1.)

Suomalainen pienjänniteasennusstandardisarja SFS-6000 käsittelee pienjännitteisten (alle 1000 V vaihtojännite tai alle 1500 V tasajännite) sähkölaitteistojen vaatimuksia ja pohjautuu kansainväliseen IEC 60364 -standardisarjaan sekä eurooppalaisiin harmonisointidokumentteihin CENELEC HD 60364 ja HD 384. (SFS-6000-1 2017, 5.)

Pienjänniteasennusstandardi SFS-6000 velvoittaa jo sähkölaitteistoa suunniteltaessa varmistamaan ihmisten, kotieläinten ja omaisuuden suojauksen ja sähköasennuksen toimivuuden tarkoitetulla tavalla. Suunnitteluvaiheessa huomioon otettavia vaatimuksia ovat mm. johdinten poikkipinnat ja suojalaitteet. Standardissa on myös kansallinen lisäys, joka määrää näiden vaatimusten täyttymisen todistamisesta. Todistelut on esitettävä standardisarjan osan 5-51 mukaisesti. (SFS-6000-1 2017, 9- 12.)

Dokumentoinnin vaatimukset ovat:

*-Dokumenttien tulee sisältää seuraavat yksityiskohtaiset tiedot, siltä osin kuin ne ovat tarpeen kussakin asennuksessa:*

- *johtimien tyypit ja poikkipinnat*
- *virtapiirien pituudet, joita tarvitaan suojausta tai jännitteenalenemaa koskevien laskelmien tekemiseen (yleensä riittää mitoituksessa käytetyt maksimipituudet)*
- *suojalaitteiden lajit ja tyypit*
- *suojalaitteiden mitoitusvirrat tai asettelut*
- *prospektiiviset oikosulkuvirrat ja suojalaitteiden katkaisukyvyt*

*Nämä tiedot pitää olla käytettävissä asennuksen jokaisesta piiristä.*

*Tiedot päivitetään asennuksen jokaisen muutosvaiheen jälkeen. Piirustuksista ja dokumenteista pitää selvitä myös peitossa olevien laitteiden sijoitukset.*

*Nämä tiedot tarvitaan asennuksen suojauksen toimivuuden tarkistamiseen ja ne pitää selvittää jo suunnitteluvaiheessa.* (SFS-6000-5- 51 2017, 9-10.)

Suomalainen suurjänniteasennusstandardi SFS-6001 kattaa pienjännitettä suurempijännitteisten sähkölaitteistojen vaatimukset. Sen pohjana on kansainvälinen IEC 61936-1 tietyin kansallisin poikkeuksin. (SFS 6001 2018, 6.)

Suurjännitelaitteiston dokumentoinnista on määrätty seuraavalla tavalla:

*-Kaikista laitteistoista on soveltuvin osin oltava asennusta, käyttöönottoa, käyttöä, kunnossapitoa ja ympäristöasioita koskeva dokumentaatio. Toimittajan ja käyttäjän on keskenään sovittava dokumentaation laajuudesta ja siinä käytettävä kielestä. Piirrokset, kaaviot ja taulukot on laadittava standardien IEC 60617 ja IEC 61082-1 mukaisesti.* (SFS 6001 2018, 49.)

<span id="page-10-0"></span>Keskijännitekaapelien mitoitus käsitellään standardissa SFS 5636:2017.

## 4.2 Teollisen sähköverkon rakenteita

Tässä luvussa käydään läpi sähköverkon yleisrakenteet ja sähkötehon jakelu kulutuskohteille sähkökeskusten avulla.

#### **Säteittäisverkko**

Säteittäisverkko (ks. kuvio 1, kohta a) on yksinkertaisin ja yleisin verkkotopologia. Siinä syöttö tulee vain yhdestä suunnasta. Mitoituksen ja suojauksen kannalta helpoin verkkomalli. (Elovaara & Haarla 2011a, 57.)

#### **Rengasverkko**

Verkkotopologia, jossa verkko on kytketty renkaaksi, jolloin mihin tahansa verkonkohtaan voidaan tuoda syöttö kahdesta suunnasta (ks. kuvio 1, kohta b). Jännitteenalenemat ovat pienempiä ja vikasietoisuus suurempi kuin säteittäisverkossa, mutta verkon tehonjaon laskenta on monimutkaisempaa ja suojauksen toteuttaminen kalliimpaa. Käytetään lähinnä suurilla jännitteillä siirtoverkossa. Jotkin verkot on myös voitu rakentaa rengasmaisiksi, mutta olla normaalisti säteittäiskäytössä, jolloin rengas on jostain kohtaa katkaistu. Rengasverkosta edelleen monimutkaisempi vaihtoehto on silmukkaverkko, jossa renkaan sisällä on myös pienempiä silmukoita (ks. kuvio 1, kohta c). (Elovaara & Haarla 2011a, 57, 145.)

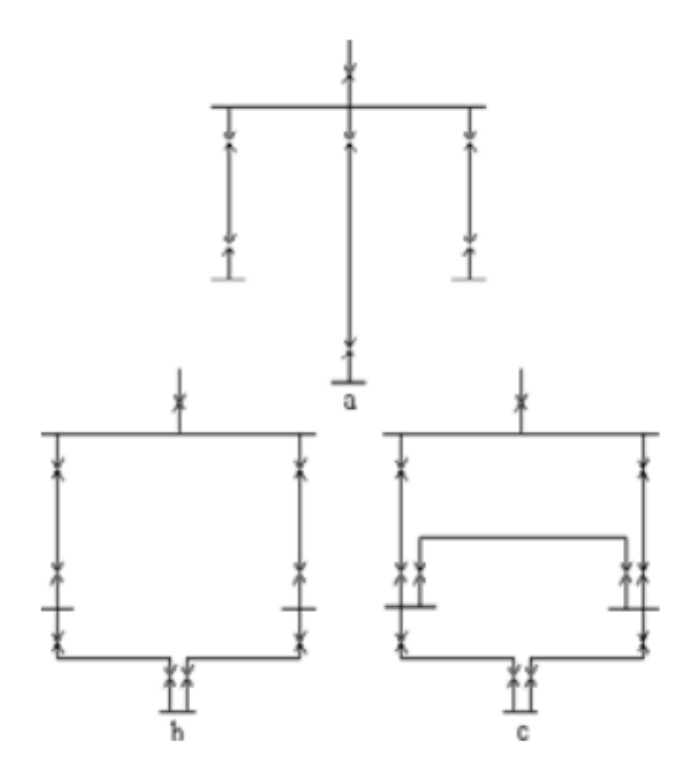

<span id="page-11-0"></span>Kuvio 1. Sähköverkon topologioita (Korpinen 2015, 2)

#### **Keskitetty jakelu**

Sähkötehon jakelutapa, jossa kuormia syötetään suoraan päämuuntajan syöttämästä pääkeskuksesta. Etuna on mahdollisuus sijoittaa suoja- ja ohjauslaitteet samaan sähkötilaan, pois teollisuuslaitosten haastavammista ympäristöolosuhteista. Haittana taas pitkät johdotukset ja suuret oikosulkuvirrat keskuksessa. (Hietalahti 2013, 125.)

#### **Porrastettu jakelu**

Sähkötehon jakelutapa, jossa pääkeskus syöttää alakeskuksia, jotka edelleen syöttävät kuormia. Alakeskukset voivat olla keskenään eri kokoisia ja syöttää edelleen omia alakeskuksiaan. Pääkeskuksesta voidaan myös syöttää suoraan joitain kuormia. Etuna on alakeskusten pienemmät oikosulkuvirrat ja kaapeleiden lyhyemmät pituudet. Haittana keskitettyä jakelua monimutkaisempi ja kalliimpi toteutus sekä alakeskusten sijoittelu mahdollisesti haitallisiin ympäristöolosuhteisiin teollisuustiloissa. (Hietalahti 2013, 125-126.)

#### **Hajautettu jakelu**

Sähkötehon jakelutapa, jossa alakeskukset sijoitetaan suoraan moottorikäyttöjen viereen ja niitä syötetään suoraan muuntajalta. Ei varsinaista pääkeskusta. (Hietalahti 2013, 126.)

#### **Kokoojakiskojärjestelmät**

Keskusten sisällä sähköteho jaetaan liittämällä kuormituskohteiden lähdöt kokoojakiskoihin. Kiskojärjestelmiä on erilaisia käyttötarpeen ja halutun toimintavarmuuden saavuttamiseksi. Yleisiä käytettyjä järjestelmiä ovat muun muassa: yksikiskojärjestelmä, kisko-apukisko järjestelmä, kaksikiskojärjestelmä ja duplex-järjestelmä. Näistä jokaisella on omat ominaisuutensa, mutta yksinkertaistaen voidaan todeta, että kiskojen ja niihin liitettävien katkaisijoiden ja erottimien lisääntyessä lisääntyvät luotettavuus, huollettavuus ja investointikustannukset. (Elovaara & Laiho 1999, 304-308.)

# <span id="page-12-0"></span>4.3 Teollisen sähköverkon osia

Tässä luvussa käydään läpi sähköverkon komponentteja sekä niiden vaikutusta verkkoon.

#### **Syöttöverkko**

Laitoksen päämuuntajaa tai pääkeskusta syöttävä jakeluverkko. Jännitetaso laitoksen suuruudesta riippuen pien-, keski- tai suurjännitettä. Oikosulkutilanteessa verkko syöttää virtaa vikapaikkaan. Oikosulkulaskelmia varten tarvitaan verkonhaltijalta

tieto maksimi- ja minimioikosulkutehosta/-virrasta/-impedanssista liityntäpisteessä. Theveninin menetelmällä oikosulkulaskentaa suoritettaessa verkon sijaiskytkentä koostuu jännitelähteestä (vaihejännite) ja verkon resistanssista ja reaktanssista. Näiden suuruus saadaan verkon impedanssista (joka voidaan laskea oikosulkutehosta) IEC 60909 -standardin määrittämillä vakiokertoimilla 0,1 resistanssille ja 0,995 reaktanssille. (Hietalahti 2013, 271-272.)

#### **Tehomuuntaja**

Laite, jolla muunnetaan vaihtovirran jännitetasoa, tehon pysyessä samana. Verkostolaskennassa muuntajan sijaiskytkentä koostuu pitkittäishaaran resistansseista ja reaktansseista ensiö- ja toisiopuolella, jotka voidaan tosin laskea yhteen ensiön tai toision jännitetasoon riippuen siitä, että kumman puolen verkkoa tarkastellaan sekä poikittaishaaran resistanssista ja reaktanssista, jotka taasen kuormitustilanteessa eivät ole merkittäviä. Muuntajan kilpiarvoista saadaan yleensä muuntajan nimellisteho, ensiön ja toision nimellisjännitteet ja oikosulkujännite ja kuormitus- sekä tyhjäkäyntihäviöt. Näiden arvojen perusteella voidaan laskea muuntajan sijaiskytkennän resistanssien ja reaktanssien suuruudet. (J. Elovaara, L. Haarla 2011a. s.130-132)

#### **Generaattori**

Sähkökone, joka muuntaa mekaanista energiaa sähköenergiaksi. Täydellinen sijaiskytkentä riippuu generaattorin tyypistä, esimerkiksi tämän työn mallikohteen generaattori on kestomagnetoitu tahtigeneraattori, joka ei tarvitse erillistä magnetointipiiriä. Kilpiarvoista käyvät ilmi generaattorin resistanssit ja reaktanssit, nimellisteho, -jännite, tehokerroin ja nimellispyörimisnopeus. Oikosulkutilanteessa syöttää virtaa vikapaikkaan ja kuvataan jännitelähteenä, staattoriresistanssina ja tahtireaktanssina, joka suurenee nopeasti oikosulun kestäessä. (Hietalahti 2013, 49- 51, 157-158.)

#### **Kompensointikondensaattori**

Kondensaattori, jota käytetään induktiivisen loistehon kompensointiin. (Elovaara & Haarla 2011b, 225-226.)

#### **Reaktori**

Verkkoon rinnankytkettävä kela, jolla voidaan kompensoida verkossa matalan käytön aikana esiintyvää kapasitiivista loistehoa. (Elovaara & Haarla 2011b, 225-226.)

#### **Kuristin**

Verkossa sarjaankytkettävä kela, jota käytetään oikosulkuvirran rajoittamiseen. (Elovaara & Haarla 2011b, 101.)

#### **Johdot ja kaapelit**

Sähkövirran siirtoon kaikille etäisyyksille tarkoitettuja johtimia. Teollisuusalueen verkossa riittää johtimen sijaiskytkennässä resistanssin ja reaktanssin tarkastelu. Suurimmilla siirtojännitteillä tarkasteluun on otettava mukaan myös johtimien konduktanssi. (Elovaara & Laiho 1999, 48.)

#### **Kiskosilta**

Suurvirtakiskosiltaa voidaan käyttää lyhyillä matkoilla siirtämään virtoja, jotka olisivat liian suuria siirrettäväksi kaapeleilla. Esimerkiksi päämuuntajan pienjännitepuolelta pääkeskukselle. (MDY-kiskosiltajärjestelmä 2011.)

#### **Katkaisijat**

Katkaisijaa käytetään keskusten ja piirien ohjauksessa ja suojauksessa. Määritelmällisesti katkaisijan katkaisukyky riittää sijoituspaikkansa suurimman mahdollisen oikosulkuvirran katkaisemiseen. Katkaisijalla voi olla erilaisia avautumisja sulkeutumistoimintoja. Yleisimmin katkaisija aukeaa automaattisesti ylivirran vaikutuksesta ja sulkeutuu vain käyttäjän toimenpiteillä, mutta joillain katkaisijoilla voi olla hyvinkin monipuoliset automaattiset toiminnot. Katkaisijan valintaan vaikuttavia sähköisiä ominaisuuksia ovat mitoitusvirta, mitoitusjännite, katkaisukyky, joka on standardoitu samoille tasoille kuin termisen oikosulkukestoisuuden vakioarvot, sulkeutumiskyky, joka taasen vastaa dynaamisen oikosulkukestoisuuden vakioarvoja. Toisin kuin esimerkiksi sulakkeita, katkaisijoiden laukaisukäyriä pystyy säätämään hyvinkin monipuolisesti. Tämä on tarpeellista katkaisijan asettelemiseksi selektiiviseksi muiden suojalaitteiden kanssa ja turhan laukeamisen estämiseksi

esimerkiksi moottorin käynnistysvirtasysäyksen takia. (Elovaara & Haarla 2011b, 162- 163, 186-189.)

#### **Sulakkeet**

Sulakkeet ovat suojalaitteita, joiden toiminta perustuu sulakkeen sisällä olevan metallilangan sulamiseen piirin virran noustessa liian suureksi ja ovat näin ollen siis kertakäyttöisiä. Sulakkeen ominaisuuksia ovat niiden nimellisjännite, nimellisvirta ja katkaisualue, jonka kertoo sulakkeen kaksi toimintaa kuvaavaa kirjainta. Etummainen kirjain voi olla "a", joka tarkoittaa pelkästään oikosulkusuojana toimivaa sulaketta tai "g", joka tarkoittaa sekä oikosulku-, että ylikuormitussuojaukseen sopivaa sulaketta. Jälkimmäinen kirjain voi olla "G", joka tarkoittaa yleiskäyttöön sopivaa sulaketta tai "M", joka tarkoittaa moottoripiirin suojaukseen sopivaa sulaketta. Vikapiirin katkaisun lisäksi sulakkeille on ominaista, että ne rajoittavat oikosulkuvirtaa, sillä sulakkeen metallilangan kuumetessa ja sulaessa sen resistanssi nousee. (Hietalahti 2013, 234-237.)

#### **Moottorit**

Sähkökoneita, jotka muuntavat sähköenergiaa mekaaniseksi energiaksi. Teollisuuslaitoksilla ylivoimaisesti suurin sähkön käyttökohde. Moottorin käynnistys aiheuttaa virtasysäyksen verkkoon. Oikosulkutilanteen alussa moottorit toimivat generaattoreina, syöttäen ylimääräistä oikosulkuvirtaa vikapaikkaan. Näiden ominaisuuksien vuoksi moottoreilla on merkittävä vaikutus myös sähköisessä mitoituksessa. Tyypillisimmän moottorityypin, oikosulkumoottorin täydellinen sijaiskytkentä koostuu myötä- ja poikittaishaaran resistansseista ja reaktansseista. Oikosulkutilanteen alussa sijaiskytkentä samanlainen kuin generaattoreilla, mutta jatkuvan tilan laskennassa moottoreita ei oteta enää huomioon. (Hietalahti 2013, 140-142.)

#### **Moottorin ohjaus- ja käynnistyslaitteet**

Moottori voidaan käynnistää suorakäynnistyksenä tai käynnistysvirtasysäyksen pienentämiseksi voidaan käyttää tähti-kolmio-käynnistintä, pehmokäynnistintä tai taajuusmuuttajaa. Jokaisella käynnistysmetodilla on omat mitoitusperiaatteensa ja erilaiset vaikutukset syöttävään verkkoon sekä moottoriin. Myös moottorin

ohjauksessa ja suojauksessa on otettava huomioon moottorikäyttöjen erikoisominaisuudet. Taajuusmuuttajaa käytetään myös tämän työn mallikohteessa generaattorin tuottaman jännitteen pitämiseksi tasaisena ja oikeantaajuisena. (Hietalahti 2013, 248-254.)

#### **Muut kuormat**

Moottorikäyttöjen lisäksi teollisuuden verkoissa esiintyy monipuolisesti erilaisia sähköisiä kuormia, kuten valaistusta, erilaisia lämmitysvastuksia, elektroniikkaa, sähkölaitteita ja pistokkeita. Näissä kuormissa on myös omat erikoisominaisuutensa, mutta niiden vaikutus on koko verkon tasossa moottoreita vähäisempi.

# <span id="page-16-0"></span>**5 Malliverkko**

Opinnäytetyössä käytetty malliverkko on erään voimalaitoksen verkko, jossa generaattori tuottaa matalataajuista 690 V:n vaihtojännitettä. Tuotettu sähkö muunnetaan 50 Hz:n taajuuteen suuritehoisella taajuusmuuttajalla ja syötetään kahdelle muuntajalle. Toinen muuntajista syöttää voimalan omakäyttöpiiriä ja muuntaa jännitteen 400 V:n tasolle. Toinen taas muuntaa jännitteen 11 kV:iin siirtoverkkoa varten. Tuotettu keskijännite siirretään voimalan keskijännitekeskukselta merenalaiseeen liityntäpisteeseen, johon kytkeytyy myös toinen voimala. Liityntäpisteestä voimaloiden tuottama teho siirretään verkonhaltijan toimittamaa merenalaista kaapelia pitkin sähköasemalle. Mikäli generaattori ei tuota virtaa, voimalan omakäyttöpiiri ottaa tarvitsemansa virran verkosta. Verkko on pääpiirteittäin hahmoteltu kuviossa 2 ja taajuusmuuttajan sisäiset laitteet on tarkennettu kuviossa 3.

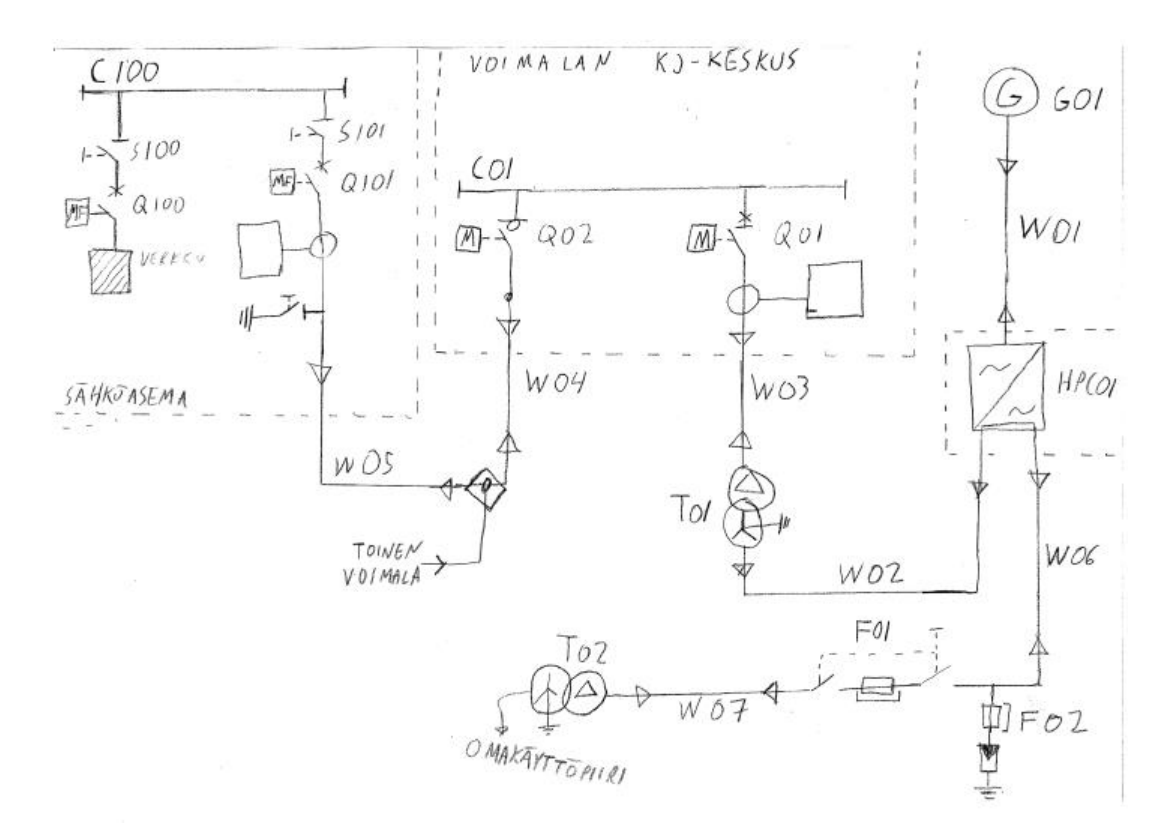

<span id="page-17-0"></span>Kuvio 2. Hahmotelma malliverkosta

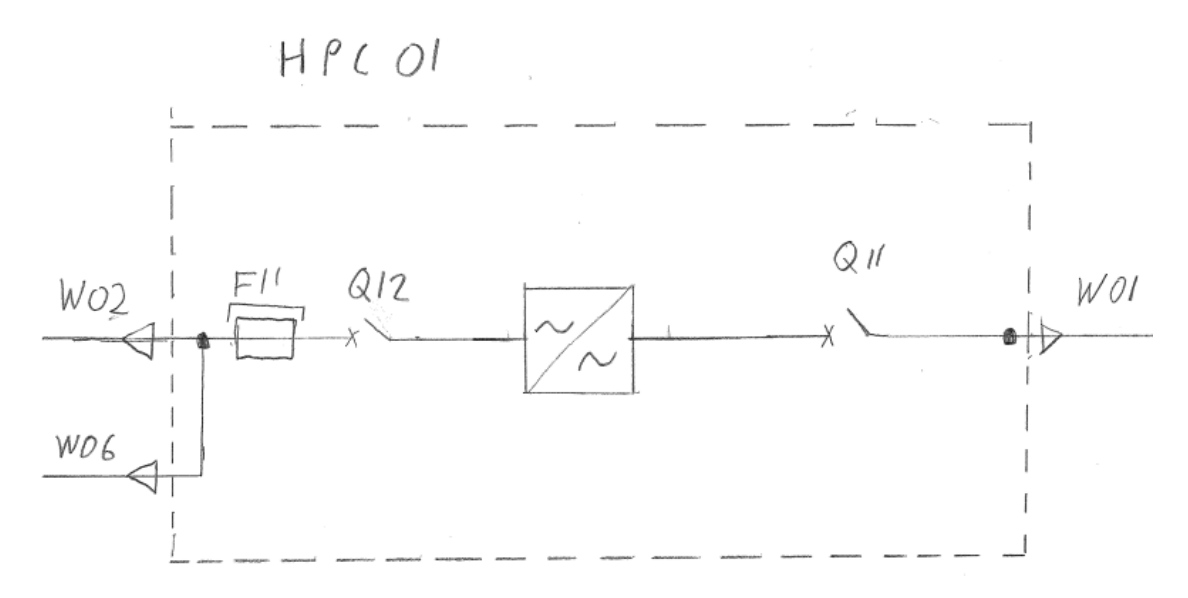

<span id="page-17-1"></span>Kuvio 3. Taajuusmuuttajan sisäiset suojalaitteet

Vertailupohjan saamiseksi tehtiin työssä aluksi perinteinen käsinmitoitus mallipiirille. Käsinmitoituksessa käytettiin suomalaisia standardisarjoja SFS-6000 ja SFS-6001 sekä keskijännitejohtojen mitoitukseen verkostosuositusta SA 5:94.

Kohteesta tunnetaan ennalta generaattorin ja muuntajien nimellistehot ja johtojen reititykset sekä sähköaseman oikosulkuarvot, mitkä ovat esitettyinä liitteessä 1. Käsinlaskemalla kohteesta mitoitettiin aluksi sulakkeet ja johdinpoikkipinnat, mutta koska kohde on osittain suuniteltu toista, hieman suurempaa vastaavaa voimalaa kopioimalla, niin käytettiin jännitteenaleneman ja oikosulkuvirtojen laskuissa niitä suojalaitteita ja johdinpoikkipintoja, jotka kohteeseen oikeasti on asennettu. 3 vaiheinen maksimioikosulkuvirta laskettiin ominaisoikosulkumetodilla keskijännitepuolella liityntäpisteessä ja pienjännitepuolella taajuusmuuttajan lähdössä. Metodien eroavaisuuksien tarkastelemiseksi pienjännitepuolen maksimioikosulkuvirta laskettiin vielä uudestaan Theveninin menetelmällä, jolla pystyttiin laskemaan myös minimi 3-vaiheinen oikosulkuvirta, minimi 2-vaiheinen oikosulkuvirta, sysäysoikosulkuvirta ja terminen oikosulkuvirta. Laskelmia ei toistettu enää verkon muissa kohdissa sillä käsinlaskemisen tarkoituksena ei ole koko verkon mitoittaminen, vaan vertailukohdan saaminen mitoitusohjelmien tuottamille tuloksille. Laskut on esitetty yksityiskohtaisesti liitteessä 2 ja vertailussa tarvittavat tulokset on koottu liitteeseen 4.

# <span id="page-18-0"></span>**6 Mitoitusohjelmistot**

Vertailuun valittiin saatavilla olevia ohjelmia, joilla kaikilla pystyy toteuttamaan verkon laskennan ja mitoituksen piirtämällä ohjelmaan verkon yksiviivakaavion ja syöttämällä lähtöarvot. Kuitenkin jokaisella ohjelmalla on myös omat rajoituksensa ja vahvuusalueensa. Kaksi merkittävintä jakavaa tekijää ohjelmien kesken ovat jännitetasot ja ohjelman toimittanut taho. Osa ohjelmistoista pystyy kunnolla mitoittamaan vain pienjännitettä (<1000 V), keskijännitteen (<36 000 V) mitoitusominaisuuksien ollessa vaihtelevia. Suurjänniteverkkoa (>36 000 V) pystyy tutkimaan vertailuun valituista ohjelmista vain Neplanilla ja PowerFactorylla.

Toimittajien perusteella ohjelmat voi jakaa kahteen ryhmään: laitetoimittajien tarjoamiin ja laitetoimittajista riippumattomiin. Laitetoimittajista riippumattomat ohjelmat ovat maksullisia, mutta niissä pystyy yhdessä verkossa käyttämään useiden eri valmistajien tuotteita. Tuotekirjastoa ei kuitenkaan välttämättä ole tai se voi olla puutteellinen, jolloin suunnittelija joutuu etsimään ja syöttämään laitteiden

tuotetiedot ohjelmaan käsin. Laitevalmistajat tarjoavat ohjelmiaan yleensä ilmaiseksi ja niihin sisältyy ko. laitevalmistajan oma tuotekirjasto. Nämä ohjelmat löytävät yleensä ratkaisun helposti kaikkiin verkonkohtiin, mikäli sopiva laite on toimittajan valikoimassa. Kääntöpuolena on, ettei kilpailevan valmistajan tuotetietoja tietenkään ole mukana tuotekirjastossa, eikä välttämättä edes kunnollista mahdollisuutta syöttää käsin laitteiden arvoja. Lisäksi osa laitevalmistajien ohjelmista rajoittaa komponenttien sijoittelua verkkoon esimerkiksi sallimalla vain tietyntyyppiset suojaimien ja kuormien yhdistelmät. Pienempiä, mutta joissain tapauksissa myös merkittäviä eroavaisuuksia ohjelmistoista löytyy runsaasti.

Markkinoilla on lukuisia muitakin ohjelmia, mutta vertailuun otettiin läpileikkauksena kolme laitetoimittajien ohjelmistoa:

> -ABB e-Design DOC -Schneider Electric Ecodial Advance Calculation -Siemens Simaris Design professional

ja kolme laitetoimittajista riippumatonta ohjelmistoa:

- -DIgSILENT PowerFactory
- -Nelfo Febdok

-Neplan Electric

# <span id="page-19-0"></span>**7 ABB e-design DOC -mitoitusohjelmisto**

#### <span id="page-19-1"></span>7.1 Yleistietoa

DOC on laitevalmistaja ABB:n tuottama ilmaisohjelmisto sähköverkon yksiviivakaavion piirtämiseen sekä verkon laskentaan ja mitoitukseen. Ohjelma kykenee laskemaan pien- ja keskijänniteverkkoa eri standardien mukaisesti. Oikosulkuvirtojen laskuun käytettäväksi standardiksi voi valita kansainvälisen standardin IEC 60909, merenkulun IEC 61363, Ranskalaisen NFC 15-100 tai symmetristen komponenttien menetelmän. Johdinten valitsemiseen käytettäväksi standardiksi taas voi määrittää kansainvälisen IEC 60364, merenkulun IEC 60092,

Ranskan NFC 15-100, Saksan VDE 294, Espanjan UNE 20460 tai Italian CEI 64-8. Ohjelma kykenee myös automaattisesti valitsemaan komponentit ja suojausasettelut ABB:n omasta tuotevalikoimasta. (DOC – User manual n.d.)

ABB tarjoaa runsaasti erilaista englanninkielistä tukimateriaalia ohjelman käyttöön mm. videoiden ja manuaalien muodossa. DOC:n pystyy asentamaan omalle koneelleen ilmaiseksi ABB e-Design palvelusta, jonka käyttöoikeudet saa rekisteröitymällä. Myös päivitykset ovat ilmaisia. (DOC ohjelmiston esittely ABB:n verkkosivuilla n.d.) Protaconilla oli jo ennestään saatavilla ABB software desktop DOC 2, mutta e-Designin tultua software desktop ja sen kautta asennettavat ohjelmat eivät enää ole tuettuja. Työssä käytettiin e-Design DOC:in versiota 3.7.6.0000- 20.8.2018.

# <span id="page-20-0"></span>7.2 Mitoituksen teko

Ohjelman käynnistyessä ensimmäisenä hyppää esiin "project wizard", jonka avulla voidaan määrittää perustiedot uuteen projektiin: Projektin nimitiedot, käytettävä standardi, piirustusalueen koko, oletusjännitetasot ja liittymispisteen oikosulkutiedot. Valikoista löytyy myös useita hienosäätömahdollisuuksia, mutta yleensä mennään oletusarvoilla, sillä projektien lähtötiedoissa harvoin on kaikkia täsmennyksiä. (Ks. kuvio 4.)

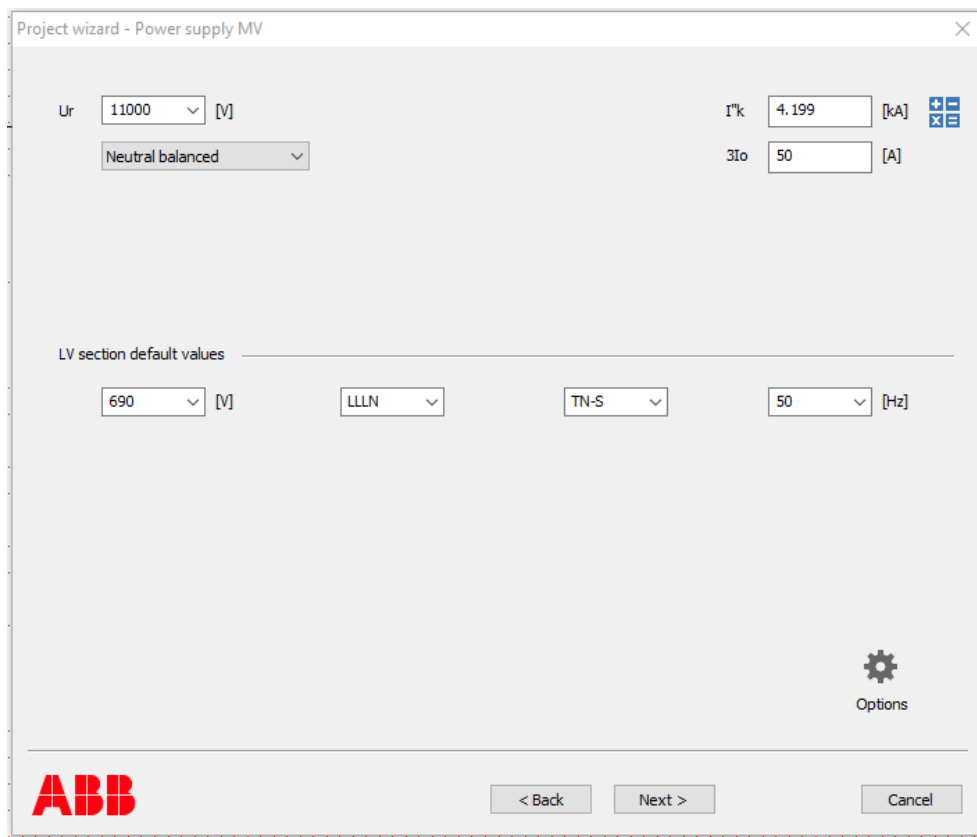

<span id="page-21-0"></span>Kuvio 4. Askel ABB e-Design DOCin Project wizardissa

Kun projektin lähtötiedot on asetettu, päästään piirtämään yksiviivakaaviota. Oletuksena taustaverkko on sijoitettu vasempaan yläreunaan (ks. kuvio 5).

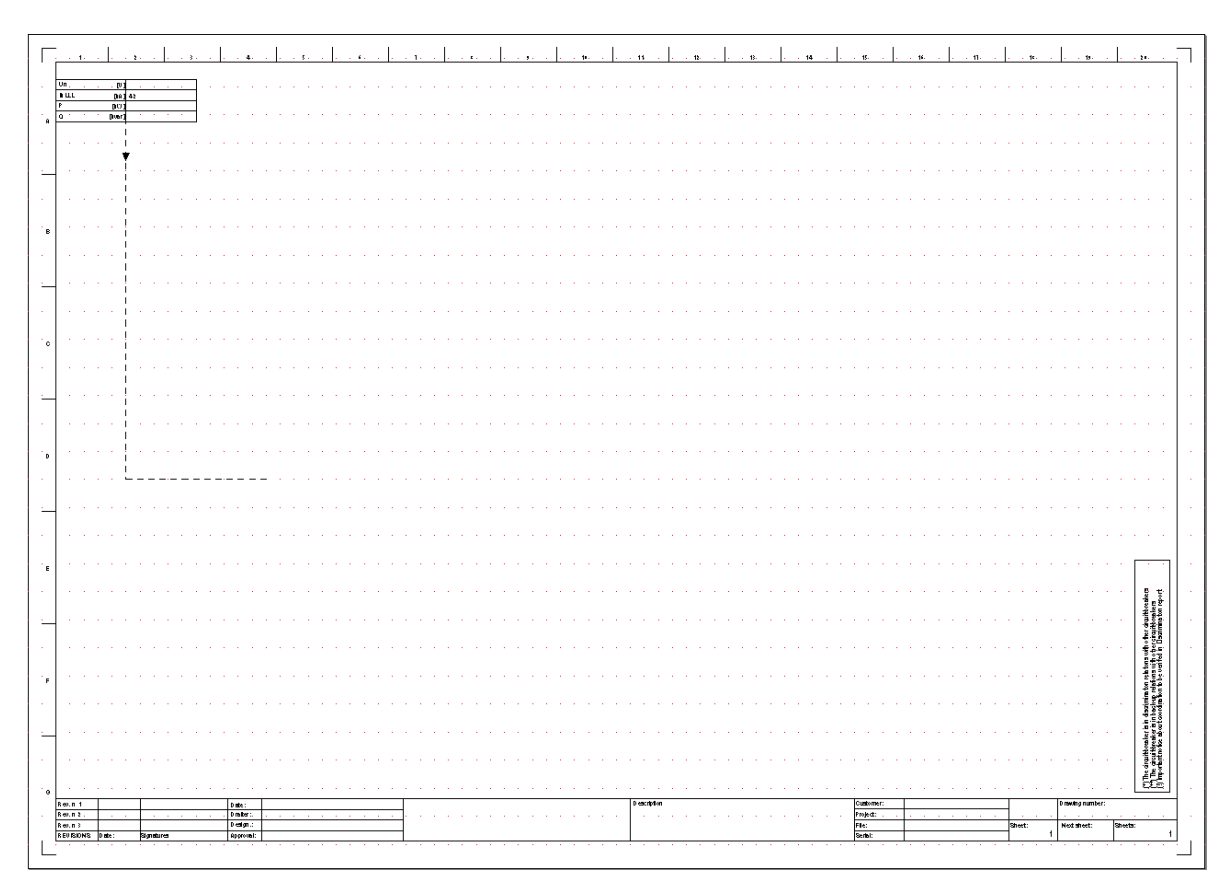

<span id="page-22-0"></span>Kuvio 5. ABB e-Design DOCin piirtoalue

Piirustusalueen yläpuolelta löytyvät työkaluvalikot (ks. kuvio 6).

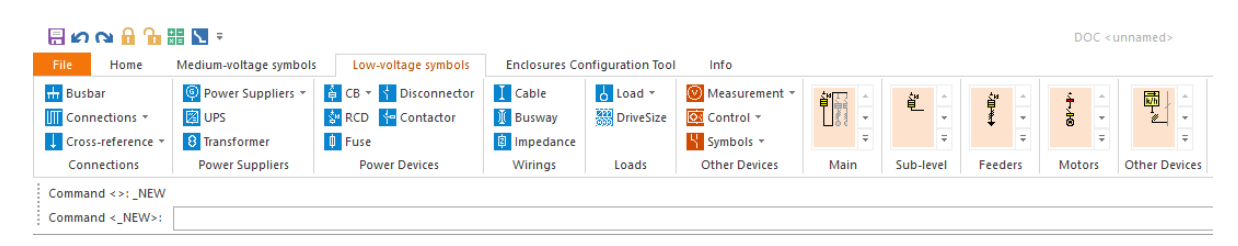

Kuvio 6. ABB e-Design DOCin työkaluvalikot

<span id="page-22-1"></span>Generaattorin taajuusmuuttajaa ei valitettavasti löytynyt komponenttivalikosta, joten sen tilalle sijoitettiin vain sulake ja katkaisija. Ohjelma ei antanut jättää omakäyttöpiirin muuntajaa tyhjäksi, joten sen syötettäväksi piti laittaa kuorma, joka vastaa muuntajan nimellisvirtaa. Toisen voimalaitoksen vaikutuksen simuloimiseksi toinen voimalaitos voitaisiin piirtää kokonaisuudessaan toiselle välilehdelle ja

yhdistää ristiviittauksella vedenalaisen liityntäpisteen kiskoon. Työssä päädyttiin kuitenkin selkeyden ja vertailukelpoisuuden vuoksi kuvaamaan koko toista haaraa yhdellä 11 kV generaattorilla, joka kytkeytyy suoraan vedenalaisen liityntäpisteen kiskoon.

Komponenttien sijoittamisen jälkeen käytiin komponentit läpi ja säädettiin niiden ominaisuudet vastaamaan mallikohteessa olevia. Komponenttien ominaisuusvalikot ovat kattavia ja esimerkiksi johdoille pystyy syöttämään standardinmukaiset korjauskertoimet ja referenssiasennustavat (ks. kuvio 7).

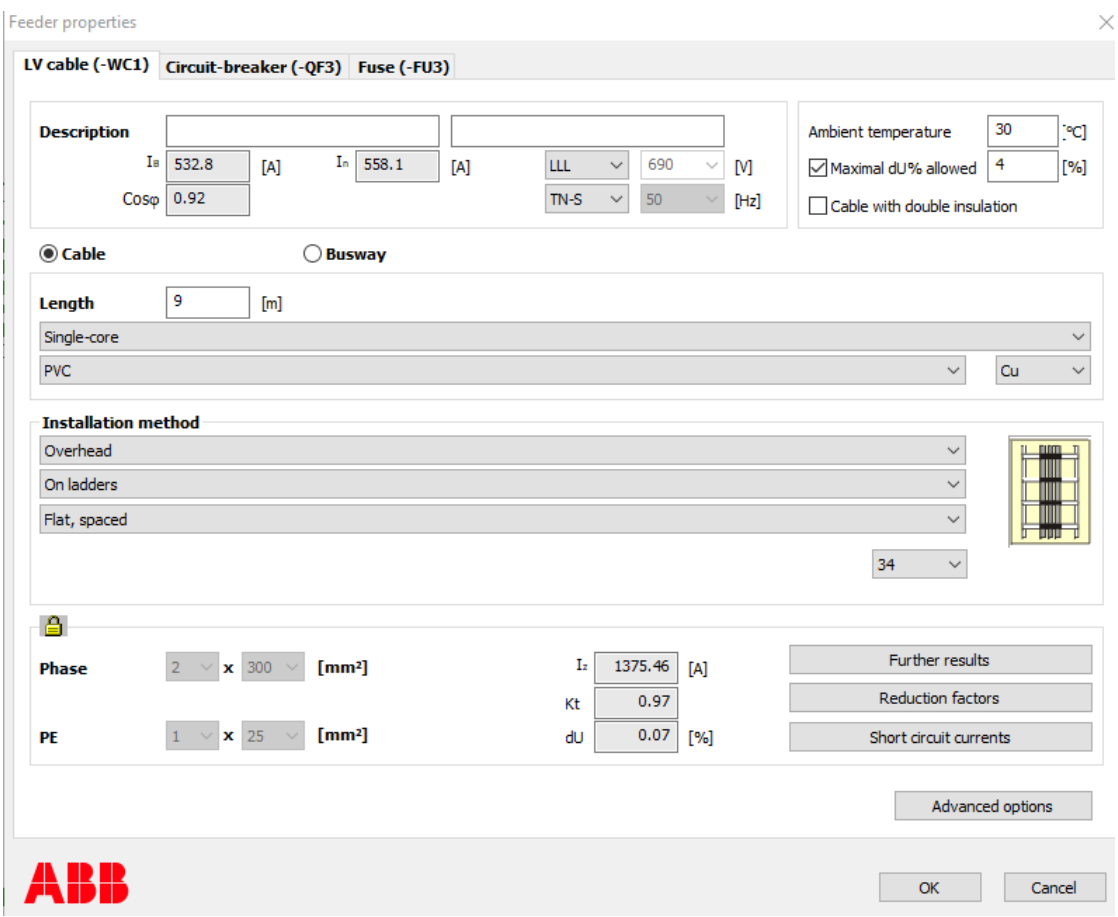

<span id="page-23-0"></span>Kuvio 7. Johdon määrittäminen ABB e-Design DOCilla

Muiden verkkolaitteiden parametrointi on vapaata, mutta ohjaus- ja suojalaitteet voivat olla vain ABB:n kuvastosta. Suojalaitteista sulakkeet pakotettiin mahdollisimman lähelle oikeasti kohteessa olevia, kun taas katkaisijat jätettiin

ohjelman valittaviksi. Suojalaitteiden tarkempi tarkastelu ja säätö onnistuu laskennan suorittamisen jälkeen avaamalla ikkunan yläosassa olevasta linkistä curvessovelluksen, jossa pääsee myös tarkemmin tutkimaan kaikkien laitteiden laukaisukäyriä selektiivisyyden tarkastamiseksi (ks. kuvio 8).

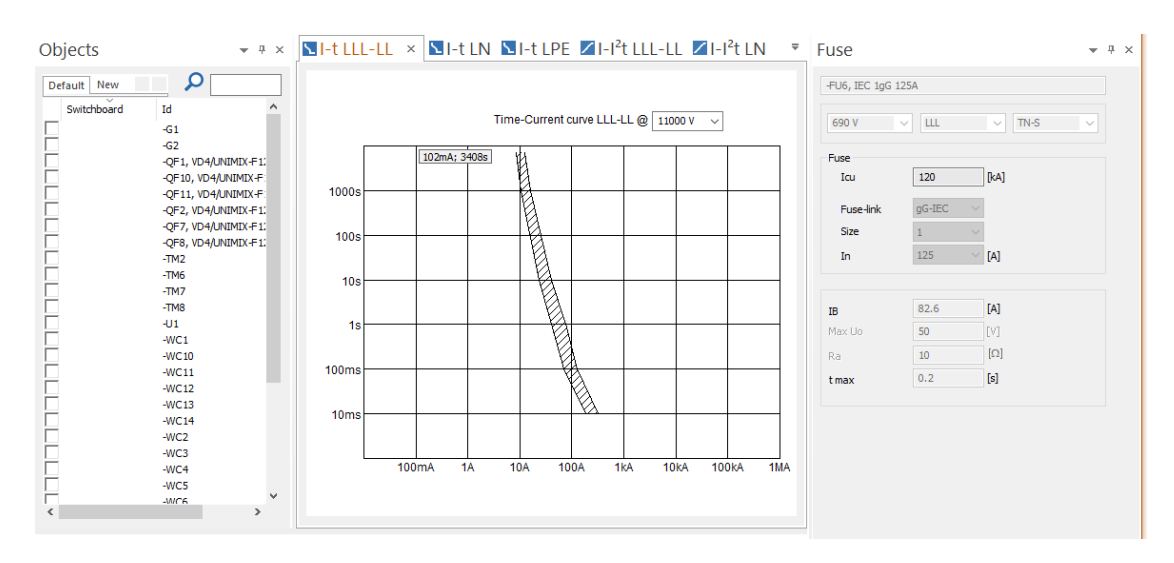

<span id="page-24-0"></span>Kuvio 8. Suojalaitteiden asettelut ABB e-design DOCilla

Loppujen lopuksi verkon saa mallinnettua kokonaisena ja tulokset päätyvät lähelle käsinmitoituksen arvoja, joskin vaikuttaisi siltä, että ohjelma laskee kaapelien impedanssit hieman pienemmiksi. Tämä tosin johtunee siitä, että ohjelma käyttää kaapelien resistanssien laskennassa lämpötiloja, joissa se laskee kaapelien eri kuormitustilanteissa olevan, kun taas käsinmitoituksessa kaapelin lämpötila oli joko 20°C tai 70°C. Ohjelma huomaa myös samat epätäydellisesti suojatut johdot kuin käsinmitoituksessakin huomattiin ja merkkaa ne oranssilla värillä. Ohjelmalla voidaan toteuttaa laskuja erilaisista skenaarioista, joissa katkaisijoiden asennot vaihtelevat, joten myös omakäyttöpiirin syöttäminen verkosta voidaan simuloida. Generaattorin katkaisijoiden ollessa suljettuna verkon teho menee negatiiviseksi, joten tavallaan ohjelma käsittää generaattorin syöttävän verkkoa. Kahden verkkogeneraattorin yhteistoiminta aiheuttaa lievää jännitteen nousua, sillä ohjelmalla ei pysty valitsemaan generaattorien ajotapaa. Tämä vaikuttaa myös ohjelman laskemiin kuormitusvirtoihin ja sitä myöten jännitteenalenemiin, sillä suuremmalla jännitteellä saman tehon siirtämiseen vaaditaan pienempi virta. Oikosulkuvirrat ABB laskee hyvin

lähelle käsinmitoitettua, mutta termistä oikosulkuvirtaa ei ohjelmasta saa suoraan ulos, vaan se on jälkikäteen tehtävä käsin.

Yksiviivakaavion, laskentatulokset ja luettelot verkon komponenteista saadaan koostettua valmiiksi raportiksi ohjelman omalla tulostustyökalulla (ks. kuvio 9).

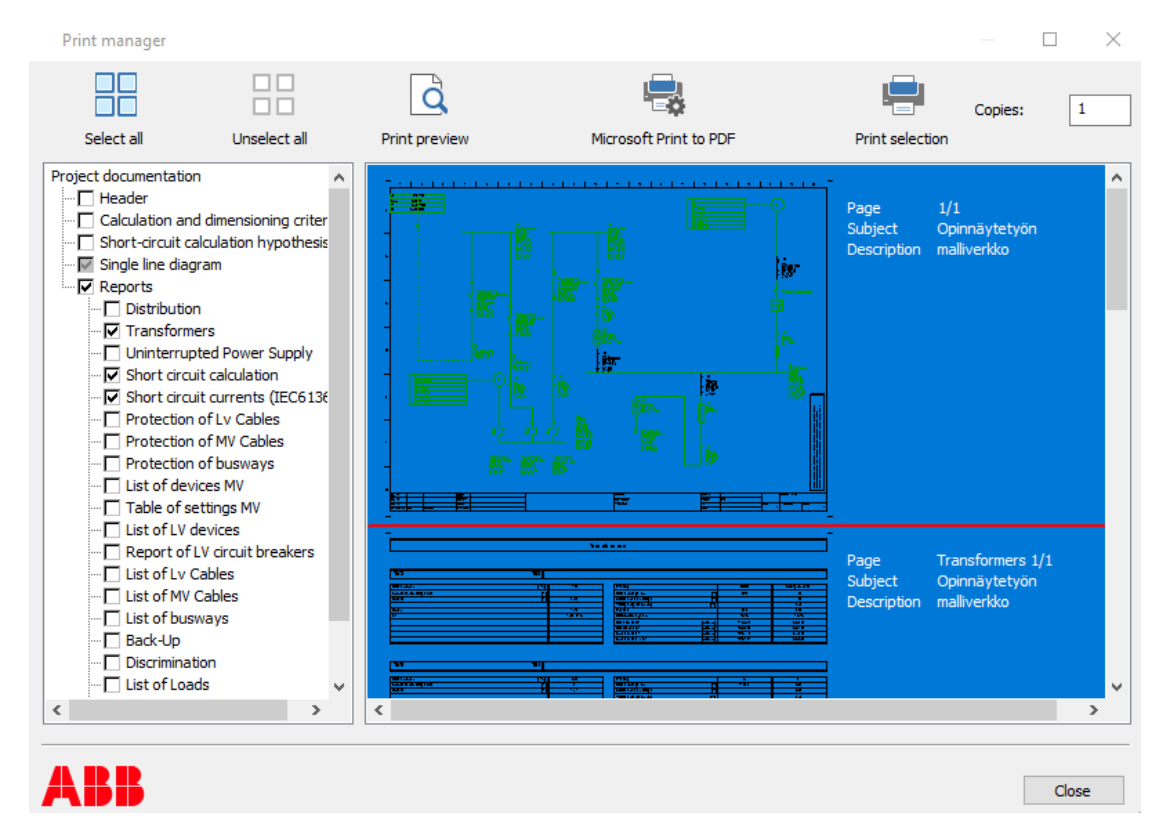

<span id="page-25-1"></span>Kuvio 9. ABB e-Design DOCin dokumenttien tulostus

Vertailun pitämiseksi selkeänä, päädyttiin kuitenkin jokaisesta ohjelmasta tulostamaan vain yksiviivakaavio, jotka on esitetty liitteessä 3 ja keräämään ohjelmista tärkeimmät laskentatulokset käsin taulukoihin, jotka on esitetty liitteessä 4.

# <span id="page-25-0"></span>7.3 Huomioita

ABB:n e-Design DOC on toimiva ohjelma vaativienkin teollisuusverkkojen mitoitukseen, sillä se antaa suunnittelijalle melko vapaat kädet tehdä verkosta mieleisensä. Ohjelma kykenee tämänkaltaisen verkon mallintamiseen ja laskentaan, mutta on ajoittain hieman kömpelö. Esimerkiksi ohjelma saattaa herjata, ettei jotain komponenttia ole mahdollista sijoittaa toisen jatkeeksi, mutta sijoittamalla komponentin ensin tyhjään kohtaan piirustusaluetta ja sitten kytkemällä komponentit kytkentäviivalla, sijoittelu toimii moitteettomasti. Laskelmat kuitenkin vaikuttaisivat osuvan oikeaan ja eroavaisuudet käsinlaskentaan johtuvat johtimien eri resistiivisyyksistä ja induktiivisuuksista. Keskijännitekaapeleiden arvot poikkeavat eniten ohjelman antamista arvoista, mutta tämä johtuu siitä, että käsinmitoituksessa käytettiin vanhentunutta verkostosuositusta eivätkä kaapelien tyypitkään aivan täsmää.

# <span id="page-26-0"></span>**8 DIgSILENT PowerFactory -mitoitusohjelmisto**

#### <span id="page-26-1"></span>8.1 Yleistietoa

PowerFactory on Saksalaisen sähköalan ohjelmisto- ja konsultointiyrityksen DIgSILENTin tarjoama sähköverkkojen mitoitusohjelmisto. Ohjelmistosta on saatavilla useita eri ominaisuuksin vartustettuja kokonaisuuksia eri tarkoituksiin, kuten siirto-, jakelu-, teollisuus-, sähköntuotanto- ja hajautetun tuotannon verkkoihin. Tarvitsemansa erikoisominaisuudet voi myös itse valita tarjouspyynnön yhteydessä. Ohjelmiston perusominaisuuksiin kuuluvat tärkeimmät verkon mitoitustoiminnot, kuten yksiviivakaavion piirto, tehonjaon ja oikosulkuvirtojen laskenta sekä mahdollisuus valita laitteita ohjelmiston valmiista laitetietokannoista. Valinnaisiin edistyneempiin toimintoihin kuuluu useita erikoistoimintoja, kuten moottorin käynnistystilanteen tarkastelu ja syvällisemmät verkon laskennat. Jostain syystä myös johtimien mitoitustoiminnot ja suojausasettelut kuuluvat edistyneisiin toimintoihin. Ohjelmisto käyttää oikosulkuvirtojen laskennassa IEC 60909 standardia tai vaihtoehtoisesti IEC 61363, IEEE 141/ANSI C37, VDE 0102/01003, G47 standardeja. Myös tasavirtaverkkojen mallintaminen on mahdollista, jolloin oikosulkuvirtalaskennassa käytetään IEC 61660 tai ANSI/IEEE 946 standardia. Johtimien mitoitukseen käytettävät standardivaihtoehdot taasen ovat IEC 60364-5- 52, NF C15-100, NF C13-200, BS 7671 ja VDE 0100-520. (DIgSILENT Power Factory 2019 – User Manual 2019.)

Ohjelmistot ovat maksullisia ja ne voi hankkia pyytämällä tarjousta DIgSILENTiltä (DIgSILENT Power Factory n.d.). Ilmaista kokeiluversiota voi pyytää esimerkiksi opinnäytetyön tekemistä varten, kun taas yleiseen opiskelukäyttöön tarkoitettu lisenssi maksaa n. 100 €. Ohjelmistojen käyttöön löytyy runsaasti tukea niin kirjoitettuna kuin videoinakin. Osa tukimateriaalista on saatavilla vain rekisteröityneille käyttäjille. Varsinainen manuaali on lähes 1000-sivuinen, mutta nopeampaa ohjelmaan sisälle pääsemistä helpottavat ohjelman sisäiset tutorialharjoitukset. Ohjelmiston demoversion hankkiminen vaati kirjallisen hakemuksen ja todistusten lähettämistä käyttötarkoituksesta, mutta onnistui kohtuullisen helposti, sillä toimittaja vastasi sähköposteihin nopeasti ja kattavasti. Vertailuun saatu ohjelmistoversio oli PowerFactory 2019 19.0.2

# <span id="page-27-0"></span>8.2 Mitoituksen teko

Ensivaikutelma PowerFactoryyn tutustessa oli, että kyseessä on jo huomattavasti laajempi ja syvempi kokonaisuus kuin laitetoimittajien ohjelmat. Ohjelmiston omilla tutoriaaleilla alkuun pääseminen kuitenkin nopeutuu hieman ja päästään mallintamaan verkkoa. Työ aloitetaan määrittämällä uusi projekti. Projektin määrityksessä ei anneta verkolle muita teknisiä tietoja kuin taajuus, sillä muut tiedot, kuten oikosulkutehot, syötetään verkkokomponenttiiin yksiviivakaaviossa (ks. kuvio 10).

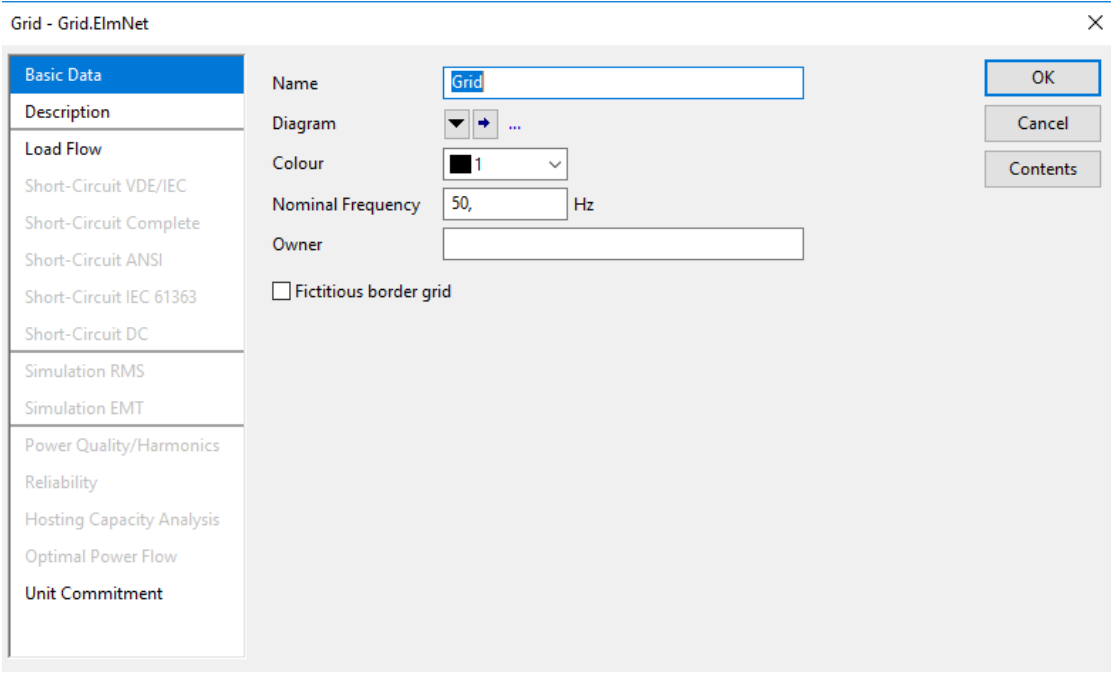

<span id="page-28-0"></span>Kuvio 10. Uuden projektin taustaverkon määritys PowerFactorylla

Jos uuteen projektiin tehdään uusi verkko, luo ohjelma sille myös automaattisesti uuden laskentakokonaisuuden (Study Case). Samalla laskentakokonaisuudella voi olla useita kaavioita, jolloin eri kaavioilla olevat verkonosat voidaan yhdistää toisiinsa ristiviittauksilla. Suunnittelunäkymässä huomion kiinnittää työkalurivien runsas määrä. Yläreunasta löytyvät ohjelmistovalikot, tietokantatoiminnot ja piirustusasetukset, oikeasta reunasta symbolivalikot, vasemmalta aktiivinen verkko ja study case sekä alareunasta ohjelman ilmoitukset. (Ks. kuvio 11.)

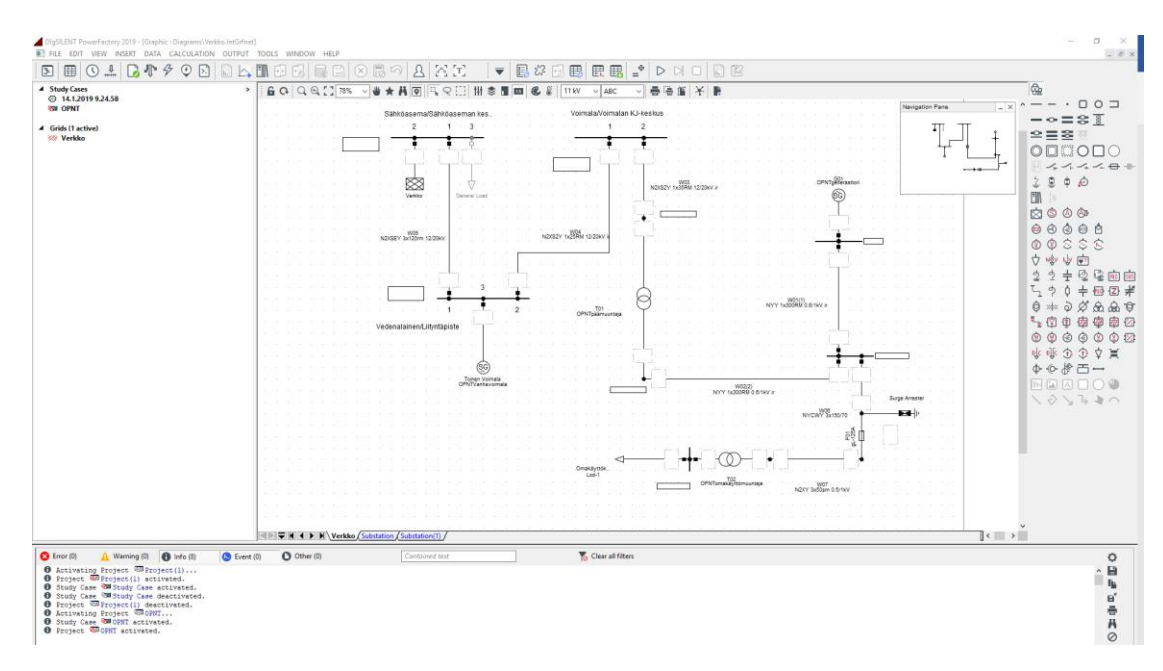

<span id="page-29-0"></span>Kuvio 11. PowerFactoryn suunnittelunäkymä

Verkon piirtämisessä keskeisenä osana ovat kiskot ja liityntäpisteet, jotka ovat jännitteen referenssipisteitä ja joihin liitetään muut verkon komponentit. Kokoojakisko-objekteissa on sisäänrakennettuna katkaisijat, joihin muut komponentit kiinnittyvät ja joista virtapiirin voi tarvittaessa katkaista eri tilanteiden mallintamiseksi. Oletusarvoisesti ne ovat määrittelemättömiä, eli ne eivät vaikuta verkon laskentaan, mutta haluttaessa niihin voi sijoittaa eri suojalaitteita ohjelman kirjastoista. Jokaiselle komponentille yhteistä on, että niille on määritettävä tyyppi. Toisin kuin laitetoimittajien ohjelmistot PowerFactory ei valitse automaattisesti laitteita kirjastoistaan, mutta ilmoittaa laskennan yhteydessä, onko suunnittelijan valitsema tyyppi sopiva käyttökohteeseen. Suojalaitteiden tapauksessa selektiivisyystarkastelu ja asetteluiden muuttaminen on mahdollista (ks. kuvio 12).

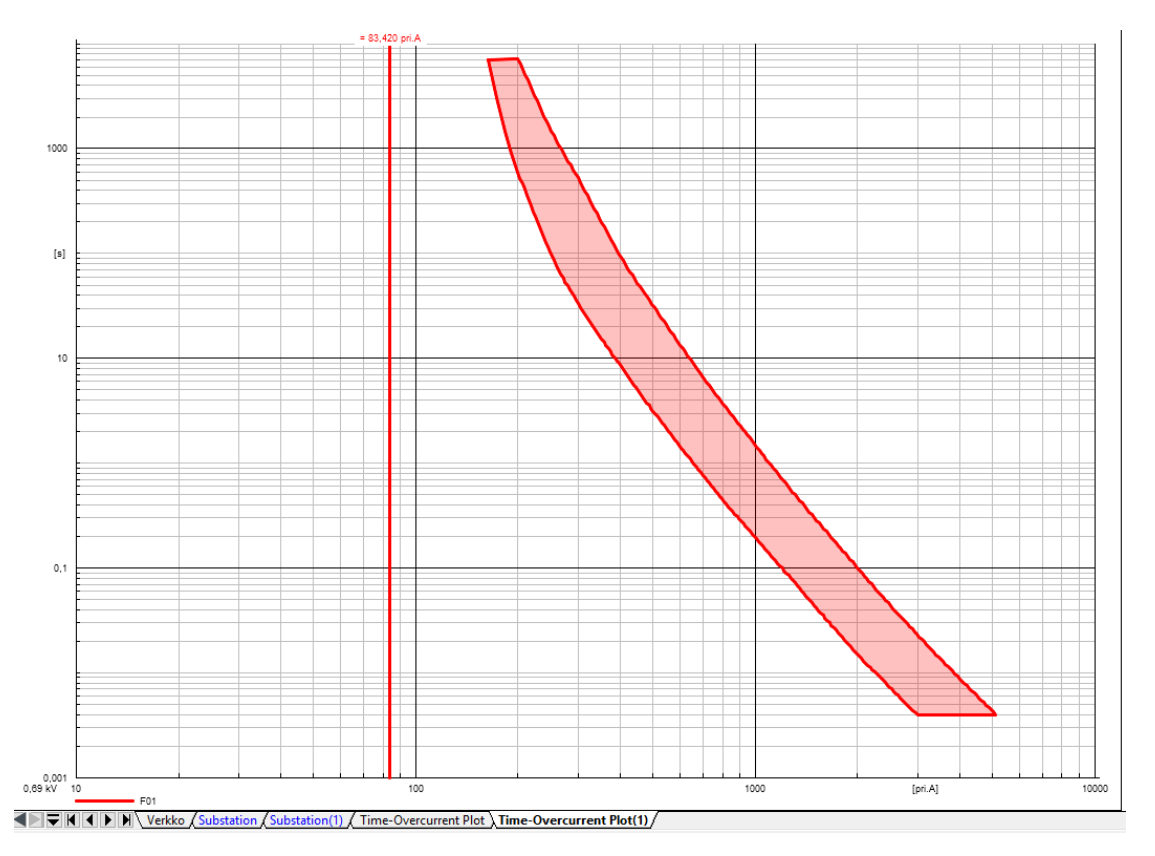

<span id="page-30-0"></span>Kuvio 12. Selektiivisyystarkastelu PowerFactorylla

Ohjelman projektikohtaiseen tietokantaan on mahdollista tuoda tai luoda omia tyyppejä verkkokomponenteille, mutta ohjelmassa on myös valmiina yleinen tietokanta (Global Library), josta löytyy runsas valikoima eri valmistajien komponenttitietoja (ks. kuvio 13).

| 田田<br>ふなふ<br>$\infty$                                                                                                    |               |
|----------------------------------------------------------------------------------------------------|---------------|
| 睡<br>瞺<br>頂                                                                                                    | <b>OK</b>     |
| Object modified<br>Name<br>Type                                                                                                    |               |
| ▼                                                                                                    | Cancel        |
| NYRY 4x150sm 0.6/1kV<br>12.12.2018 22.13.16<br>7<br>́                                                                                                    |               |
| NYRY 4x185sm 0.6/1kV<br>12.12.2018 22.13.16<br>↙                                                                                                    | Global Types  |
| NYRY 4x240sm 0.6/1kV<br>12.12.2018 22.13.16<br>↗                                                                                                    |               |
| NYRY 4x300sm 0.6/1kV<br>12.12.2018 22.13.16<br>حم                                                                                                    |               |
| NYRY 4x400sm 0.6/1kV<br>12.12.2018 22.13.16<br>حم                                                                                                    |               |
| 12.12.2018 22.13.16<br>مم<br>NYRY 4x50sm 0.6/1kV                                                                                                    |               |
| NYRY 4x70sm 0.6/1kV<br>12.12.2018 22.13.16<br>فتحم                                                                                                    |               |
| NYRY 4x95sm 0.6/1kV<br>12.12.2018 22.13.16<br>╱                                                                                                    |               |
| NYY 1x120RM 0.6/1kV ir<br>12.12.2018 22.13.16<br>╭                                                                                                    |               |
| 12.12.2018 22.13.16<br>╱                                                                                                    |               |
|                                                                                                    |               |
|                                                                                                    |               |
|                                                                                                    |               |
|                                                                                                    |               |
|                                                                                                    |               |
|                                                                                                    |               |
|                                                                                                    |               |
|                                                                                                    |               |
| $\langle$ $\rangle$<br>v                                                                                                    |               |
| <b>DIE Busbar Trunking Systems</b><br>NYY 1x120RM 0.6/1kV it<br>NYY 1x150RM 0.6/1kV ir<br>╱<br>12.12.2018 22.13.16<br>NYY 1x150RM 0.6/1kV it<br>12.12.2018 22.13.16<br>╱<br>NYY 1x185RM 0.6/1kV ir<br>12.12.2018 22.13.16<br>مم<br>NYY 1x185RM 0.6/1kV it<br>12.12.2018 22.13.16<br>حم<br>NYY 1x240RM 0.6/1kV ir<br>12.12.2018 22.13.16<br>حم<br>NYY 1x240RM 0.6/1kV it<br>12.12.2018 22.13.16<br>حم<br>v NYY 1x300RM 0.6/1kV ir<br>12.12.2018 22.13.16<br>╭<br>NYY 1x300RM 0.6/1kV it<br>12.12.2018 22.13.16 | Project Types |

<span id="page-31-0"></span>Kuvio 13. PowerFactoryn komponenttikirjasto

Lisävaihtoehtoina ovat esimerkiksi kaapeleille eri standardien mukaiset asennustavat ja generaattorien, moottoreiden ja muuntajien lisämääritykset sekä normaalissa tilanteessa, että oikosulussa (ks. kuvio 14).

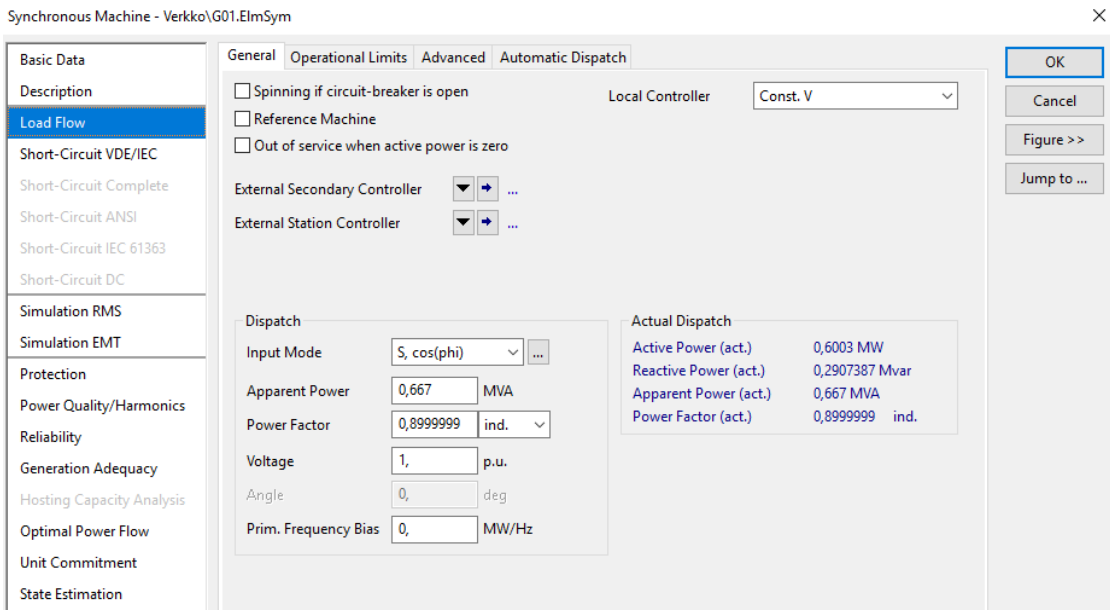

<span id="page-31-1"></span>Kuvio 14. Generaattorin laskentamääritykset PowerFactorylla

 $\sim$ 

 $\sim$  11. MEGALIA CARLO

Kun verkko on valmis, voidaan kuormanjako laskea ikkunan yläreunassa olevasta painikkeesta. Ikkunan alapuolella olevaan tekstiruutuun ilmestyy tieto laskennasta, samoin kuin mahdolliset varoitukset, huomautukset ja virheet. Laskennan tulokset ilmestyvät laatikoihin komponenttien viereen. Laatikot ovat kustomoitavissa ja niissä esitetyt suureet voi itse määrittää. Oikosulkulaskenta suoritetaan valitsemalla vikapaikka tai vikapaikat ja määrittelemällä ponnahdusikkunaan, millaisen vikatilanteen haluaa laskea. Oikosulun tulokset esitetään samalla tavalla kuin kuormanjaonkin. Myös tulosten koonti ja tulostaminen raporteiksi on mahdollista.

Laskentatuloksissa oikosulkuvirrat olivat hieman matalammat kuin käsinmitoituksessa. Muita eroja havaittiin mm. johtimien kuormitettavuuksissa, kuormitusvirroissa ja jännitteenalenemissa. Kuormitusvirrat ovat hieman pienempiä kuin käsinmitoituksessa käytetyt johtuen siitä, että käsinmitoituksessa kuormitusvirta määritettiin generaattorien ja muuntajien nimellisvirtojen mukaan, kun taas PowerFactory käyttää kuormitusvirtana ohjelman laskemaa virtaa. PowerFactorylla on mahdollista säätää generaattoreiden ajotapaa. Asettamalla generaattorit tuottamaan tasaista jännitettä saadaan DOCissakin huomattu jännitteen nouseminen hallintaan, mutta tällöin generaattorit eivät toimi aivan täydellä teholla. Jännitteen lievästä noususta ja generaattoreiden vajaasta tehosta johtuen myös jännitteenalenemat jäävät pienemmiksi kuin käsinlasketut. Ohjelma ei huomaa W01 ja W02-yksijohdinkaapelijärjestelmien erilaisesta asennusgeometriasta johtuvaa eroa kuormitettavuudessa, vaan antaa kummallekin saman kuormitettavuuden.

#### <span id="page-32-0"></span>8.3 Huomioita

Ohjelma kykenenee malliverkon mitoittamiseen ja pystyy tutkimaan verkkoa monipuolisemmin kuin muut vertailussa käytetyt ohjelmistot. Merkittävä ero laitevalmistajien ohjelmistojen ja maksullisten mitoitusohjelmistojen välillä on se, että laitevalmistajien ohjelmistot valitsevat automaattisesti katkaisijan tai muun komponentin jokaiseen verkonkohtaan ko. valmistajan valikoimista eivätkä välttämättä pysty suorittamaan mitoitusta loppuun, mikäli johonkin kohtaan ei löydy sopivaa laitetta. Maksulliset ohjelmat taas eivät valitse komponenttia automaattisesti, vaan jos jokin komponentti on määrittelemätön, se vain jätetään

laskuissa huomioimatta. Suojausten valitseminen maksullisessa ohjelmassa on työläämpää, sillä vaikka ohjelmassa pystyy valitsemaan useiden valmistajien katalogeista eri suojalaitteita ja tarkastamaan niiden sopivuuden, on suunnittelijan itse kokeilemalla selvitettävä paras vaihtoehto.

# <span id="page-33-0"></span>**9 Nelfo Febdok -mitoitusohjelmisto**

# <span id="page-33-1"></span>9.1 Yleistietoa

Febdok on norjalaisen Nelfon kehittämä pienjännitesähköverkkojen laskentaohjelmisto verkon laskentaan, mitoitukseen ja selektiivisyystarkasteluihin. Ohjelmisto on laitetoimittajista riippumaton, ja sen laitekirjastossa on useiden valmistajien suojalaitteita, kaapeleita ja virtakiskoja. Käyttäjä voi itse lisätä kirjastoon tietoja kaapeleista, virtakiskoista, muuntajista, generaattoreista ja UPSeista. Ohjelmisto käyttää kansainvälisiä standardeja: oikosulkuvirtojen laskentaan IEC 60909 tai IEC 61363 ja johtimien mitoitukseen IEC 60287. (Febdok 6.x käyttöohje n.d.)

Febdok on maksullinen, mutta siitä on saatavilla 45 päivän ilmainen kokeiluversio, jolla on lähes samat ominaisuudet kuin täysversiossakin. Myös ohjelman päivityksistä joutuu maksamaan kuukausittaista ylläpitomaksua. Suomessa Febdokia markkinoi Sähköinfo, jolta on myös saatavissa Suomenkielisiä oppaita ja kursseja ohjelmiston käyttöön.( Febdok n.d.) Opinnäytetyössä käytettiin Febdokin versiota 6.0.131 ilmaisella kokeilulisenssillä.

# <span id="page-33-2"></span>9.2 Mitoituksen teko

Ohjelman käyttö vaatii käyttäjätunnuksen luomisen ohjelmaan. Admin-käyttäjän lisäksi on luotava ainakin yksi tavallinen tunnus, ennen kuin päästään aloittamaan projektia. Projekti aloitetaan valitsemalla joko käynnistyksen pop-up -ikkunasta tai näytön ylälaidasta "uusi laitteisto", minkä jälkeen valitaan kohteen syöttäväksi verkoksi joko pienjänniteverkko tai keskijänniteverkosta syötetty muuntaja ja syötetään verkon perustiedot (ks. kuvio 15).

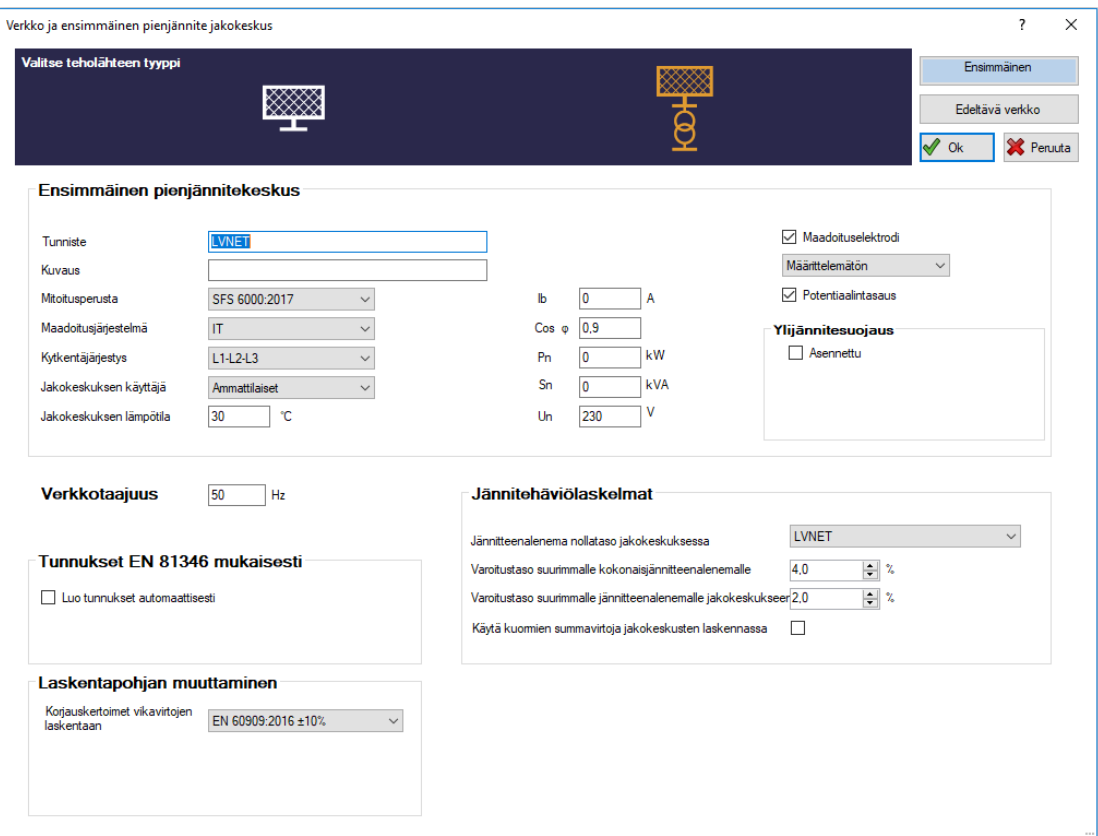

<span id="page-34-0"></span>Kuvio 15. Verkon määritys Febdokilla

Tämän jälkeen ohjelma piirtää automaattisesti syöttävän verkon ja pääkeskuksen piirtoalueelle. Muuntajan tiedot voi täydentää manuaalisesti tai valitsemalla ohjelmiston kirjastosta, jossa tosin ei ainakaan demoversiossa ollut valmiina yhtään muuntajaa. Muuntajia pystyy lisäämään rekisteriin käsin, kuten myös generaattoreita ja UPS:eja. Kun muuntajan tiedot on täydennetty, voidaan sille myös suunnitella suojaus toision puolelle. Tämän jälkeen voidaan kiskoihin lisätä erilaisia lähtöjä valitsemalla ensin haluttu kisko ja sitten lähtö piirustusalueen ylälaidassa olevista vaihtoehdoista. (Ks. kuvio 16.)

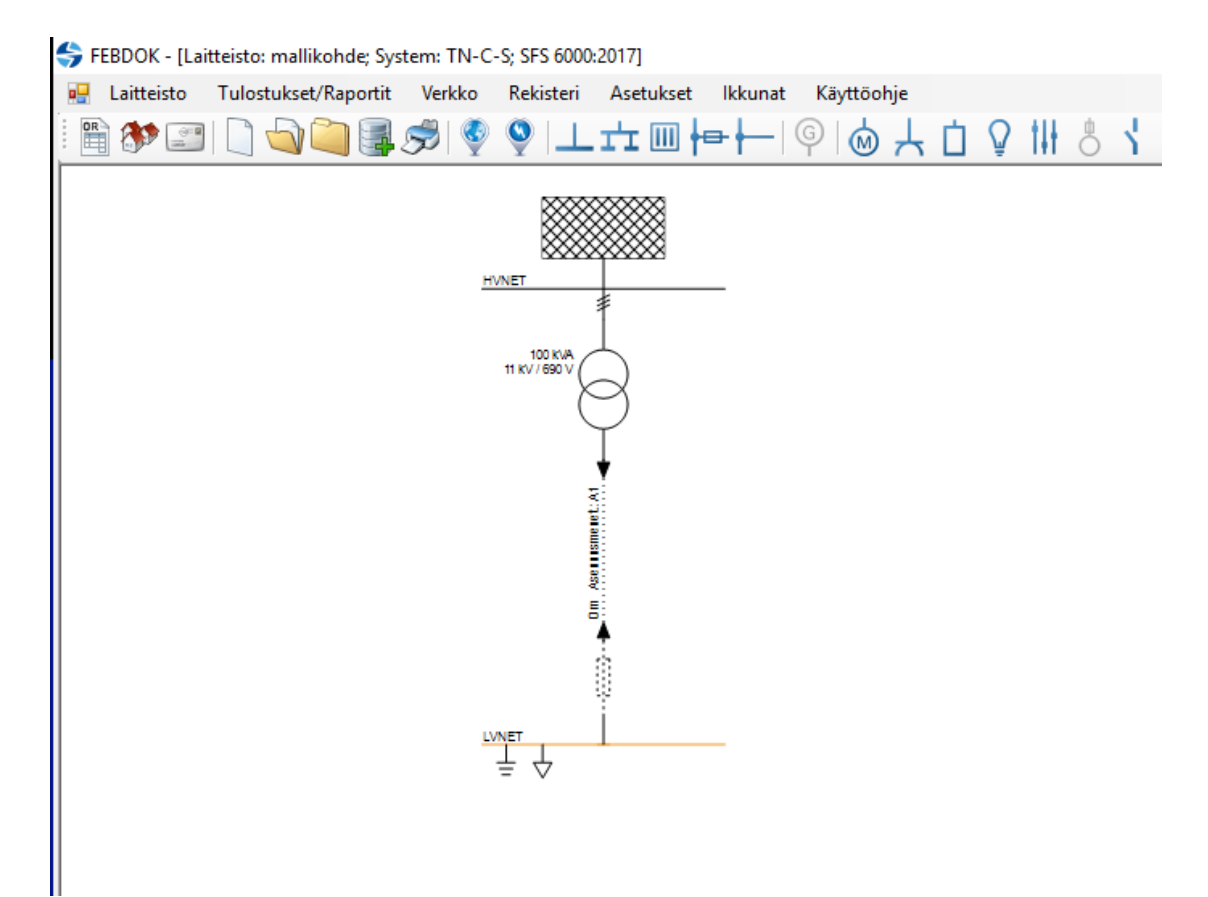

<span id="page-35-1"></span>Kuvio 16. Piirtäminen Febdokilla

Valitettavasti, johtuen demolisenssin rajoituksista, laitteistoon ei pysty kytkemään generaattoria, joten mallikohteen mitoitus ei onnistu edes osittaisesti. Myös keskijännitteen mitoittaminen rajoittuu ohjelmalla keskijännitemuuntajaa syöttävään verkkoon, eikä keskijännitepuolta pysty tarkemmin mitoittamaan.

# <span id="page-35-0"></span>9.3 Huomioita

Ohjelma ei kykene mallikohteen keskijännitepuolen laajempaan mitoittamiseen ja demoversio ei kykene mallikohteen pienjännitepuolen mitoittamiseen johtuen generaattorin sijoittamisen estosta. Tämä on harmillista, sillä ohjelma on selkeä ja sisältää laajat laite- ja kaapelikirjastot, joten ohjelmalla olisi potentiaalia kattaviin pienjänniteverkon mitoituksiin, mutta tämän vertailun puitteissa ohjelmasta ei saatu vertailukelpoisia tuloksia.
## **10 Neplan Electric -mitoitusohjelmisto**

#### 10.1 Yleistietoa

Neplan on Sveitsiläisen Neplan AG:n toimittama laitevalmistajista riippumaton, maksullinen ohjelmisto sähköverkkojen sekä myös kaasun, veden ja lämmön, maadoitusten ja projektoinnin suunnitteluun, hallintaan ja mitoitukseen. Ohjelmistoon on mahdollista valita juuri ne moduulit, joita itse tarvitsee. Vertailun kannalta järkevää olikin keskittyä lähinnä perustoimintoihin, jotka löytyvät muistakin vertailun ohjelmistoista, mutta myös erikoistoimintojen saatavuus on hyvä pitää mielessä valintakriteereitä määritettäessä. Muista (poislukien PowerFactory) vertailun ohjelmista poiketen Neplanilla pystyy mitoittamaan myös suurjänniteverkkoa. Neplanin komponenttikirjastoista löytyy valmiita tietoja useiden eri valmistajien suojalaitteista, kaapeleista, kiskoista, moottoreista ja muuntajista. Käyttäjä voi myös itse lisätä omia kaapeleita, sähkökoneita, muuntajia ym. laitekirjastoon. Ohjelmisto käyttää kansainvälisiä IEC- tai vaihtoehtoisesti Yhdysvaltain ANSI-standardeja. (Neplan Electricity n.d.; Neplan - Power System Analysis Software n.d.)

Neplan on hankittavissa omalta verkkosivustoltaan, josta voi hankkia joko lisenssin johonkin valmiiseen pakettiin Neplan 360 -pilvipohjaisesta versiosta tai pyytää tarjousta tarvitsemistaan moduuleista selain-, työpöytä-, serveri-, tai pilvipohjaisena. Sivuilla on saatavilla myös ilmainen opiskelija/kokeiluversio selainpohjaisena sovelluksena tai työn aikana ilmestyneenä Neplan 10 APPina, joka on työpöytäversio demosta.(Neplan Electricity n.d.) Tähän saatiin toimivat tunnukset ottamalla yhteyttä Neplanin tukeen, mutta vastauksena tuli myös huomautus siitä, että demoversiota on rankasti rajoitettu, eikä heidän mukaansa anna kunnollista kuvaa täysversiosta. Työssä päätettiin kuitenkin käyttää Neplan 10 APPia, mutta kokeilla myös koululta löytyvää vanhentunutta täysversiota, jotta saataisiin hieman käsitystä täysversion laajuudesta. Tukea ja ohjeita löytyy Neplanin verkkosivuilta englanniksi videoina ja kirjallisena.

### 10.2 Mitoituksen teko

Neplan 10 APP on riisuttu ja yksinkertaistettu versio Neplan 360:tä. Tämä näkyy mm. työkalurivien vähäisyydellä ja laitekirjastojen suppeudella. Ohjelman käynnistyessä avautuu tyhjä suunnittelunäkymä, josta päästään aloittamaan uusi projekti oikean yläreunan valikosta. Tästä avautuu määritysikkuna, johon syötetään projektin nimitiedot, käytettävä standardi, käytettävät yksiköt ja joitain piirustusalueen asetuksia. Täysversiossa olisi tässä kohtaa myös mahdollista sijoittaa projekti karttapohjaan. (Ks. kuvio 17.)

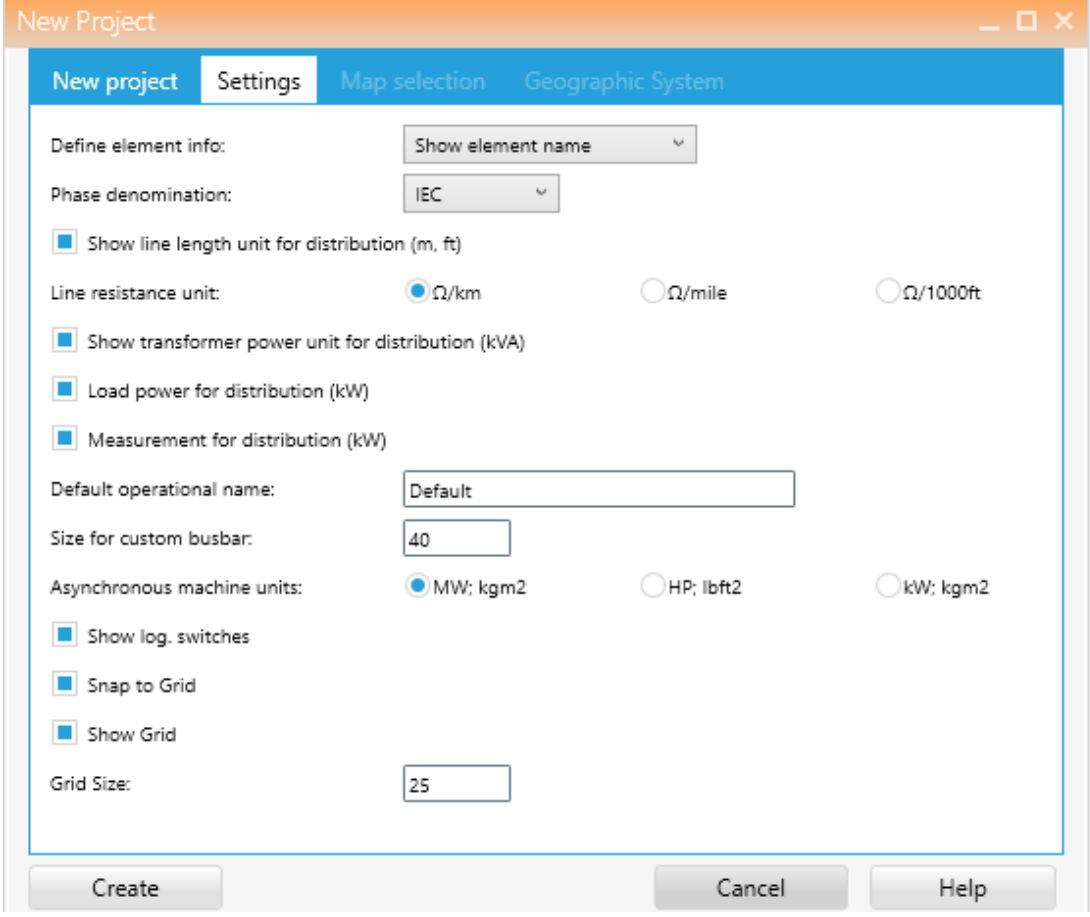

Kuvio 17. Projektin määritysikkuna Neplan 10 APPissa

Kun määrittelyt on tehty, avautuu suunnittelunäkymään piirtoalue ruutupohjalla keskelle näyttöä ja symbolivalikko näytön oikealle reunalle. Näytön ylälaidassa ovat tavanomaiset ohjelmistotyökalurivit sekä piirtämiseen ja laskentaan liittyvät valikot (ks. kuvio 18).

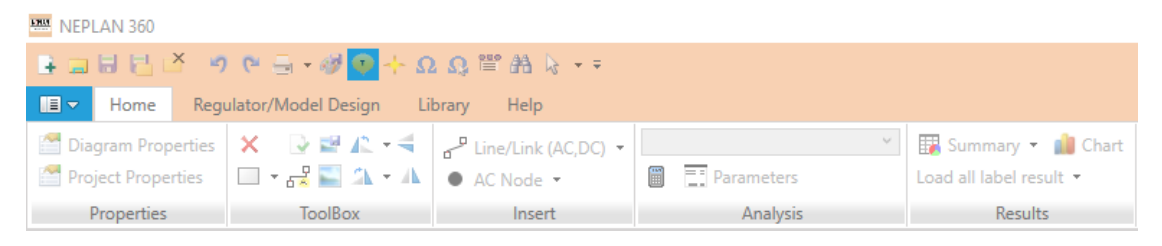

Kuvio 18. Neplanin työkalurivit

Kuten PowerFactorylla, myös Neplanilla kiskojärjestelmät ja liityntäpisteet (nodet) toimivat jännitteen referenssipisteinä. Niiden symbolit löytyvät omasta valikostaan näytön yläreunasta. Muut symbolit saadaan piirtoalueelle hiirellä raahaamalla oikeanpuoleisesta symbolivalikosta (ks. kuvio 19).

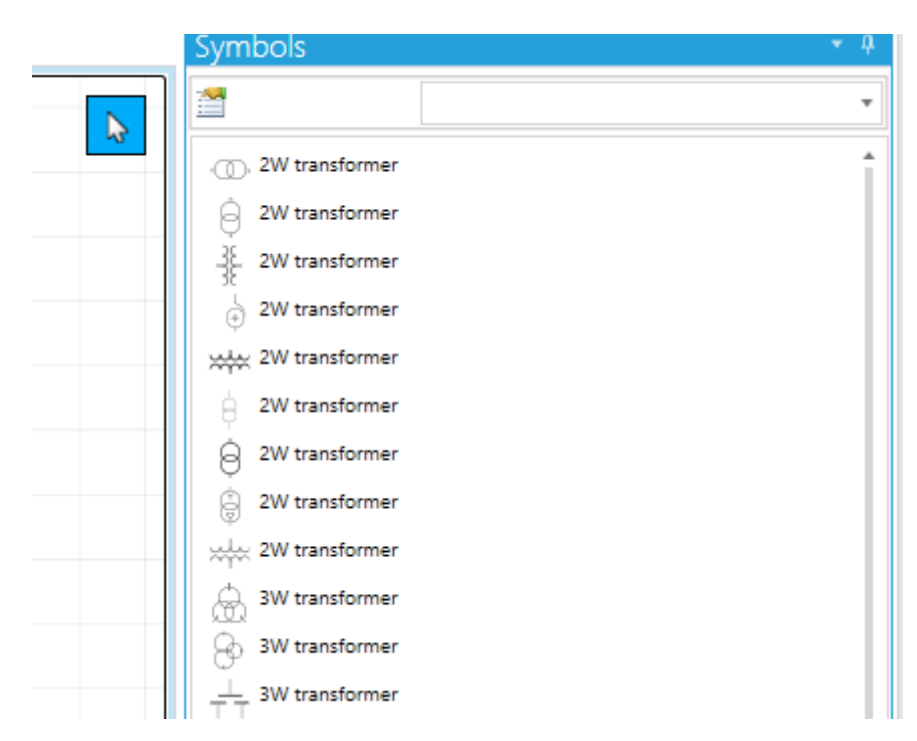

Kuvio 19. Symbolivalikko Neplan 10 APPissa

Nodet ja laitteet eivät kytkeydy suoraan toisiinsa, vaan ne yhdistetään aina johdinta tai kytkentää kuvaavalla viivalla, joka löytyy nodejen tapaan yläreunan valikosta. Kun symboli sijoitetaan piirustusalueelle, avautuu sille automaattisesti myös määritysikkuna, jossa sille pystyy määrittelemään arvot käsin tai valitsemaan Neplanin kirjastosta valmiin laitemallin. Opiskelijaversiossa kirjastot ovat melko rajoittuneita, mutta laitteita pystyy määrittelemään hyvin vapaasti käsin, mikäli laitteiden nimellisarvot ovat tiedossa.

Verkonlaskenta tapahtuu valitsemalla yläreunan valikosta haluamansa laskutoiminnon ja painamalla viereistä laskin-symbolia. Tarkempia laskentamäärityksiä voi antaa "parameters"-valikosta, jossa voi mm. valita käytetyn laskentamenetelmän (ks. kuvio 20).

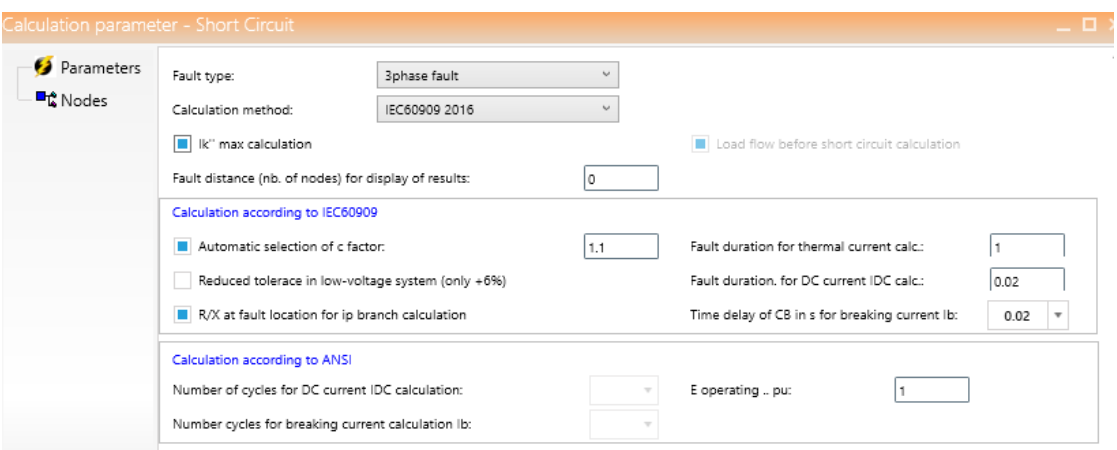

Kuvio 20. Oikosulkulaskennan parametrit Neplan 10 APPissa

Tulokset ilmestyvät laitesymbolien päälle laatikoihin, joiden sisältöä voi muokata haluamallaan tavalla. Kaikki symbolista lasketut tiedot saa näkyviin laatikkoa klikkaamalla ilmestyvästä "Results"-valikosta. Ohjelma ei valitse automaattisesti komponentteja, mutta ilmoittaa johtimien, muuntajien ynnä muiden kuormitusasteen. Suunnittelija pystyy siis kokeilemalla valitsemaan optimaalisimman komponentin jokaiseen kohtaan. Version rajoitukset tulevat vahvasti esille tuloksissa, sillä esimerkiksi kaapelien asennustapaa ei voi määrittää ja näinollen johtimien

kuormitettavuudet eivät ole samat kuin käsinlasketut tai muiden ohjelmien laskemat. Oikosulkulaskuissa heittoa taasen ei niinkään esiinny.

### 10.3 V.551 versiolla tehdyt lisähavainnot

Koska Neplan 10 APP on Neplanin tuen mukaan hyvin rajoitettu versio Neplan 360:stä, käytiin vertailun vuoksi pikaisesti kokeilemassa myös koululla olevaa vanhentunutta täysversiota (V.5.5.1…R1). Käyttöliittymän yleisrakenne on hyvin samankaltainen uudemman version kanssa, mutta työkalurivit ovat huomattavasti täydempiä ja laskentatoimintoja sekä säädettäviä määrityksiä on huomattavasti enemmän (ks. kuvio 20).

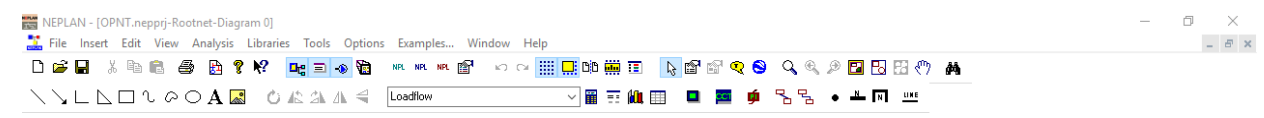

Kuvio 21. Neplan V.551:n työkalurivit

Piirtäminen tapahtuu samalla tavalla kuin Neplan 10 APPissa, eli raahaamalla komponentit oikeanpuoleisesta valikosta piirustusalueelle (ks. kuvio 22).

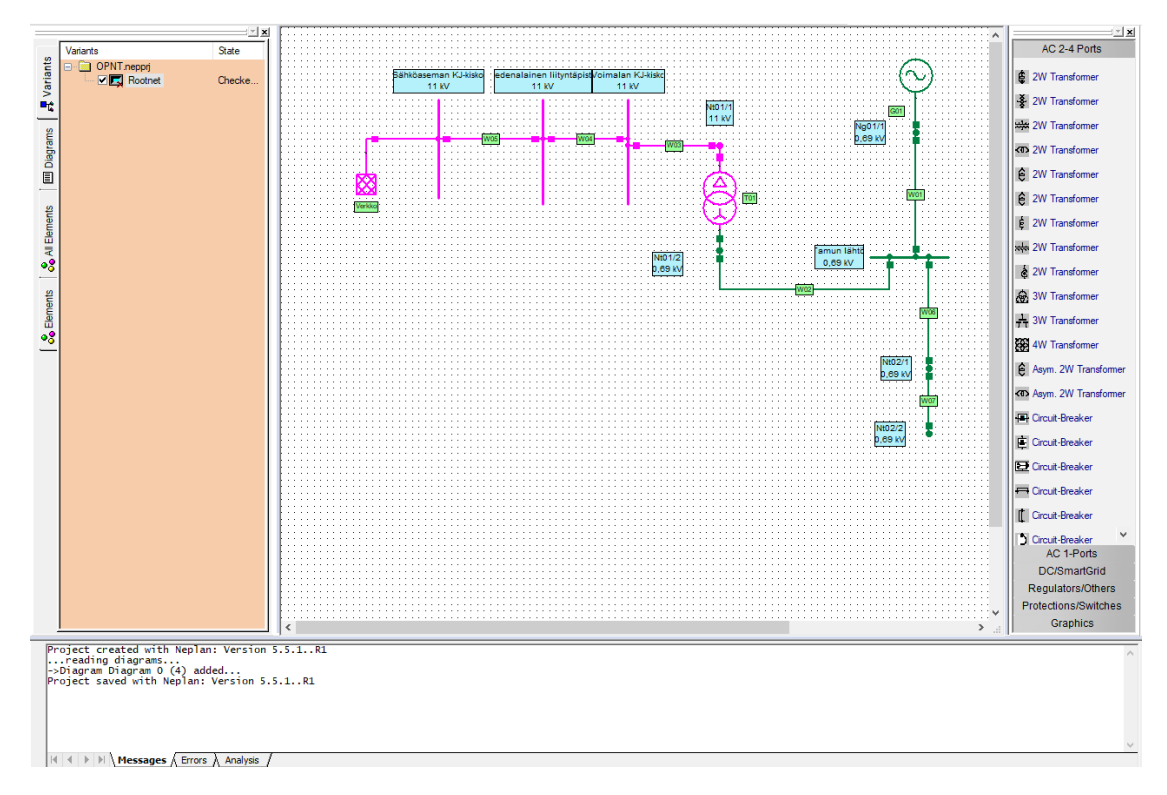

Kuvio 22. Neplan V.551:n suunnittelunäkymä

Komponenttien määritys tapahtuu komponenttia klikkaamalla, jolloin avautuu määritysikkuna. Vasemmalla sivulla on useita välilehtiä eri tilanteiden määritystä varten. (Ks. kuvio 23.)

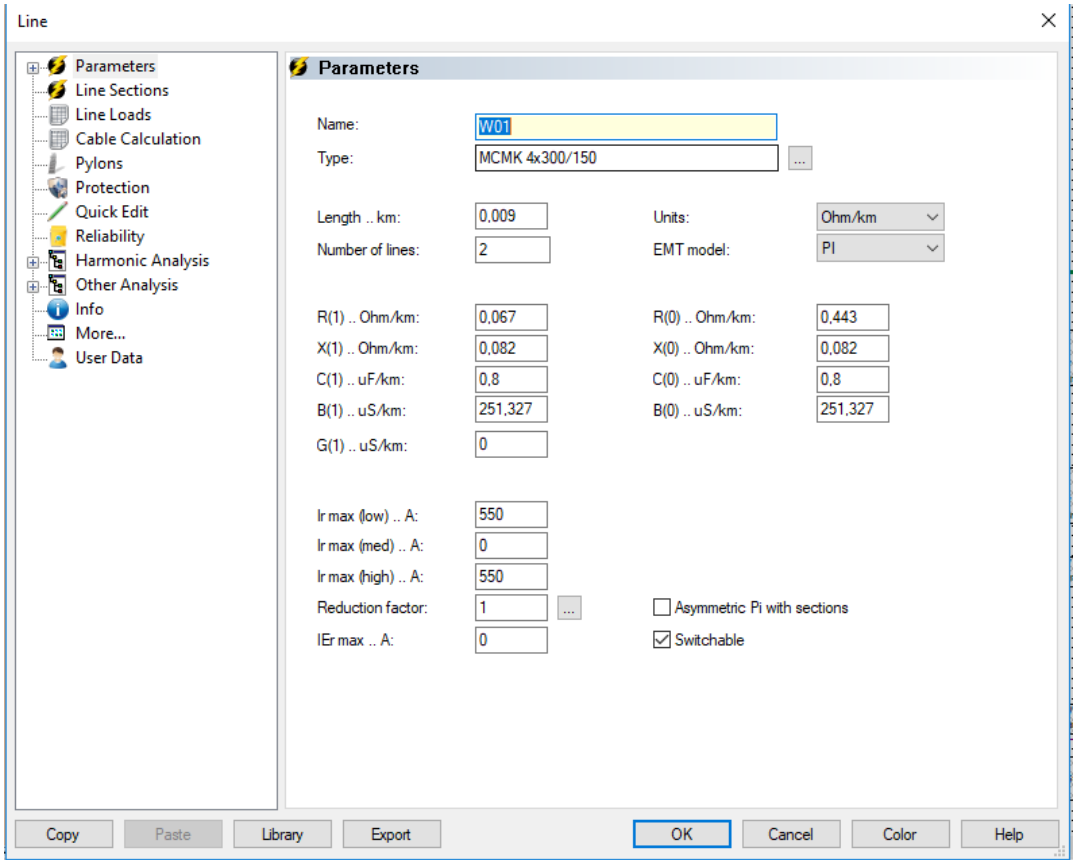

Kuvio 23. Neplan V.551:n kaapelin määritys

Komponentit voi valita Neplib. –tyyppisestä tiedostosta. Valitettavasti koulun kaapelikirjasto oli suppean puoleinen, eikä sisältänyt PEX-eristeisiä kuparikaapeleita. (Ks. kuvio 24.)

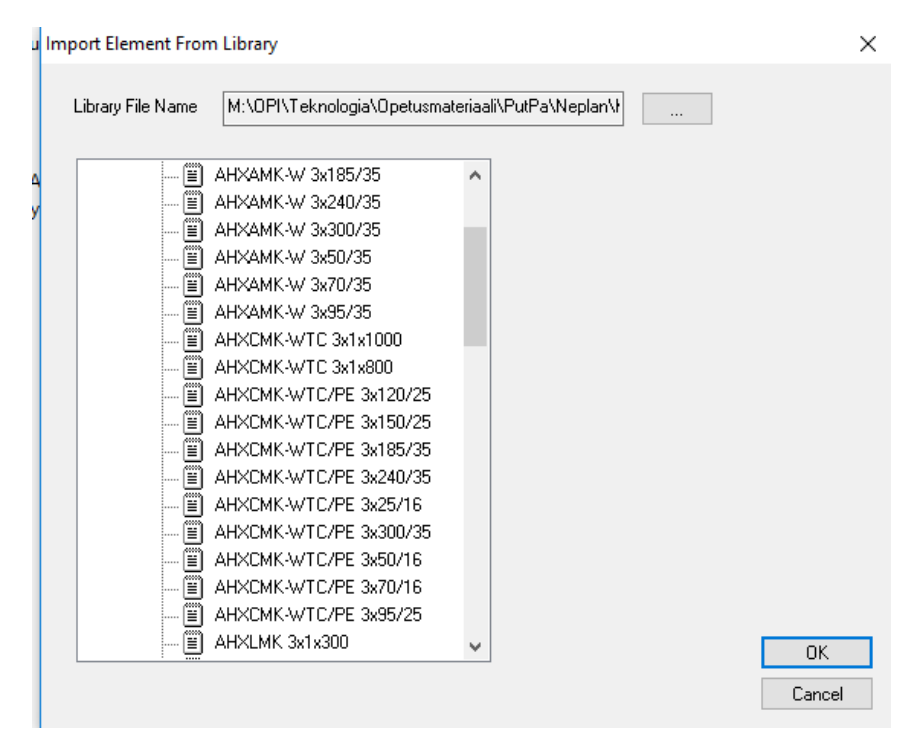

Kuvio 24. Neplan V.551:n kaapelikirjasto neplib.-tiedostona

Laskentatilanteiden määrittely on vanhassa täysversiossa monimutkaisempaa ja aiemmin monilla ohjelmilla todettu ongelma useamman generaattorin rinnansyötöstä osoittautui tässä versiossa muita vaikeammaksi korjattavaksi. Asetusvaihtoehtoja kyllä löytyy, mutta rajallisessa ajassa niitä kaikkea ei ehditty saamaan kohdalleen. Näinollen, koska useammankin komponentin määritys jäi epätarkaksi (kaapelit ja generaattorit), ei vanhan version tuloksia voida pitää vertailukelpoisina.

### 10.4 Huomioita

Vaikka vanhasta versiosta ei saatu vertailukelpoisia tuloksia, oli sen testaaminen hyödyllistä siinä mielessä, että saatiin käsitys myös Neplanin täysversion ominaisuuksista: ominaisuusvalikoimaa ja säätömahdollisuuksia riittää sekä ohjelma pystyy laskemaan myös vaativampia verkkotopologioita. Laitekirjastosta löytyy eri valmistajien laitetietoja, mutta ei aivan yhtä täydellä tai ajantasaisella katalogilla kuin valmistajien omien ohjelmien kirjastoista.

# **11 Schneider Electric Ecodial Advance Calculation mitoitusohjelmisto**

### 11.1 Yleistietoa

Laitevalmistaja Schneider Electricin laskentaohjelmisto Ecodial Advance Calculationilla onnistuu yksiviivakaavion piirto, verkon laskenta ja komponenttien mitoitus. Ohjelma pystyy laskemaan pienjänniteverkkoja keskijännitemuuntajalta lähtien. Ohjelmisto käyttää mitoituksessa ja suojausasettelussa Schneider Electricin tuotteita, mutta kirjastosta löytyy myös yleisimmät kaapelityypit. Ohjelman oletusversio käyttää kansainvälisiä IEC-standardeja, mutta saatavilla on useiden eri maiden standardien mukaisia ohjelmistoversioita. (Ecodial Schneider Electricin verkkosivuilla n.d.; Ecodial Advance Calculation – Technical help n.d.)

Ecodial on ladattavissa ilmaiseksi Schneider Electricin verkkosivuilta eri versioina ja eri kielillä. Tukea ohjelmiston käyttöön löytyy Schneiderin verkkosivuilta ja ohjelmistoon sisällytettyinä linkkeinä videoina ja kirjallisena lähinnä englanniksi. Työssä käytettiin Ecodial Advance Calculation FI versio 4.8. (Ecodial Schneider Electricin verkkosivuilla n.d.)

### 11.2 Mitoituksen teko

Ohjelman avatessa ilmestyy valikkoikkuna, josta voi päättää, että haluaako aloittaa uuden projektin vai avata vanhan. Uuden projektin valitsemalla ohjelma hyppää suoraan piirustusnäkymään ja määrittääkseen perustiedot on mentävä sivun yläreunan linkistä "projektiparametrit" -lehdelle (ks. kuvio 25).

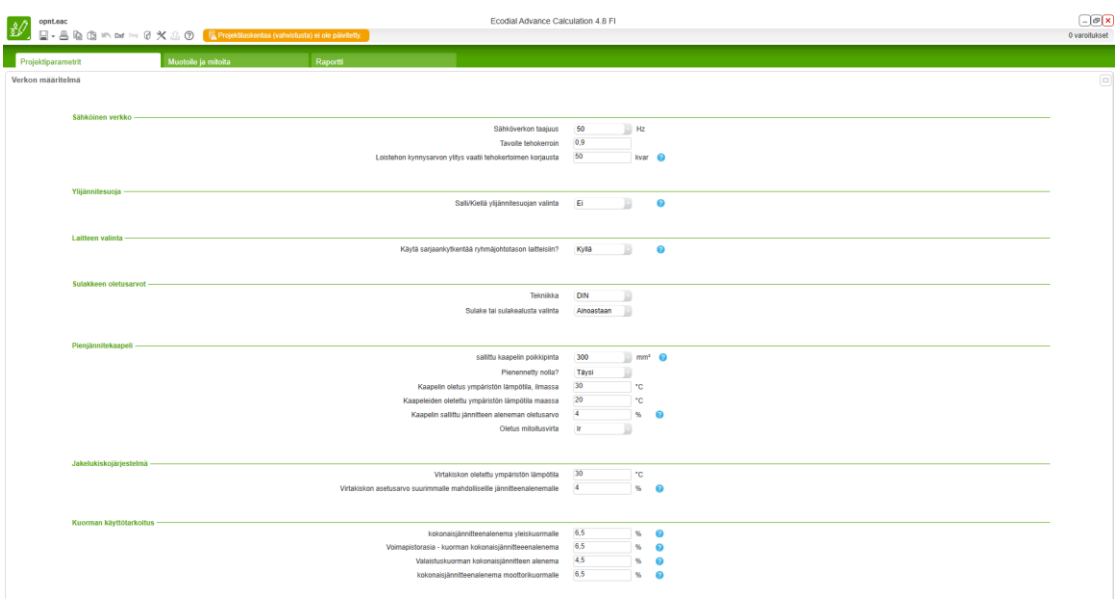

Kuvio 25. Ecodialin projektiparametrien määritys

Projektiparametrien määrityksen jälkeen päästään piirtämään. Komponentit, tai oikeastaan valmiit "makrot" löytyvät piirustusalueen yläreunassa olevaa kynän kuvaa painamalla. Makroilla ei malliverkon kanssa täysin identtistä verkkoa pysty piirtämään, joten tyydytään mahdollisimman samanlaiseen. Käytännössä tämä tarkoittaa, että verkkoon tulee lisää suojalaitteita ja keskuksia. Keskijännitepuolta ohjelmaan pystyy mallintamaan yhdellä makrolla kj-verkosta suojalaitteen ja kaapelin kautta muuntajalle, eli käytännössä ohjelmalla voi mitoittaa kj-puolta mallikohteen kj-keskuksen muuntajan puoleiselle lähdölle asti. Taajuusmuuttaja puuttuu tämänkin ohjelman valikosta, joten sekin jää suosiolla pois. Omakäyttöpiirin muuntajan pystyy mallintamaan eristysmuuntajalla. (Ks. kuvio 26.)

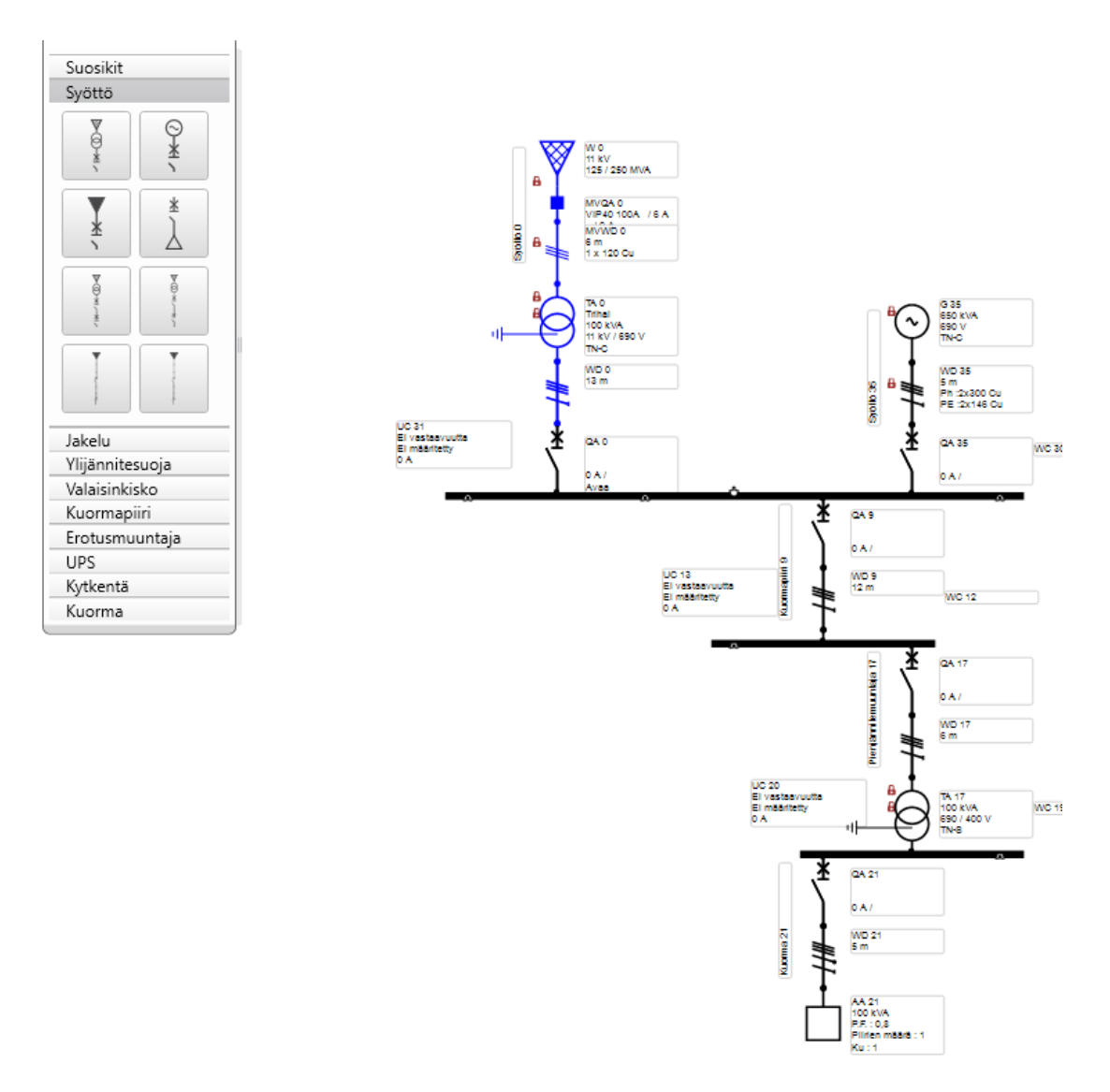

Kuvio 26. Piirtäminen Ecodialilla

Komponenttien parametrit voi asetella klikkaamalla haluamaansa komponenttia, jolloin piirtoalueen oikeaan laitaan ilmestyy valintavaihtoehdot komponenttien arvoille. Osa arvoista on rajoitettu vain alasvetovalikoista löytyvään valikoimaan, kun taas osan voi syöttää vapaasti. Myös katkaisijoiden asennot kussakin syöttötilanteessa voidaan päättää komponenttien parametrointi-ikkunasta. (Ks. kuvio 27)

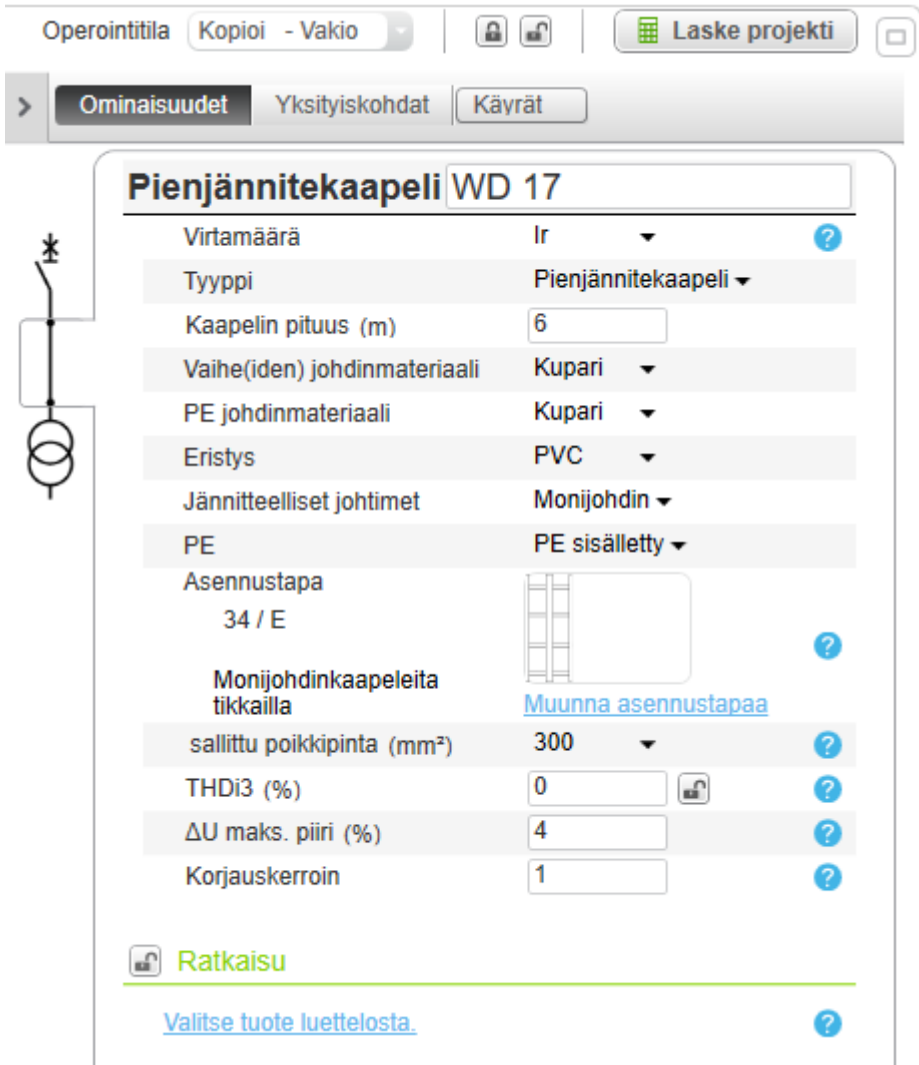

Kuvio 27. Komponenttien parametrointi Ecodialilla

Syöttötilanteita taas voidaan hallita oikeassa yläreunassa olevaa linkkiä painamalla. Tässä kohtaa törmätäänkin sitten ohjelman suurimpaan rajoitukseen, joka käytännössä estää malliverkon pääpiirin osittaisenkin laskennan ohjelmalla: ohjelma ei anna generaattorin ja päämuuntajan syöttää verkkoa samanaikaisesti, puhumattakaan siitä, että generaattori syöttäisi verkkoa.

### 11.3 Huomioita

Ohjelma ei sovellu muiden kuin tavanomaisten verkkojen mitoittamiseen, joita syötetään kerrallaan vain yhdellä syötöllä. Tämä rajoite tullaan toivottavasti korjaamaan ohjelman myöhemmissä versioissa, sillä oma energiatuotanto on viime aikoina yleistynyt sekä teollisuudessa, että kaikenkokoisissa kiinteistöissä. Muutoin ohjelman eduksi voidaan laskea, että se on selkeä, nopeakäyttöinen ja käytetyt standardit ovat ajantasaisia ja selkeästi esitettyjä.

# **12 Siemens Simaris design -mitoitusohjelmisto**

## 12.1 Yleistietoa

Simaris on laitetoimittaja Siemensin toimittama ohjelmisto verkon laskentaan ja mitoitukseen sekä suojausasetteluiden tarkasteluun pienjänniteverkoilla, joissa voi olla myös keskijännitteinen muuntaja. Ohjelmistossa on käytössä kansainväliset IECstandardit, harmonisoidut HD-standardit, eurooppalaiset EN-standardit ja saksalaiset DIN VDE-standardit. Mitoituksessa ohjelma etsii automaattisesti sopivat komponentit Siemensin tuotekatalogista. (Totally integrated power SIMARIS design SIMARIS project – Technical manual n.d.)

Ohjelmasta on saatavilla ilmainen perusversio, jonka voi ladata Siemensin verkkosivuilta (Simaris design n.d.) sekä työssä käytetty maksullinen "professional" versio, johon Protaconilla oli lisenssi jo valmiiksi. Työssä käytetty ohjelmistoversio oli Siemens Simaris Design Professional 9.2. Ohjelmiston käyttöön on saatavilla kattavasti ohjekirjallisuutta englanniksi.

## 12.2 Mitoituksen teko

Simariksenkin käynnistyessä avautuu ensimmäiseksi projektin määritysikkuna. Valinnat ovat suppeammat kuin esimerkiksi ABB:n DOCilla, mutta tarkempia määrityksiä voi tehdä jälkeenpäin projekti-ikkunassa (ks. kuvio 28).

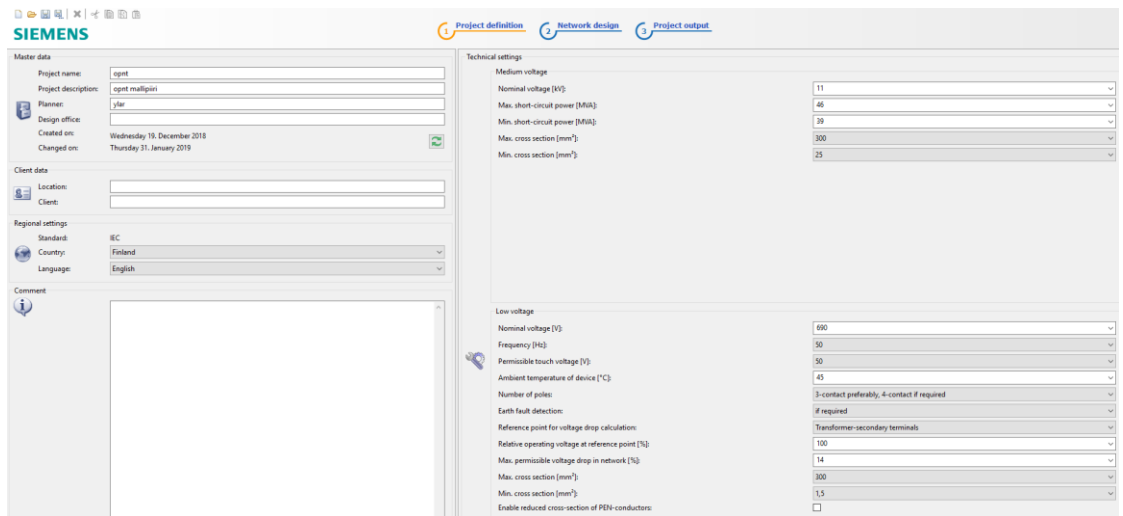

Kuvio 28. Projektiparametrointi Simariksella

Kun projekti on määritelty, päästään suunnittelunäkymässä rakentamaan yksiviivakaaviota. Komponenttivalikoima löytyy ikkunan vasemmasta reunasta, mutta yksittäisiä komponentteja siitä ei löydy, vaan kaikki piirtäminen tapahtuu valmiiden "makrojen" avulla. (Ks. kuvio 29.)

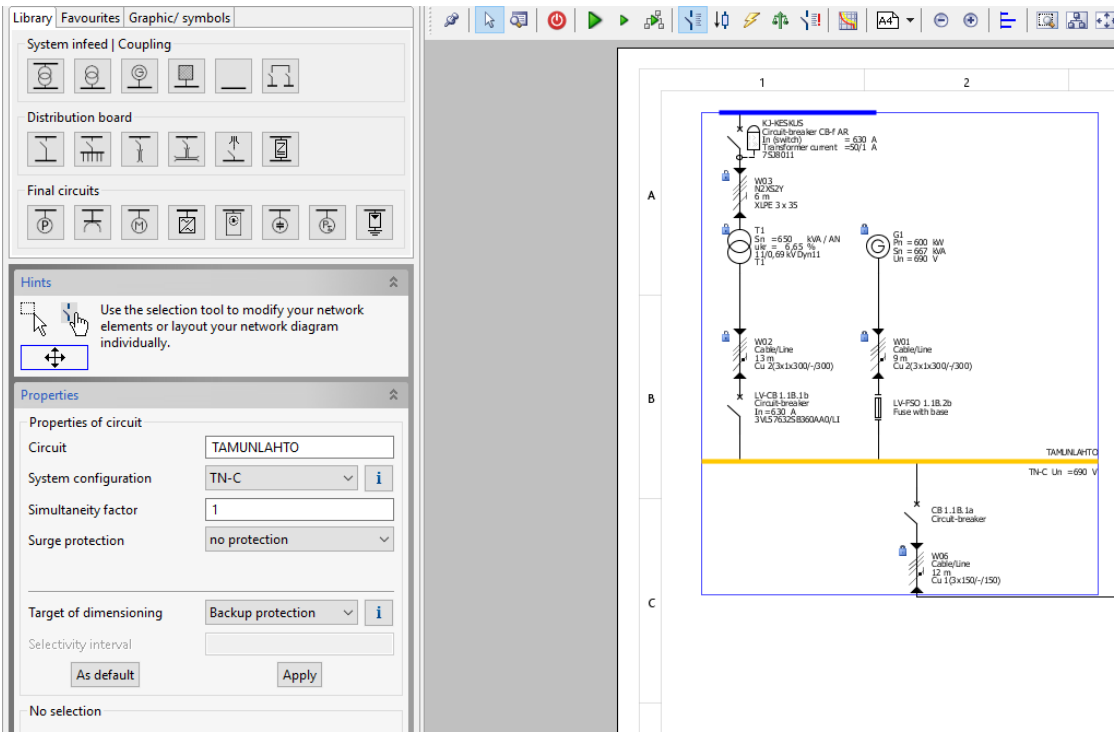

Kuvio 29. Piirtäminen Simariksella

Kun makron on sijoittanut piirustukseen, aukeaa sille määrittelyikkuna, jossa makroa pystyy säätämään (ks. kuvio 30).

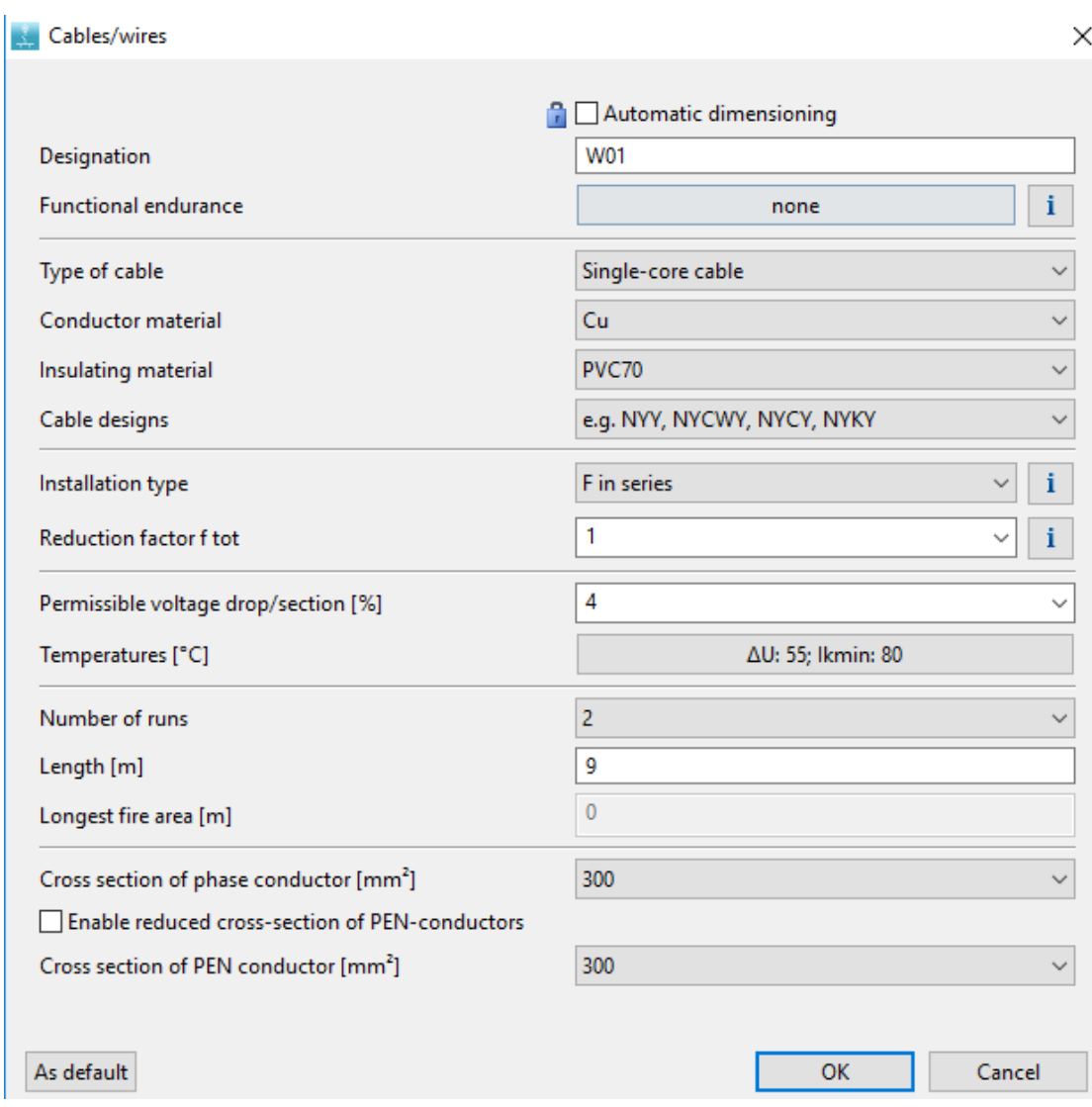

Kuvio 30. Kaapelin määritys Simariksella

Säätövaihtoehdot riippuvat makrosta, mutta kaikissa on omat rajoitteensa. Vaikka verkon mallintamisessa käyttääkin mielikuvitusta, ei verkosta saa täysin mallipiirin mukaista, vaan ohjelma pakottaa lisäämään ylimääräisiä keskuksia ja suojauksia. Keskijänniteverkon mallintaminen on niinikään rajoitettua, sillä keskijännite kuuluu vain yhteen syöttömakroon, johon kuuluu keskijännitteinen kisko, katkaisija tai muu suojaus, kaapeli, keskijännitemuuntaja ja pienjännitepuolen suojaukset, kaapeli ja

keskus. Malliverkkoa pystyttiin mallintamaan voimalan kj-keskukselle asti. Muita puutteita ovat 690 V/ 400 V -muuntajan ja taajuusmuuttajan puute ja rajoitetut mahdollisuudet syöttää muuntajan ja generaattorin parametreja. Suojaus- ja ohjauslaitteet voi valita tai antaa ohjelman valita automaattisesti Siemensin katalogista.

Kaikkiin kohtiin oikeanlaista komponenttia ei löydy. Positiivisena puolena ohjelmalla ovat kuitenkin laskentatulokset, jotka osuvat lähelle käsinmitoituksen arvoja.

#### 12.3 Huomioita

Ohjelman käyttö on helppoa ja nopeaa, mutta rajallisten ominaisuuksien takia ei sovellu mallipiirin kaltaisen verkon täydelliseen mitoittamiseen. Helppokäyttöisyyden ja nopeuden vuoksi ohjelmaa voidaan kuitenkin suositella tavanomaisempien pienjännitteisten verkkojen suunnitteluun, ainakin mikäli tarkoituksena on käyttää Siemensin komponentteja. Vaikka mallipiirin mitoitus jäikin vajaaksi, ovat laskentatulokset vertailukelpoisia siltä osin, kuin verkkoa pystyttiin mitoittamaan.

## **13 Valintaperusteiden määrittely ja valinnan suorittaminen**

Opinnäytetyön edetessä kehittyi käsitys eri ohjelmien soveltuvuudesta eri käyttötarkoituksiin. Ilmaisohjelmistojen rajat tulevat väistämättä vastaan laajemmissa ja monimutkaisemmissa sähköverkoissa, mutta yksinkertaisempiin käyttökohteisiin ne antavat oikeat tulokset nopeammin ja helpommin kuin raskaammat maksulliset ohjelmistot. Tästä syystä päädyttiin toimeksiantajalle suosittelemaan, että ilmaisohjelmistot pidetään mukana työkalupakissa, mutta valitaan myös kattavampi ohjelmisto vaativampia projekteja varten.

Vähimmäisvaatimuksena yrityksen pääasialliselle mitoitustyökalulle on, että sen on kyettävä mitoittamaan mallikohde kokonaisuudessaan ja standardinmukaisin tuloksin. Ominaisuudet, jotka osoittautuivat välttämättömiksi mallikohteen mitoituksessa olivat

-komponenttien vapaa sijoittelu

-riittävät mitoitustoiminnot myös keskijännitteelle -mahdollisuus syöttöön useista eri lähteistä.

Näitä ominaisuuksia ei ole kaikissa mitoitusohjelmistoissa, mutta Protaconin tarpeisiin ne ovat välttämättömiä, sillä teollisissa sähköverkoissa usein on omaa sähköntuotantoa, omaa keskijänniteverkkoa ja laitteistojen rakenne voi olla tavanomaisesta poikkeavaa, eikä ohjelmistojen makrokomponenteilla pysty tätä mallintamaan. Nämä reunaehdot jättävät vaihtoehdoiksi ABB e-Design DOCin, DIgSILENT PowerFactoryn ja Neplanin. Näiden kesken vertailtiin vielä lisenssien kustannuksia, laskentatuloksia, käytettävyyttä ja lisäominaisuuksia.

ABB:n ohjelmisto on ilmainen, ohjelman tulokset olivat hyvin lähellä käsinmitoituksen arvoja ja ohjelma on helppokäyttöinen ja tukea on saatavilla laajasti. Ilmaisohjelmistona rajoitteita kuitenkin tulee vastaan laitevalikoimassa, eikä lisäominaisuuksia ole saatavilla. Pieni rasite on myös se, että ohjelma ei laske termistä oikosulkuvirtaa, vaan se on vielä mitoituksen loppuvaiheesssa laskettava käsin.

DIgSILENTin lisenssi pohjautuu kertamaksuun, jolla ohjelman saa itselleen sekä vuosittaiseen ylläpitomaksuun, jolla ohjelmaan saa päivitykset ja käyttäjätuen. Lisenssillä voi olla useita käyttäjiä, mutta vain paikallisesti, eli eri toimipaikat tarvitsisivat oman lisenssinsä. Ohjelman tulokset heittivät käsinlaskennasta enemmän ja käyttöliittymä oli hieman vaikeammin omaksuttava kuin Neplanin ja ABB e-design DOCin. Toisaalta lisäominaisuuksia olisi runsaasti saatavilla ja syvemmällä perehtymisellä ohjelmistoon saattaisi tulosten luotettavuus vielä parantua.

Neplan taasen tarjosi pilvipohjaista lisenssiratkaisua, jolloin samalla lisenssillä ohjelmaa voisi käyttää kaikissa toimipaikoissa ja vain yhtäaikaisten käyttäjien lukumäärää on rajoitettu. Lisenssi on voimassa vuoden kerrallaan ja tukea on saatavilla lisähinnasta. Neplanin paketti on myös saatavilla kevyempänä versiona (vähemmän nodeja) kuin DIgSILENT, mikä näkyy myös hinnassa. Laskentatulokset olivat siltä osin lähellä käsinmitoitusta kuin opiskelijalisenssin ominaisuudet riittivät. Opiskelijalisenssi oli helppokäyttöinen, mutta täysversiossa todennäköisesti on enemmän opiskeltavaa. Lisäominaisuuksia on saatavilla runsaasti.

Tämän vertailun perusteella päädyttiin suosittelemaan Neplania, sillä se kattaa Protaconin mitoitustarpeet vaativimmissakin mitoituksissa ja sen lisenssipolitiikka on toimeksiantajan kannalta edullinen, sillä käyttötarvetta voi olla millä tahansa Protaconin toimipisteellä. Toimeksiantaja kuitenkin lykkäsi hankintapäätöstä, sillä lähiaikoina ei ollut tiedossa projekteja, joihin tarvitsisi maksullisen mitoitusohjelmiston ominaisuuksia. Sensijaan käyttöohje kirjoitettiin ABB:n e-Design DOCille, jolla mitoitustoimenpiteet voidaan suorittaa niin kauan, kuin sen ominaisuudet riittävät Protaconin projekteissa.

# **14 Käyttöohjeen laadinta**

ABB on julkaissut Youtube-kanavallaan hyvin kattavan tutoriaalisarjan DOCin käyttöön (DOC – Electrical calculation module. 2014). Toimeksiantajalle tehty yksinkertaistettu käyttöohje pohjautuu osittaihin näihin, mutta suomennettuna ja hieman päivitettynä, sillä ABB:n tutoriaali on tehty vanhentuneella ohjelmistoversiolla.

Toimeksiantaja toivoi käyttöohjeen koostamista videomuotoon ja että siinä käytäisiin lävitse ohjelmiston asennus sekä tyypillisen teollisuusverkon mitoituksen kaikki vaiheet. Tähän kuului projektin aloitus, yksiviivakaavion piirto ja komponenttien sijoitus, komponenttien määrittäminen, laskennat, selektiivisyysasettelut ja dokumenttien tulostaminen. Termisen oikosulkuvirran käsinlaskenta käytiin lävitse yhdessä videossa, sillä kuten aiemmin tuli ilmi, ohjelmisto ei sitä suoraan laske. Lisäksi esiteltiin lyhyesti ohjelmistossa olevaa lisäosaa, jolla pystytään suunnittelemaan sähkökaapit keskusten laitteille.

Ohjevideot koostettiin ilmaisella Screencast-o-matic -ohjelmistolla ja tallennettiin yrityksen pilvitallennustilaan, josta ne ovat saatavilla kaikille niitä tarvitseville. Yhteensä videoita tehtiin 10 kappaletta (ks. kuvio 31) ja niiden kokonaiskesto oli noin 1 h 15 min.

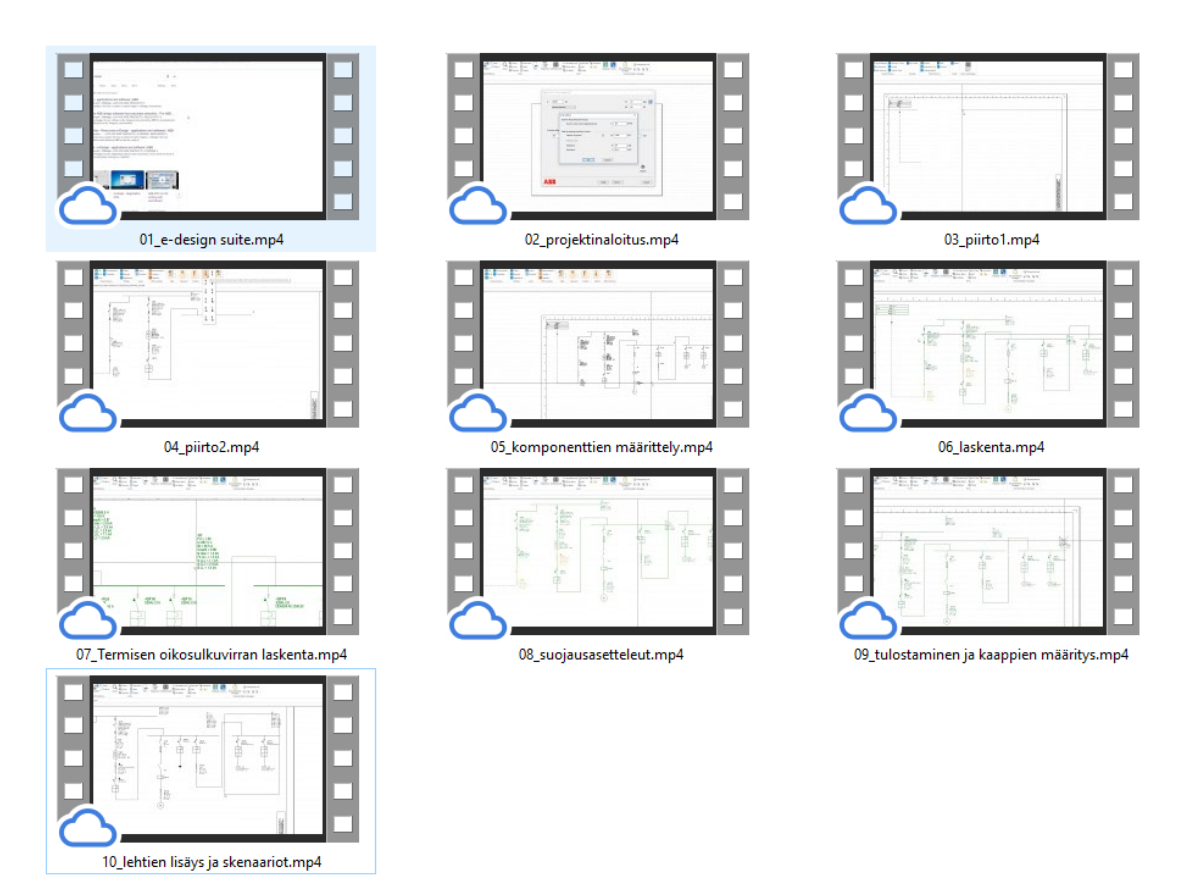

Kuvio 31. Koostetut ohjevideot ABB e-Design DOCiin

# **15 Pohdinta**

Opinnäytetyön tavoitteina oli vertailla saatavilla olevia sähköverkon mitoitusohjelmistoja, määrittää niiden tärkeimmät ominaisuudet teollisuuden sähköverkkojen mitoituksessa, auttaa toimeksiantajaa valitsemaan sopivin ohjelma ja koostaa siihen yksinkertaistettu käyttöohje. Vertailu toteutettiin käyttämällä eri ohjelmistoja mallikohteen mitoituksessa ja vertailemalla saatuja tuloksia toisiinsa ja vertailupohjaksi tehtyyn käsinmitoitukseen. Myös käytettävyyteen, tukeen, rajoitteisiin, lisäominaisuuksiin ja lisenssien hintoihin kiinnitettiin huomiota.

Saatujen tietojen perusteella valittiin toistaiseksi käyttöön vertailun paras ilmaisohjelmisto ja siihen koostettiin videomuodossa selkeä käyttöohje. Kyseisen ilmaisohjelmiston, eli ABB e-Design DOCin, ominaisuudet osoittautuivat riittäviksi toimeksiantajan tämän hetken tarpeisiin. Ilmaisohjelmistona sillä on omat rajoitteensa, mutta ne ovat toistaiseksi kierrettävissä. Kyseessä saattaa kuitenkin olla väliaikaisratkaisu, sillä mikäli projektien mitoitustarpeet muuttuvat vaativammiksi, on edessä maksullisen ohjelmiston käyttöönotto. Tässä on myös mahdollinen

lisätutkimuksen aihe, sillä mikäli lähitulevaisuudessa Protaconilla otetaan käyttöön maksullinen mitoitusohjelmisto, on sen käyttöönotossa ja täyden potentiaalin saavuttamisessa kaikkien lisäominaisuuksien kera melko paljon selvitettävää.

Ohjelmistojen antamissa tuloksissa oli jonkin verran eroavaisuuksia käsinlaskentaan ja toisiinsa nähden (ks. liite 4). Osalle eroavaisuuksista löydettiin syy, mutta osa jäi myös selvittämättä. Näissä tapauksissa syy voi olla ohjelman sisäisissä määrityksissä tai laskenta-algoritmeissa, mutta on myös mahdollista, että kaikkia ulkoisia määrityksiä ja säätöjä ei osattu laittaa kohdalleen. Toimittajan tukeen nojautuminen olisikin saattanut parantaa tulosten tarkkuutta ja nopeuttaa ongelmanratkaisua. Ennen mitoitusohjelmistojen käyttöä mallikohteen mitoitukseen, perehdyttiin jokaiseen ohjelmistoon saatavilla olevan ohjemateriaalin avulla. Perehdytyksenä yksinkertaisemmille ohjelmistoille saattoi riittää päivänkin itseopiskelu, mutta monimutkaisimmilla ohjelmistoilla itseopiskelu vie huomattavan paljon aikaa ja parhaan hyödyn saamiseksi olisikin suositeltavaa osallistua esimerkiksi ohjelmiston tuottajan toimittamalle intensiivikurssille.

Vaikka mitoitusohjelmistojen avulla on periaatteessa erittäin nopeaa ja helppoa tehdä sähköistä mitoitusta, eivät ne poista suunnittelijan ammattitaidon tarvetta. Suunnittelijalla on oltava riittävä pohjatieto verkostolaskennan periaatteista ja alaa koskevista standardeista sekä ymmärrettävä, minkä periaatteiden mukaisesti ohjelmistot verkkoa laskevat. Muutoin ei ole mahdollista tehdä ohjelmistojen määrityksiä oikein, eikä voida arvioida tulosten oikeellisuutta ja luotettavuutta.

# **Lähteet**

DIgSILENT Power Factory. N.d. Tietoa ohjelmistosta DIgSILENTin verkkosivuilla. Viitattu 27.12.2018.

[https://www.digsilent.de/en/powerfactory.html.](https://www.digsilent.de/en/powerfactory.html)

DIgSILENT Power Factory 2019 – User Manual. 2019. DIgSilentin käyttöopas, ladattavissa DIgSILENTIn verkkosivuilta (vain rekisteröityneille käyttäjille). Viitattu 4.2.2019. [https://www.digsilent.de/en/downloads.html.](https://www.digsilent.de/en/downloads.html)

DOC – Electrical calculation module. 2014. ABB. Ohjevideoita ABBSACEDivisionin Youtube-kanavalla. Viitattu 4.3.2019. [https://www.youtube.com/playlist?list=PLF3B264BD13228FD4.](https://www.youtube.com/playlist?list=PLF3B264BD13228FD4)

DOC ohjelmiston esittely ABB:n verkkosivuilla. N.d. ABB. Viitattu 3.12.2018 [https://new.abb.com/low-voltage/launches/selectivity/tools-support/doc.](https://new.abb.com/low-voltage/launches/selectivity/tools-support/doc)

DOC – User manual. N.d. ABB. Viitattu 3.12.2018 [https://library.e.abb.com/public/a7a540898e0685bdc1257e1a0048b3ef/DOC\\_User](https://library.e.abb.com/public/a7a540898e0685bdc1257e1a0048b3ef/DOC_UserManual_EN_SLD.pdf) Manual EN SLD.pdf.

Ecodial Advance Calculation – Technical help. N.d. Schneider Electric. Viitattu 3.12.2018.

[https://download.schneider](https://download.schneider-electric.com/files?p_enDocType=User+guide&p_File_Name=EcodialAdvanceCalculation_Help.pdf&p_Doc_Ref=The_technical_help_file)[electric.com/files?p\\_enDocType=User+guide&p\\_File\\_Name=EcodialAdvanceCalculati](https://download.schneider-electric.com/files?p_enDocType=User+guide&p_File_Name=EcodialAdvanceCalculation_Help.pdf&p_Doc_Ref=The_technical_help_file) on Help.pdf&p\_Doc\_Ref=The\_technical\_help\_file.

Ecodial Schneider Electricin verkkosivuilla. N.d. Schneider Electric. Viitattu 3.12.2018. [https://www.se.com/fi/fi/product-range-presentation/61013-ecodial-advanced](https://www.se.com/fi/fi/product-range-presentation/61013-ecodial-advanced-calculation/#tabs-top)[calculation/#tabs-top.](https://www.se.com/fi/fi/product-range-presentation/61013-ecodial-advanced-calculation/#tabs-top)

Elovaara, J. & Haarla, L. 2011a. Sähköverkot 1: Järjestelmätekniikka ja sähköverkon laskenta. Helsinki: Otatieto.

Elovaara, J. & Haarla, L. 2011b. Sähköverkot 2: Verkon suunnittelu, järjestelmät ja laitteet. Helsinki: Otatieto.

Elovaara, J. & Laiho, Y. 2005. Sähkölaitostekniikan perusteet. 6.p. Espoo: Otatieto.

Febdok. N.d. Ohjelmiston esittely Sähköinfon verkkokaupassa. Viitattu 3.12.2018 [http://kauppa.sahkoinfo.fi/product/group/63.](http://kauppa.sahkoinfo.fi/product/group/63)

Febdok 6.x käyttöohje N.d. Nelfo. Viitattu 3.12.2018. [http://ffd.sc.kq.no/nelfo/febdok/finland/Febdok%206.x.pdf.](http://ffd.sc.kq.no/nelfo/febdok/finland/Febdok%206.x.pdf)

Hietalahti, L. 2013. Sähkövoimatekniikan perusteet. Vantaa: Tammertekniikka.

Korpinen, L. 2008. Sähkövoimatekniikkaopus – 3 Sähkön siirto- ja jakeluverkot. Viitattu 18.3.2019. [http://leenakorpinen.com/archive/svt\\_opus/3sahkon\\_siirto\\_ja\\_jakeluverkot.pdf](http://leenakorpinen.com/archive/svt_opus/3sahkon_siirto_ja_jakeluverkot.pdf)

MDY-kiskosiltajärjestelmä. 2011. ABB:n tuote-esite. Viitattu 25.2.2019. [https://library.e.abb.com/public/bd0aeb1197f65ccec1257aa9003d1d7d/MDY%20kis](https://library.e.abb.com/public/bd0aeb1197f65ccec1257aa9003d1d7d/MDY%20kiskosiltajarjestelma%20esite%20suomi.pdf) [kosiltajarjestelma%20esite%20suomi.pdf.](https://library.e.abb.com/public/bd0aeb1197f65ccec1257aa9003d1d7d/MDY%20kiskosiltajarjestelma%20esite%20suomi.pdf)

Me olemme Protacon. 2018. Yritysesittelylehtinen. Protacon.

Neplan Electricity. N.d. Yleistietoa ohjelmistosta Neplanin verkkosivuilla. Viitattu 3.12.2018. [https://www.neplan.ch/neplanproduct/en-electricity/.](https://www.neplan.ch/neplanproduct/en-electricity/)

Neplan - Power System Analysis Software. N.d. Kuvaus moduulien toiminnasta Neplanin verkkosivuilla. Viitattu 3.12.2018 [https://www.neplan.ch/wp-content/uploads/2015/01/Electricity.pdf.](https://www.neplan.ch/wp-content/uploads/2015/01/Electricity.pdf)

Protaconin Laatujärjestelmä. N.d. Yritystietoa Protaconin ValueFrametoiminnanohjausjärjestelmässä. Vain sisäiseen käyttöön. Viitattu 5.12.2018

Protacon Technologies Oy. N.d. Yritystietoa Suomen Asiakastieto Oy:n verkkosivuilla. Viitattu 5.12.2018. [https://www.asiakastieto.fi/yritykset/fi/protacon-technologies](https://www.asiakastieto.fi/yritykset/fi/protacon-technologies-oy/08940486/taloustiedot)[oy/08940486/taloustiedot](https://www.asiakastieto.fi/yritykset/fi/protacon-technologies-oy/08940486/taloustiedot) .

Rutanen, I. 2015. Verkostolaskentaohjelmien vertailu. Insinöörityö. Metropolia ammattikorkeakoulu. Sähkövoimatekniikka. Viitattu 4.12.2018. [http://urn.fi/URN:NBN:fi:amk-201505045910.](http://urn.fi/URN:NBN:fi:amk-201505045910)

SFS-6000-1. 2017. Pienjännitesähköasennukset. Osa 1: Perusperiaatteet, yleisten ominaisuuksien määrittely ja määritelmät. 4.p. Vahvistettu 18.8.2017. Helsinki: Suomen standardoimisliitto SFS ry.

SFS-6000-4-43. 2017. Pienjännitesähköasennukset. Osa 4-43: Suojausmenetelmät. Ylivirtasuojaus. 4.p. Vahvistettu 18.8.2017. Helsinki: Suomen standardoimisliitto SFS ry.

SFS-6000-5-51. 2017. Pienjännitesähköasennukset. Osa 5-51: Sähkölaitteiden valinta ja asentaminen. Yleiset säännöt. 4.p. Vahvistettu 18.8.2017. Helsinki: Suomen standardoimisliitto SFS ry.

SFS-6000-5-52. 2017. Pienjännitesähköasennukset. Osa 5-52: Sähkölaitteiden valinta ja asentaminen. Johtojärjestelmät. 4.p. Vahvistettu 18.8.2017. Helsinki: Suomen standardoimisliitto SFS ry.

SFS-6001. 2018. Suurjännitesähköasennukset. 5.p. Vahvistettu 15.6.2018. Suomen standardoimisliitto SFS ry.

Simaris design. N.d. Ohjelmiston esittely Siemensin verkkosivuilla. Viitattu 3.12.2018 [https://w3.siemens.com/powerdistribution/global/EN/consultant-support/electrical](https://w3.siemens.com/powerdistribution/global/EN/consultant-support/electrical-planning-software/network-design-software/Pages/Default.aspx)[planning-software/network-design-software/Pages/Default.aspx.](https://w3.siemens.com/powerdistribution/global/EN/consultant-support/electrical-planning-software/network-design-software/Pages/Default.aspx)

Totally integrated power SIMARIS design SIMARIS project – Technical manual. N.d. Siemens. Viitattu 3.12.2018.

[https://w3.siemens.com/powerdistribution/global/EN/consultant-support/electrical](https://w3.siemens.com/powerdistribution/global/EN/consultant-support/electrical-planning-software/service-support/support-documents/Documents/SIMARIS_Technical_Manual_2016.pdf)[planning-software/service-support/support](https://w3.siemens.com/powerdistribution/global/EN/consultant-support/electrical-planning-software/service-support/support-documents/Documents/SIMARIS_Technical_Manual_2016.pdf)[documents/Documents/SIMARIS\\_Technical\\_Manual\\_2016.pdf.](https://w3.siemens.com/powerdistribution/global/EN/consultant-support/electrical-planning-software/service-support/support-documents/Documents/SIMARIS_Technical_Manual_2016.pdf)

TUKES-ohje S10-2018. Sähkölaitteistojen turvallisuutta ja sähkötyöturvallisuutta koskevat standardit. Turvallisuus- ja kemikaalivirasto.

Viderholm, J. 2014. Pienjännitesähköverkkojen mitoitusohjelmien vertailu. Diplomityö. Tampere: Tampereen teknillinen yliopisto. Viitattu 4.12.2018. [http://www.ols-consult.fi/referenssit/Diplomityo\\_Viderholm\\_Jussi\\_01.pdf.](http://www.ols-consult.fi/referenssit/Diplomityo_Viderholm_Jussi_01.pdf)

# **Liitteet**

## Liite 1. Mallikohteen lähtöarvot

Taulukko 1. Verkon lähtötiedot

| Nimellisännite (kV) | 11   |
|---------------------|------|
| Max $3-v$ .         | 80   |
| Oikosulkuteho (MVA) |      |
| Min $3-y$ .         | 59,6 |
| Oikosulkuteho (MVA) |      |

Taulukko 2. Päävirtapiirin johtojen lähtötiedot

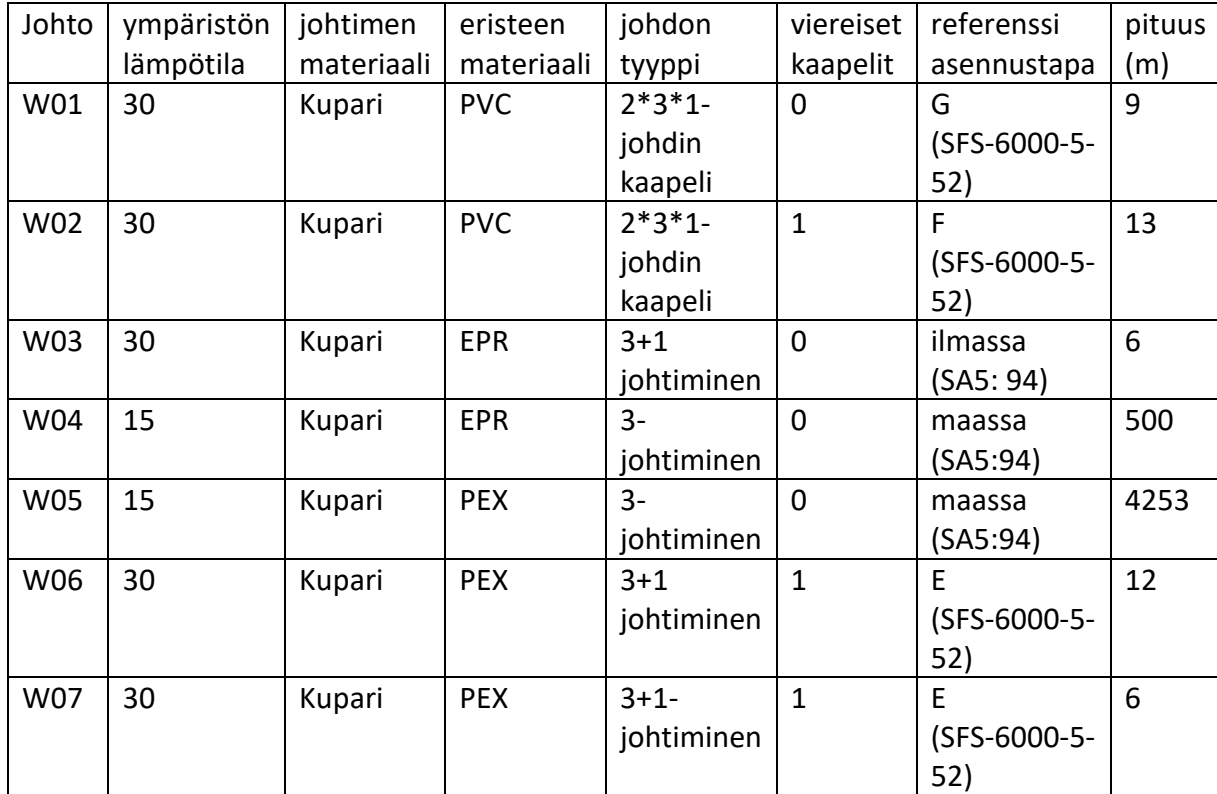

## Taulukko 3. Muuntajien lähtötiedot

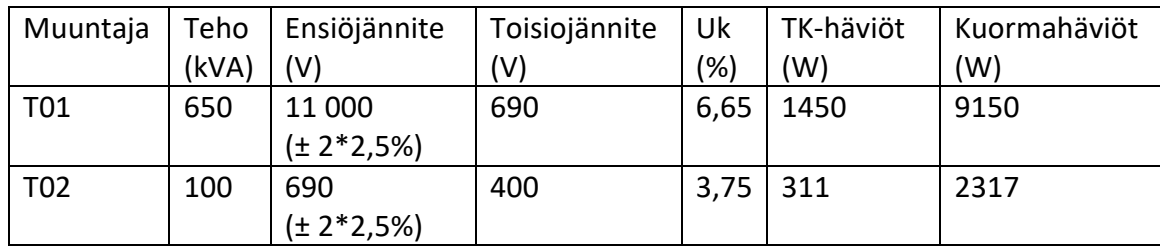

Taulukko 4. Generaattorin lähtötiedot

| Generaattori   Teho   Jännite   COS $\phi$   In |       |     |     |     | <b>Rs</b>  | Xu         | Xd                 | Xa         | X"d        |
|-------------------------------------------------|-------|-----|-----|-----|------------|------------|--------------------|------------|------------|
|                                                 | (kVA) | (V) |     | (A) | $(\Omega)$ | $(\Omega)$ | $(\Omega)$         | $(\Omega)$ | $(\Omega)$ |
| $\mid$ G01                                      | 667   | 690 | 0,9 | 558 | 0,06       | 0,714      | $\vert 0,31 \vert$ | 0,31       | 0,28       |

#### Liite 2. Verkon laskenta käsin

#### **Laitoksen 690 V:n osuuden mitoitus**

Otettava huomioon, että laitos on jo olemassa ja se on osittain toteutettu aiemman, hieman suuremman laitoksen mitoituksilla. Aluksi lasketaan pienimmät mahdolliset kaapelipoikkipinnat, mutta jatkolaskut on toteutettava sen mukaan mitä kohteessa on oikeasti käytetty.

#### **Sulakkeiden ja johtojen mitoitus**

Pienjännitteiset johdot ja sulakkeet mitoitetaan SFS 6000-5-52 standardin mukaisesti. Lasketaan ensin taajuusmuuttajalta lähtevien sulakkeiden nimellisvirta. Sulakkeita on 2 kpl vaihetta kohti, joten yksittäisen sulakkeen kuormitusvirta on puolet koko piirin kuormitusvirrasta. Sulakkeen mitoituksessa pätee:

$$
I_{\rm b} \leq I_{\rm n} \leq I_{\rm z}
$$

ja

$$
I_2 \le 1.45 \cdot I_{\rm z}
$$

Yli 16 A Gg sulaikkeilla:

$$
I_2 = 1.6 \cdot I_n
$$

Kuormitusvirta on generaattorin nimellisvirta jaettuna kahdella:

$$
I_{\rm b} = \frac{558}{2} \, A = 279 \, A
$$

Valitaan sulakkeen nimellisvirraksi tästä seuraava suurempi standardiarvo:

$$
I_{\rm n} = 315\,A
$$

Jolloin:

$$
I_2 = 1.6 \cdot 315 \, A = 504 \, A
$$

Eli taajuusmuuntajan lähtöjen sulakkeina voisi käyttää 315 A/690 V gG-tyyppisiä kahvasulakkeita.

**Todellisuudessa sulakkeina on käytetty 1100 A erikoissulakkeita. Sulakkeiden tarkoitus ei ilmeisesti ole suojata johtolähtöä, vaan toimia lisäsuojana itse taajuusmuuttajalle. Johtolähdön suojaus on toteutettu taajuusmuuttajan sisäisellä katkaisijalla.**

Katkaisijan tai johdonsuoja-automaatin tapauksessa pätevät samat epäyhtälöt kuin sulakkeenkin, mutta  $I_2$ -arvo on tarkastettava tuotetiedoista. Johdonsuojaautomaateilla yleensä:  $I_2 = 1.45 \cdot I_n$ 

Tämän jälkeen mitoitetaan johdot W01 ja W02:

 $279 A \leq 315 A \leq I_{z}$ 

ja

```
504 A \leq 1.45 \cdot I_{7}
```
jolloin:

$$
I_{\rm z} \geq 348 \, A
$$

W01-johtojen referenssiasennustapa on G ja korjauskertoimien tulo 1, jolloin riittävä virrankestävyys saavutetaan vähintään 120 mm^2 johdinpoikkipinnalla. Tällöin johtimen kuormitettavuus on 396 A / johdin. (Huom. Suojalaitteet suojaavat W01 johtoja verkossa tapahtuvalta ylivirralta, mutta johdoissa tai taajuusmuuttajassa tapahtuvaa vikaa vastaan johtimia ei ole suojattu. Standardi mahdollistaa

oikosulkusuojauksen poisjättämisen tietyissä tilanteissa, esimerkiksi silloin, kun kyseessä on johdin, joka liittää generaattorin suojalaitteet sisältävään keskukseen (SFS 6000-4-43. 2017. s.11))

**Todellisuudessa W01 on toteutettu 2x3x1x300 cu/PVC 1 johdinkaapelijärjestelmällä. Jota voitaisiin näissä olosuhteissa kuormittaa 709 A/osajohdin = yht. 1418 A**

W02-johtojen referenssiasennustapa taasen on F ja korjauskertoimien tulo 1, joten niiden poikkipinnan on oltava vähintään 150 mm^2. Näitä voidaan kuormittaa 356 A virralla.

**Todellisuudessa W02 on myös toteutettu samalla 2x3x1x300 cu/PVC 1 johdinkaapelijärjestelmällä. Tällä asennustavalla kuormitusvirraksi saadaan 561 A/osajohdin = yht. 1122 A.**

Sulake F01 ja sen jälkeinen johdin W07 mitoitetaan samojen kaavojen mukaan. Tässä piirissä mitoitusvirta saadaan muuntajan T02 nimellistehosta:

$$
I_{\rm b} = \frac{100 \text{ kVA}}{\sqrt{3} \cdot 690 \text{ V}} \approx 84 \text{ A}
$$

Sulakkeen seuraava suurempi nimellisvirta on:

$$
I_{\rm n}=100\,A
$$

Jolloin:

$$
I_2 = 1.6 \cdot 100 \, A = 160 \, A
$$

Jolloin:

61

 $I_z \ge 111 A$ 

Johdon W07 referenssiasennustapa on E ja korjauskertoimien kokonaistulo 1. Johtimien poikkipinnan on oltava siis vähintään 25 mm^2.

**Todellisuudessa sulakekoko on 125 A, jolloin:**

$$
I_2 = 1.6 \cdot 125 \, A = 200 \, A
$$

Ja:

$$
I_{\rm z} \ge 138\,A
$$

Jolloin taas johtimen poikkipinnan pitäisi olla vähintään 35mm^2.

**Oikeasti siihen on laitettu juurikin tuota 35mm^2 johdinpoikkipintaa, jolloin johdinta voidaan kuormittaa 158 A virralla.**

Johto W06 on hieman poikkeustapaus, sillä vaikka se kuuluu samaan matalamman mitoitusvirran piiriin kuin W07, on se kytketty rinnan suuremman mitoitusvirran johtimien W01 kanssa ja on siis F11 sulakkeiden suojauksen varassa. Näin ollen, jotta suojausvaatimusten epäyhtälöt toteutuisivat:

$$
I_{\rm z} \geq 348 \, A
$$

Referenssiasennustapa E, korjauskertoimien tulo 1. Johtimen poikkipinta-alaksi on valittava 150 mm^2

**Oikeastikin tässä on 150mm^2 kaapeli, jolla saavutetaan 399 A kuormitettavuus. Koska F11 sulakkeet ovat todellisuudessa suuremmat, ei W06-johto ole täysin suojattu oikosululta. Lisäksi W02 ja W06 -johdoille tulisi olla omat suojalaitteensa. Standardi kuitenkin mahdollistaa generaattorin tai muuntajan ja suojatun keskuksen välisen johdon tapauksessa oikosulkusuojan poisjättämisen. (SFS 6000- 4-43. 2017. s.11)**

#### **11 kV verkonosan mitoitus**

Koska SFS 6000 -sarjan kuormitustaulukot koskevat vain pienjännitejohtoja, eikä SFS 6001:ssä ole vastaavia, mitoitetaan keskijänniteverkon kaapelit vanhan verkostosuosituksen SA 5:94 mukaisesti. SFS 5636:2017:ssa olisi keskijännitejohdoille vastaavat kuormitustaulukot kuin SFS 6000-5-52:ssa on pienjännitejohtimille, mutta valitettavasti työn tekemisen aikaan ko. standardiin ei ollut käyttöoikeutta.

Mitoitusvirta kohteen keskijänniteosiossa päämuuntajan nimellistehon perusteella:

$$
I_{\rm b} = \frac{650 \, kVA}{\sqrt{3} \cdot 11 \, kV} \approx 34.2 \, A
$$

Johto W03 on tikkaille, eli verkostosuosituksen taulukon mukaan "ilmaan" asennetteva EPR-eristeinen, kuparijohtiminen monijohdinkaapeli. Taulukkoa tarkastellessa huomataan, että kaikki taulukossa esitetyt poikkipinta-alat ovat kuormitettavuudeltaan reilusti ylimitoitettuja mitoitusvirtaan nähden. Valitaan siis HXCMK 3x35 ja käytetään sen arvoja jatkolaskennoissa.

**Oikea kaapelityyppi on (N)TSCGEHXOE 3x35+3x16. Datalehteä ei löytynyt, joten koska kyseessä on kuitenkin kuparijohtiminen ja PEX -eristeinen kaapeli, niin mennään HXCMK:n arvoilla.**

Johto W04 on putkeen meren alle asennettava EPR-eristeinen kuparijohtiminen monijohdinkaapeli. Samojen taulukkojen perusteella todetaan, että tähän sopisi vaikkapa vesistökaapeli HPLKPJJ 3x25.

**Oikea kaapelityyppi NTSKCGEWÖU 3x25+1x16+1x(3x2,5ST)-1x(12E9/125µ). Johtimen ja eristeen samankaltaisuuden vuoksi voidaan kaiketi mennä HPLKPJJ:n arvoilla.**

Johdon W05 kautta kulkee toisenkin voimalan tuottama teho, joten sen kuormitusvirta on voimaloiden kuormitusvirtojen summa:

$$
I_{\rm b} = 34,2 A + 58,3 A = 92,5 A
$$

Verkostosuosituksen mukaan tähän riittäisi HPLKPJJ 3x25, mutta mallikohteessa W05 on itseasiassa verkkoyhtiön toimittama ja se on PEX-eristeinen kuparimonijohdinkaapeli kooltaan 3x120. Jatkolaskennoissa käytetään taulukoista löytyvän HPLKPJJ 3x120 vesistökaapelin arvoja.

#### **Oikea kaapelityyppi XLPE**

# **Komponenttien resistanssien, reaktanssien ja impedanssien laskenta jännitteenalenema- ja oikosulkulaskuja varten:**

Johtojen resistanssit ja reaktanssit (Pienjännitteisille johdoille käytetty standardin SFS 6000-5-53 mukaisia yleispäteviä kaavoja, kun taas keskijännitteisille verkostosuosituksen SA 5:94 taulukkoarvoja)

Standardin mukaan johdon jännitteenalenema lasketaan kaavalla:

$$
u = b \cdot \left(\rho_1 \cdot \frac{L}{S} * cos \varphi + \lambda \cdot L \cdot sin \varphi\right) \cdot I_b
$$

Kolmivaiheisessa piirissä:

 $b = 1$ 

Mallikohteen:

$$
cos\varphi\approx 0.90
$$

Jolloin:

$$
sin\varphi\approx 0.44
$$

Koska myös oikosulkulaskennassa tarvitaan arvot resistanssille ja reaktanssille, lasketaan kunkin johdon resistanssi ja reaktanssi ennen kaavan käyttöä. Tällöin kaava supistuu muotoon:

$$
u = (R \cdot 0.90 + X \cdot 0.44) \cdot I_{\mathrm{b}}
$$

Jossa:

$$
R = \rho_1 \cdot \frac{L}{S}
$$

Ja:

$$
X = \lambda \cdot L
$$

Prosentuaalinen jännitteenalenema lasketaan:

$$
\Delta u = \frac{u \cdot \sqrt{3}}{U} \cdot 100\%
$$

Kuparilla (70° C):

$$
\rho_1 = \frac{0.0225 \ \Omega \cdot mm^2}{m}
$$

Ja:

$$
\lambda = \frac{0.08 \; m\Omega}{m}
$$

Jännitteenalenemalaskut lasketaan 70° C johdinlämpötilalla, mutta myöhemmin maksimioikosulkuja laskettaessa tarvitaan myös 20° C resistanssin arvoja. Nämä

saadaan nopeasti jakamalla resistanssi luvulla 1,25. Reaktanssin laskeminen useamman rinnankytketyn kaapelin järjestelmässä on monimutkaista, sillä se ei 1 johdinkaapeleilla ole käänteisesti riippuvainen osajohdinten määrästä, vaan myös osajohdinten asennuskuvio, etäisyys toisistaan sekä lähellä olevat magneettiset materiaalit vaikuttavat. Tarkempien arvioiden puutteessa oletetaan, että W01 ja W02 -kaapelijärjestelmien kokonaisreaktanssit pysyvät samana kuin mitä ne olisivat yksittäisessä 300mm^2 kaapelissa.

W01:

$$
R_{j1} = \frac{0.0225 \,\Omega \cdot mm^2}{m} \cdot \frac{9 \, m}{2 \cdot 300 \, mm^2} \approx 0.00034 \,\Omega
$$

$$
X_{j1} = \frac{0.08 \, m\Omega}{m} \cdot 9 \, m \approx 0.00072 \, \Omega
$$

$$
Z_{j1} = \sqrt{R_{j1} + X_{j1}} = \sqrt{(0.00034\Omega)^2 + (0.00072\Omega)^2} \approx 0.00080 \,\Omega
$$

W02:

$$
R_{j2} = \frac{0.0225 \,\Omega \cdot mm^2}{m} \cdot \frac{13 \, m}{2 \cdot 300 \, mm^2} \approx 0.00049 \,\Omega
$$
\n
$$
X_{j2} = \frac{0.08 \, m\Omega}{m} \cdot 13 \, m \approx 0.00104 \,\Omega
$$
\n
$$
Z_{j2} = \sqrt{(0.00049 \,\Omega)^2 + (0.00104 \,\Omega)^2} \approx 0.00115 \,\Omega
$$

W06:

$$
R_{\rm j6} = \frac{0.0225 \ \Omega \cdot mm^2}{m} \cdot \frac{12 \ m}{150 \ mm^2} \approx 0.0018 \ \Omega
$$

$$
X_{\rm j6} = \frac{0.08 \, \text{m}\Omega}{m} \cdot 12 \, \text{m} \approx 0.00096 \, \Omega
$$

$$
Z_{\rm j6} = \sqrt{(0.0018 \,\Omega)^2 + (0.00096 \,\Omega)^2} \approx 0.00204 \,\Omega
$$

W07:

$$
R_{j7} = \frac{0.0225 \ \Omega \cdot mm^2}{m} \cdot \frac{6 \ m}{35 \ mm^2} \approx 0.00386 \ \Omega
$$

$$
X_{j7} = \frac{0.08 \ m\Omega}{m} \cdot 6 \ m \approx 0.00048 \ \Omega
$$

$$
Z_{j7} = \sqrt{(0.00386 \ \Omega)^2 + (0.00048 \Omega)^2} \approx 0.00389 \ \Omega
$$

Kuten aiemmin mainittiin, käytetään keskijännitejohtojen laskennassa eri lähteen (verkostosuositus SA 5:94) kaavoja:

W03 (40° C):

$$
R_{j3} = 0,568 \frac{\Omega}{km} \cdot 6 \, m \approx 0,0034 \Omega
$$
\n
$$
X_{j3} = 0,150 \frac{\Omega}{km} \cdot 6 \, m \approx 0,0009 \Omega
$$

$$
Z_{j3} = \sqrt{(0.0034\Omega)^2 + (0.0009\Omega)^2} \approx 0.0035\Omega
$$

W04 (40° C):

$$
R_{\rm j4}=0.793\frac{\Omega}{km}\cdot 500\;m\approx 0.3965\Omega
$$

$$
X_{j4} = 0.141 \frac{\Omega}{km} \cdot 500 \ m \approx 0.0705 \Omega
$$

$$
Z_{j4} = \sqrt{(0.3965\Omega)^2 + (0.0705\Omega)^2} \approx 0.4027\Omega
$$

W05 (40° C):

$$
R_{j5} = 0,179 \frac{\Omega}{km} \cdot 4253 \, m \approx 0,7613 \Omega
$$
\n
$$
X_{j5} = 0,107 \frac{\Omega}{km} \cdot 4253 \, m \approx 0,4551 \Omega
$$
\n
$$
Z_{j5} = \sqrt{(0,7613 \Omega)^2 + (0,4551 \Omega)^2} \approx 0,8870 \Omega
$$

Muuntajista lasketaan suhteelliset oikosulkuresistanssit ja reaktanssit, suhteellinen oikosulkuimpedanssi ja kuormitushäviöt saadaan suoraan kilpiarvoista:

$$
r_{\mathbf{k}} = \frac{P_{\mathbf{k}}}{S_{\mathbf{n}}} \cdot 100\%
$$

$$
x_{\mathbf{k}} = \sqrt{z_k^2 - r_k^2}
$$

T01:

$$
r_{\rm k} = \frac{9150 \ W}{650 \ 000 \ VA} \cdot 100 \ \% \approx 1.41 \ \%
$$

$$
x_{\rm k} = \sqrt{(6.65 \, \text{\%})^2 - (1.41 \, \text{\%})^2} \approx 6.50 \%
$$

Jolloin 690 V:n jännitetasossa:

$$
R_{\rm k} = 0.0141 \cdot \frac{(690 \, V)^2}{650000 \, VA} \approx 0.0103 \, \Omega
$$

$$
X_{\rm k} = 0.0650 \cdot \frac{(690 \, V)^2}{650000 \, VA} \approx 0.0476 \, \Omega
$$

T02:

$$
r_{\rm k} = \frac{2317 \, W}{100\,000 \, VA} \cdot 100 \, \% \approx 2.32 \, \%
$$

$$
x_{\rm k} = \sqrt{(3.75 \, \text{\%})^2 - (2.32 \, \text{\%})^2} \approx 2.95 \, \text{\%}
$$

Jolloin 690 V:n jännitetasossa:

$$
R_{\rm k} = 0.0232 \cdot \frac{(690 \, V)^2}{100000 \, VA} \approx 0.1105 \, \Omega
$$

$$
X_{\rm k} = 0.0295 \cdot \frac{(690 \, V)^2}{100000 \, VA} \approx 0.1404 \, \Omega
$$

Kun resistanssit ja reaktanssit ovat tiedossa, voidaan laskea johtimissa tapahtuva jännitteenalenema:

Johto W01:

$$
u = (0,00034 \ \Omega \cdot 0,90 + 0,00072 \ \Omega \cdot 0,44) \cdot 558 \ A \approx 0,3475 \ V
$$

$$
\Delta u = \frac{0.3475 \, V \cdot \sqrt{3}}{690 \, V} \cdot 100\% \approx 0.09\%
$$
Taajuusmuuttajan jännitteenalenema ei ole tiedossa, mutta se todennäköisesti on varustettu tehoelektroniikalla, joka pitää ulostulevan jännitteen nimellisjännitteen suuruisena.

Johto W02 (Mitoitusvirta päämuuntajan nimellisvirran mukaan):

$$
u = (0.00049 \Omega \cdot 0.90 + 0.00104 \Omega \cdot 0.44) \cdot 544 A \approx 0.4888 V
$$

$$
\Delta u = \frac{0,4888 \, V \cdot \sqrt{3}}{690 \, V} \cdot 100\% \approx 0,12 \%
$$

Muuntajan T01 690 V:n puolella jännite on siis:

$$
690 V \cdot (1 - 0.0012) \cdot (1 - 0.0009) \approx 688.6 V
$$

Muuntajassa T01 tapahtuva jännitteenalenema:

$$
u = 544 A \cdot (0.0103 \Omega \cdot 0.90 + 0.0476 \Omega \cdot 0.44) \approx 16.4364 V
$$

$$
\Delta u = \frac{16,4364 \, V \cdot \sqrt{3}}{690 \, V} \cdot 100\% \approx 4,12\%
$$

Joten muuntajan toisiopuolen jännitteeksi jää:

$$
\frac{11\,000\,V\cdot688,6\,V}{690\,V}\cdot(1-0.04126)\approx 10524,7\,V
$$

Johto W03:

$$
u = (0,0034 \ \Omega \cdot 0,90 + 0,0009 \ \Omega \cdot 0,44) \cdot 34,2 A \approx 0,1182 V
$$

$$
\Delta u = \frac{0,1182 V \cdot \sqrt{3}}{11000 V} \cdot 100\% \approx 0,00 \%
$$

Johto W04:

$$
u = (0,3965 \ \Omega \cdot 0,90 + 0,0705 \ \Omega \cdot 0,44) \cdot 34,2 A \approx 13,2652 V
$$

$$
\Delta u = \frac{13,2652 V \cdot \sqrt{3}}{11000 V} \cdot 100\% \approx 0,21 \%
$$

Jännitteenalenema liityntäpisteessä:

$$
10524,7 V \cdot (1 - 0.0021) \approx 10502,6 V
$$

**Johdon W05 jännitteenaleneman laskennassa otettava huomioon toinen rinnankytketty voimala! Oletetaan, että toisessa voimalassa on liityntäpisteeseen mennessä yhtä paljon jännitteenalenemaa:**

Johto W05:

$$
u = (0.761 \,\Omega \cdot 0.90 + 0.4551 \,\Omega \cdot 0.44) \cdot (34.2 \,A + 58.3 \,A) \approx 81.8758 \,V
$$

$$
\Delta u = \frac{81,8758 \, V \cdot \sqrt{3}}{11000 \, V} \cdot 100\% \approx 1,29 \, \%
$$

Sähköaseman keskukselle jää:

$$
10502.6\,V \cdot (1 - 0.0129) \approx 10367.1\,V
$$

Verkonhaltijan vaatimuksesta jännitteenalenema saisi olla korkeintaan 6 %, eli jännitteen pitäisi olla vähintään 10340 V. Jännitteenalenemaa voidaan tarvittaessa pienentää joko suurentamalla kaapelipoikkipintoja tai nostamalla päämuuntajan jännitettä. Tässä tapauksessa tämä ei ole tarpeellista.

Kohteen omakäyttömuuntajalla oleva jännitteenalenema generaattorin syöttäessä omakäyttöpiiriä:

W01:n jännitteenalenema on jo laskettu, joten lasketaan seuraavaksi Johto W06:

$$
u = (0.0018 \,\Omega \cdot 0.90 + 0.00096 \,\Omega \cdot 0.44) \cdot 84 A \approx 0.1716 V
$$

$$
\Delta u = \frac{0.17 V \cdot \sqrt{3}}{690 V} \cdot 100\% \approx 0.04 \%
$$

Ja W07:

$$
u = (0.00386 \Omega \cdot 0.90 + 0.00048 \Omega \cdot 0.44) \cdot 84 A \approx 0.3100 V
$$

$$
\Delta u = \frac{0.31 V \cdot \sqrt{3}}{690 V} \cdot 100\% \approx 0.08 \%
$$

Muuntajan T02 ensiöpuolelle jää siis jännitettä:

$$
690 V \cdot (1 - 0,0009) \cdot (1 - 0,0017) \cdot (1 - 0,0008) \approx 687.7 V
$$

Muuntajassa T02 tapahtuva jännitteenalenema:

$$
u = 84 A \cdot (0.1105 \Omega \cdot 0.90 + 0.1404 \Omega \cdot 0.44) \approx 13.5430 V
$$

$$
\Delta u = \frac{13,5430 \, V \cdot \sqrt{3}}{690 \, V} \cdot 100\% \approx 3,39 \, \%
$$

Joten muuntajan toisiopuolen jännitteeksi jää:

$$
\frac{400 V \cdot 687.7 V}{690 V} \cdot (1 - 0.034) \approx 385.112 V
$$

Standardin suositusten mukaan jännitteenalenemaa saisi loppukuormalla olla korkeintaan 5 % nimellisjännitteestä, paitsi valaistuskuormalle saa olla vain 3% (yksittäisestä tehonlähteestä syötetylle kuormalle sallitaan 6/8 %, mutta matalampi raja on suosituksena siinäkin tapauksessa. Lisäksi omakäyttöpiiriä voidaan syöttää

myös verkosta.). Näin ollen omakäyttömuuntajan toision jännitettä pitää todennäköisesti säätää korkeammaksi, mutta säädön tarpeen suuruus selviää vasta omakäyttöpiirin mitoituksessa, johon työssä ei ryhdytä. Myös on otettava huomioon erikoistapaus, jossa omakäyttöpiiriä syötetään verkosta käsin. Tällöin, mikäli verkkoon syötettävän virran jännitteenalenemaa on pienennetty päämuuntajan muuntosuhdetta säätämällä, verkosta kohteeseen syötettäessä päämuuntaja muuttaa jännitteen nimellistä pienemmäksi.

## **Oikosulkuvirtojen laskenta ominaisoikosulkutehomenetelmällä: laitteiden ominaisoikosulkutehot**

Verkon max. oikosulkuteho sähköasemalla:

$$
S''_{\rm kQ}=80\;MV
$$

Toisen samanlaisen voimalan tuottama oikosulkuteho:

$$
S_{k2} = 0.1 \ kA \cdot 11000 \ V \cdot \sqrt{3} \approx 1,905 \ MVA
$$

Muuntaja T01:

$$
S_{\rm kt} = \frac{S_{\rm N}}{z_{\rm k}} = \frac{650 \; kVA}{0,0665} \approx 9,774 \; MVA
$$

Keskijännitekaapelien ominaisoikosulkutehot: W03:

$$
S_{\text{kj3}} = \frac{U^2}{Z_{\text{j}}} = \frac{(11 \text{ kV})^2}{0.00334 \Omega} \approx 36227,5449 \text{ MVA}
$$

W04:

$$
S_{\text{kj4}} = \frac{U^2}{Z_{\text{j}}} = \frac{(11 \, kV)^2}{0.37371 \Omega} \approx 323.7805 \, MVA
$$

W05:

$$
S_{\text{kj5}} = \frac{U^2}{Z_{\text{j}}} = \frac{(11 \, kV)^2}{0.83997 \Omega} \approx 144.0528 \, MVA
$$

Muuntaja T02:

$$
S_{\rm kt} = \frac{S_{\rm N}}{z_{\rm k}} = \frac{100 \; kVA}{0.0375} \approx 2.667 \; MVA
$$

Generaattori G01:

$$
S''_{\text{kg}} = \frac{S_{\text{N}}}{x''_{\text{d}}} = \frac{667 \text{ kVA}}{0,39} \approx 1,710 \text{ MVA}
$$

690 V kaapelien ominaisoikosulkutehot: W01:

$$
S_{\text{kj1}} = \frac{U^2}{Z_{\text{j}}} = \frac{(690 \, V)^2}{0,00077 \Omega} \approx 618,3117 \, MVA
$$

W02:

$$
S_{\text{kj2}} = \frac{U^2}{Z_{\text{j}}} = \frac{(690 \text{ V})^2}{0.00111 \Omega} \approx 428,9189 \text{ MVA}
$$

W06:

$$
S_{\text{kj6}} = \frac{U^2}{Z_{\text{j}}} = \frac{(690 \text{ V})^2}{0.00173 \Omega} \approx 275,2023 \text{ MVA}
$$

$$
S_{\text{kj7}} = \frac{U^2}{Z_{\text{j}}} = \frac{(690 \text{ V})^2}{0,00313 \Omega} \approx 152,1086 \text{ MVA}
$$

## **Oikosulku keskijännitekaapelien liitoskohdassa:**

Rinnankytkettyjen komponenttien ominaisoikosulkutehot lasketaan suoraan yhteen, kun taas sarjaankytkettyjen komponenttien ominaisoikosulkutehot lasketaan käänteisesti yhteen, eli verkosta W05 kautta vikapaikkaan tuleva oikosulkuteho on:

$$
S_{k1} = \left(\frac{1}{80\text{ MVA}} + \frac{1}{144,0528\text{ MVA}}\right)^{-1} \approx 51,4353\text{ MVA}
$$

Toisesta voimalasta oikosulkutehoa tulee:

$$
S_{\rm k2} = 0.1 \; kA \cdot 11000 \; V \cdot \sqrt{3} \approx 1,905 \; MVA
$$

Generaattorilta W01, W02, T01, W03 ja W04 kautta:

$$
S_{\text{k3}} = \left(\frac{1}{1,710\text{ WVA}} + \frac{1}{618,3117\text{ WVA}} + \frac{1}{9,774\text{ WVA}} + \frac{1}{428,9189\text{ WVA}}\right)
$$

$$
+ \frac{1}{36227,5449\text{ WVA}} + \frac{1}{323,7805\text{ WVA}}\right)^{-1} \approx 1,4406\text{ WVA}
$$

Vikapaikassa tehot summautuvat yhteen:

$$
S_{\rm k} = 1,4406\,MVA + 1,905\,MVA + 51,4353\,MVA \approx 54,7809\,MVA
$$

Oikosulkuvirtana tämä tekee vikapaikan jännitetasossa ja jännitekertoimella Cmax=1,1 laskettuna:

$$
I''_{\ k} = \frac{1,1 \cdot 54,7809 \ MVA}{\sqrt{3} \cdot 11 \ kV} \approx 3,16 \ kA
$$

W07:

Vastaavasti voidaan laskea mikä tahansa kohta verkossa. **Esimerkiksi oikosulku W02 alkupäässä:** äsken lasketut verkosta tuleva oikosulkuteho ja toisen voimalan oikosulkuteho summautuvat liitoskohdassaan (Smarthub) ja tulevat vikapaikkaan W04, W03, T01 ja W02 kautta:

$$
S_{k12} = \left(\frac{1}{51,4353 + 1,905 \, MVA} + \frac{1}{323,7805 \, MVA} + \frac{1}{36227,5449 \, MVA} + \frac{1}{9,774 \, MVA} + \frac{1}{428,9189 \, MVA}\right)
$$

Generaattorin syöttämä oikosulkuteho taasen tulee W01 kautta ja summautuu sitten verkosta tulleisiin oikosulkutehoihin:

$$
S_{\rm k} = 7,9047 \, MVA + \left(\frac{1}{1,710 \, MVA} + \frac{1}{618,3117 \, MVA}\right)^{-1} \approx 9,6100 \, MVA
$$

Tällä jännitetasolla jännitekerroin on 1,1 joten:

$$
I''_{\ k} = \frac{1,1 \cdot 9,6100 \ MVA}{\sqrt{3} \cdot 0,69 \; kV} \approx 8,845 \; kA
$$

Laskeminen ominaisoikosulkutehoilla on suhteellisen nopeaa, mutta lopputulos ei ole aivan tarkka, sillä menetelmä ei ota huomioon, että eri komponenttien resistanssien ja reaktanssien suhteet eivät ole samoja. Näin ollen ominaisoikosulkutehomenetelmällä laskien saadaan oikosulkuvirtojen arvoiksi todellista hieman suurempia. Tästä syystä ominaisoikosulkutehomenetelmä soveltuu huonosti minimioikosulkuvirran laskemiseen. Tarkempi tapa laskea oikosulkuvirrat on Theveninin menetelmä, jossa vikatilanne kuvataan komponenttien sijaiskytkennällä. Menetelmien erojen suuruusluokan selvittämiseksi lasketaan oikosulkuvirta W02 johdon alkupäässä Theveninin menetelmällä. Jottei sijaiskytkennästä muodostuisi turhan monimutkainen, verkon sijaiskytkentä lasketaan verkon ja toisen voimalan ominaisoikosulkutehojen summana liityntäpisteessä:

$$
S''_{\text{kq}} = 53,3403 \text{ MVA}
$$

Jolloin sijaiskytkentä on oheisen kuvion mukainen.

$$
\begin{array}{|c|c|c|c|}\n\hline\n & \kappa_{11} & \kappa_{21} & \kappa_{31} & \kappa_{41} & \kappa_{41} & \kappa_{41} & \kappa_{42} & \kappa_{41} & \kappa_{41} \\
\hline\n & \kappa_{11} & \kappa_{22} & \kappa_{21} & \kappa_{22} & \kappa_{21} & \kappa_{22} & \kappa_{21} & \kappa_{22} \\
\hline\n & \kappa_{21} & \kappa_{22} & \kappa_{21} & \kappa_{22}
$$

Kuvio 1. Thevenin sijaiskytkentä taajuusmuuttajan lähdössä tapahtuvasta oikosulkutilanteesta

Verkon resistanssin ja reaktanssin laskenta (käytetään tässä standardin IEC 60909 mukaisia kertoimia resistanssin ja reaktanssin määrittämiseen)

$$
Z_{\rm Q} = \frac{(11 \, kV)^2}{53,3403 \, MVA} \approx 2,2685 \, \Omega
$$

$$
R_{\rm Q}=0.1\cdot 2.2685\ \Omega\approx 0.2269\ \Omega
$$

$$
X_{\rm Q} = 0.995 \cdot 2.2685 \,\Omega \approx 2.2572 \,\Omega
$$

Verkon ja keskijännitejohtojen resistanssien ja reaktanssien summat pitää redusoida vikapaikan jännitetasoon:

$$
R^{\circ}{}_{Q+j4+j3} = (0,2269 \,\Omega + 0,367 \,\Omega + 0,00322 \,\Omega) \cdot \left(\frac{690 \, V}{11\,000V}\right)^2 \approx 0,00034 \,\Omega
$$

$$
X^{\text{c}}_{Q+j4+j3} = (2,2572 \ \Omega + 0,0705 \ \Omega + 0,0009 \ \Omega) \cdot \left(\frac{690 \ V}{11 \ 000V}\right)^2 \approx 0,00916 \ \Omega
$$

Tiedetään muuntajan sijaiskytkennän resistanssi ja reaktanssi (690 V tasossa):

 $R_k = 0,0103$  Ω  $X_k = 0.0476$  Ω

Ja generaattorin:

 $R_{\rm s} = 0.06 \ \Omega$  $X''_{\rm d} = 0.28$  Ω

Tämän jälkeen voidaan laskea resistanssi ja reaktanssi vikapaikasta katsottuna:

$$
R_{\rm t} = \left(\frac{1}{0.00034 \ \Omega + 0.0103 \ \Omega + 0.00039 \ \Omega} + \frac{1}{0.06 \ \Omega + 0.00027 \ \Omega}\right)^{-1}
$$
  

$$
\approx 0.00932 \ \Omega
$$
  

$$
X_{\rm t} = \left(\frac{1}{0.00916 \ \Omega + 0.0476 \ \Omega + 0.00104 \ \Omega} + \frac{1}{0.28 \ \Omega + 0.00072 \ \Omega}\right)^{-1}
$$
  

$$
\approx 0.04793 \ \Omega
$$

Vikapaikan kokonaisimpedanssi on siis:

$$
Z_{\rm t} = \sqrt{(0.00932 \ \Omega)^2 + (0.04793 \ \Omega)^2} \approx 0.04883 \ \Omega
$$

Josta saadaan oikosulkuvirta:

$$
I^{"}_{\ k} = \frac{1,1 \cdot 690 \ V}{\sqrt{3} \cdot 0,04883 \ \Omega} \approx 8,974 \ kA
$$

Eli hieman suurempi kuin ominaisoikosulkutehoilla laskiessa. Tämä johtunee epätarkkuuksista joidenkin komponenttien lähtöarvoissa.

Myös omakäyttöpiirin moottorikuormat tuottavat oikosulkutilanteen alussa hieman oikosulkuvirtaa vikapaikkaan, mutta käytännössä moottorikuorma on suhteessa niin pieni, ettei sen tuottamaa vikavirtaa tarvitse laskea päävirtapiirin maksimioikosulkuvirtaan. Tämän jälkeen tulee laskea sysäysoikosulkuvirta, jatkuvuustilan oikosulkuvirta ja terminen oikosulkuvirta. Sysäysoikosulkuvirta lasketaan maksimioikosulkuvirrasta:

$$
I_{\rm p} = \kappa \cdot \sqrt{2} \cdot I_{\rm k} = 1.4 * \sqrt{2} \cdot 8.974 \ kA \approx 17.77 \ kA
$$

Kertoimen  $\kappa$  arvo voidaan laskea tai määrittää sijaiskytkennän kokonaisresistanssin ja -reaktanssin suhteesta kaavan tai käyrästön avulla, tai käyttää vakiona 1,4 pienjännitteellä ja 1,8 keskijännitteellä.

Jatkuvuustilan oikosulkuvirran laskenta on muutoin sama kuin maksimioikosulkuvirran laskenta, mutta generaattorien ja verkon reaktansseina käytetään niiden jatkuvuustilan reaktanssia eikä mahdollisia moottorikuormia oteta huomioon. Verkon minimi 3-v. oikosulkutehoksi tiedetään 59,6 MVA. Toisen voimalan oikosulkutehon oletetaan jatkuvan tätä tarkastelua varten riittävän samansuuruisena. Tällöin liityntäpisteessä oikosulkutehoa on:

$$
S_{\text{kq}} = 1,9MVA + (\frac{1}{59,6 MVA} + \frac{1}{144,0528 MVA})^{-1} \approx 44,0578 MVA
$$

$$
Z_{\rm Q} = \frac{(11 \, kV)^2}{44,0578 \, MVA} \approx 2,7464 \, \Omega
$$

$$
R_{\rm Q} = 0.1 \cdot 2.7464 \, \Omega \approx 0.2746 \, \Omega
$$
\n
$$
X_{\rm Q} = 0.995 \cdot 2.7464 \, \Omega \approx 2.7327 \, \Omega
$$

Summataan keskijännitejohtojen resistansseihin ja reaktansseihin ja redusoidaan vikapaikan jännitetasoon:

$$
R^{\circ}{}_{Q+j4+j3} = (0,2746 \Omega + 0,367 \Omega + 0,00322 \Omega) \cdot \left(\frac{690 V}{11\ 000 V}\right)^2 \approx 0,00254 \Omega
$$
  

$$
X^{\circ}{}_{Q+j4+j3} = (2,7327 \Omega + 0,0705 \Omega + 0,0009 \Omega) \cdot \left(\frac{690 V}{11\ 000 V}\right)^2 \approx 0,0110 \Omega
$$

Muita muutoksia on vain generaattorin reaktanssin pieni nousu:

$$
X_{\rm d}=0.31\,\Omega
$$

Joten voidaan taas laskea kokonaisresistanssi ja -reaktanssi:

$$
R_{\rm t} = \left(\frac{1}{0.00254 \ \Omega + 0.0103 \ \Omega + 0.00039 \ \Omega} + \frac{1}{0.06 \ \Omega + 0.00027 \ \Omega}\right)^{-1}
$$
  
\approx 0.01085 \ \Omega

$$
X_{\rm t} = \left(\frac{1}{0.0110 \ \Omega + 0.0476 \ \Omega + 0.00104 \ \Omega} + \frac{1}{0.31 \ \Omega + 0.00072 \ \Omega}\right)^{-1} \approx 0.05004 \ \Omega
$$

kokonaisimpedanssi:

$$
Z_{\rm t} = \sqrt{(0.01085 \ \Omega)^2 + (0.05004 \ \Omega)^2} \approx 0.05120 \ \Omega
$$

Min. 3-V oikosulkuvirta:

$$
I_{\rm k} = \frac{1,1 \cdot 690 \, V}{\sqrt{3} \cdot 0,05120 \, \Omega} \approx 8,558 \, kA
$$

Minimi ja maksimi oikosulkuvirran suhdetta tarvitaan termisen oikosulkuvirran toisen muuttujan määrittämiseen:

$$
\frac{8,974 \ kA}{8,558 \ kA} \approx 1,05
$$

Jolloin:

 $n \approx 0.9$ 

Toinen muuttuja saadaan  $\kappa$ -kertoimen perusteella:

$$
m\approx 0.05
$$

Tällöin terminen oikosulkuvirta on:

$$
I_{\rm th} = 8.937 \ kA \cdot \sqrt{0.9 + 0.05} \approx 8.711 \ kA
$$

Tällöin kojeiden kestoisuuden tässä osassa verkkoa on oltava standardiarvopariltaan vähintään:

$$
I_{\rm cw} = 10 \; kA, I_{\rm pk} = 25 \; kA
$$

Suojausasetteluita varten tulee laskea myös minimi 2v.-oikosulkuvirta. Verkon kuormitus ei ole tällöin symmetrinen ja myös virran paluureitin resistanssit ja reaktanssit on laskettava. Resistansseina käytetään lämpimien johtimien resistanssiarvoja ja sijaiskytkennän jännitelähde on verkon pääjännite kerrottuna jännitetasosta riippuvalla jännitteen minimikertoimella. Tässä tapauksessa siis likiarvoisesti:

$$
I_{\text{k2min}} = \frac{0.95 \cdot 690 \text{ V}}{2 \cdot \sqrt{(1.25 * 0.01085 \Omega)^2 + (0.05004 \Omega)^2}} \approx 6.322 \text{ kA}
$$

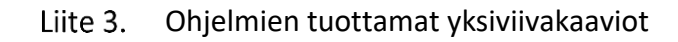

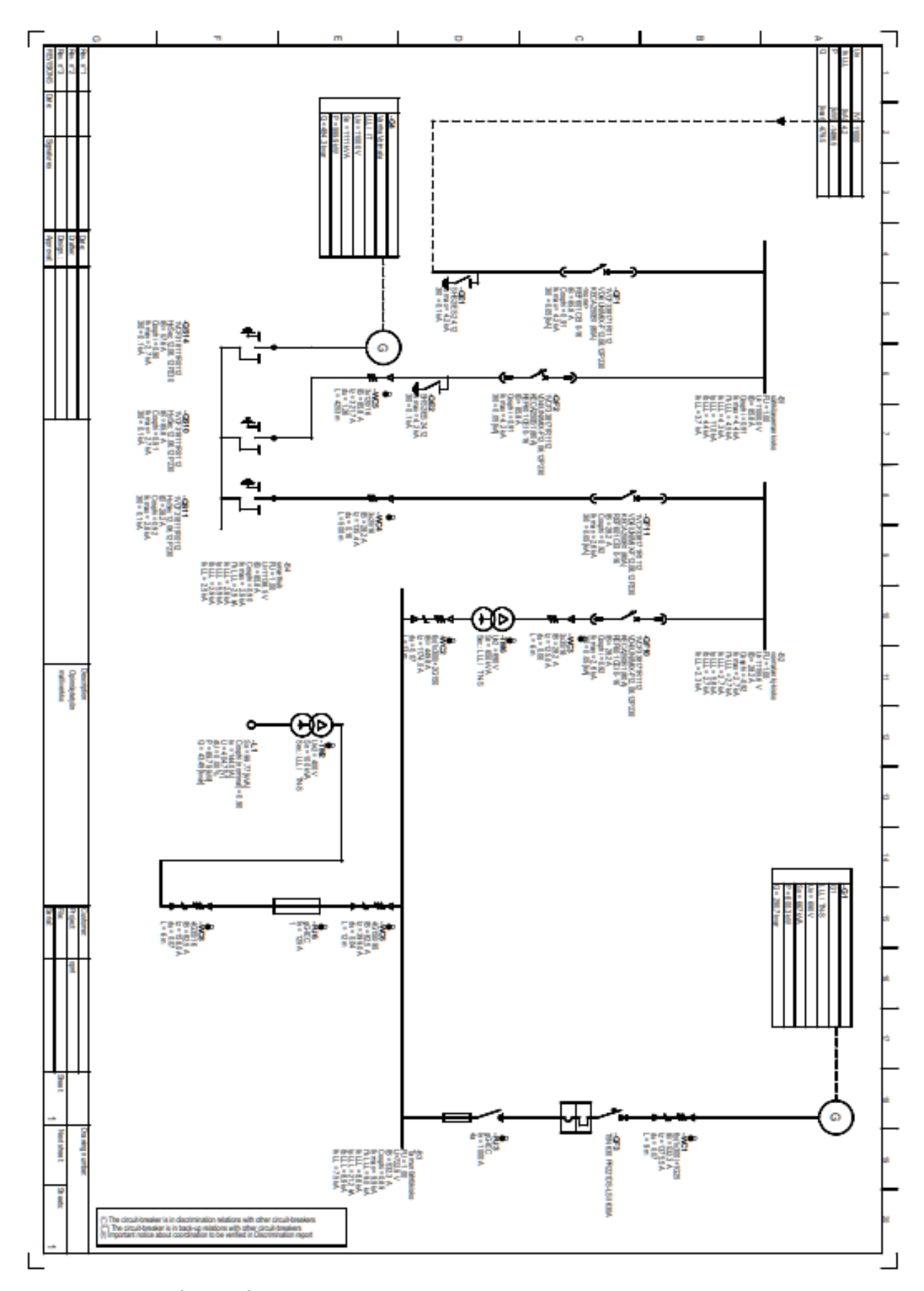

Kuvio 1. DOCin yksiviivakaavio

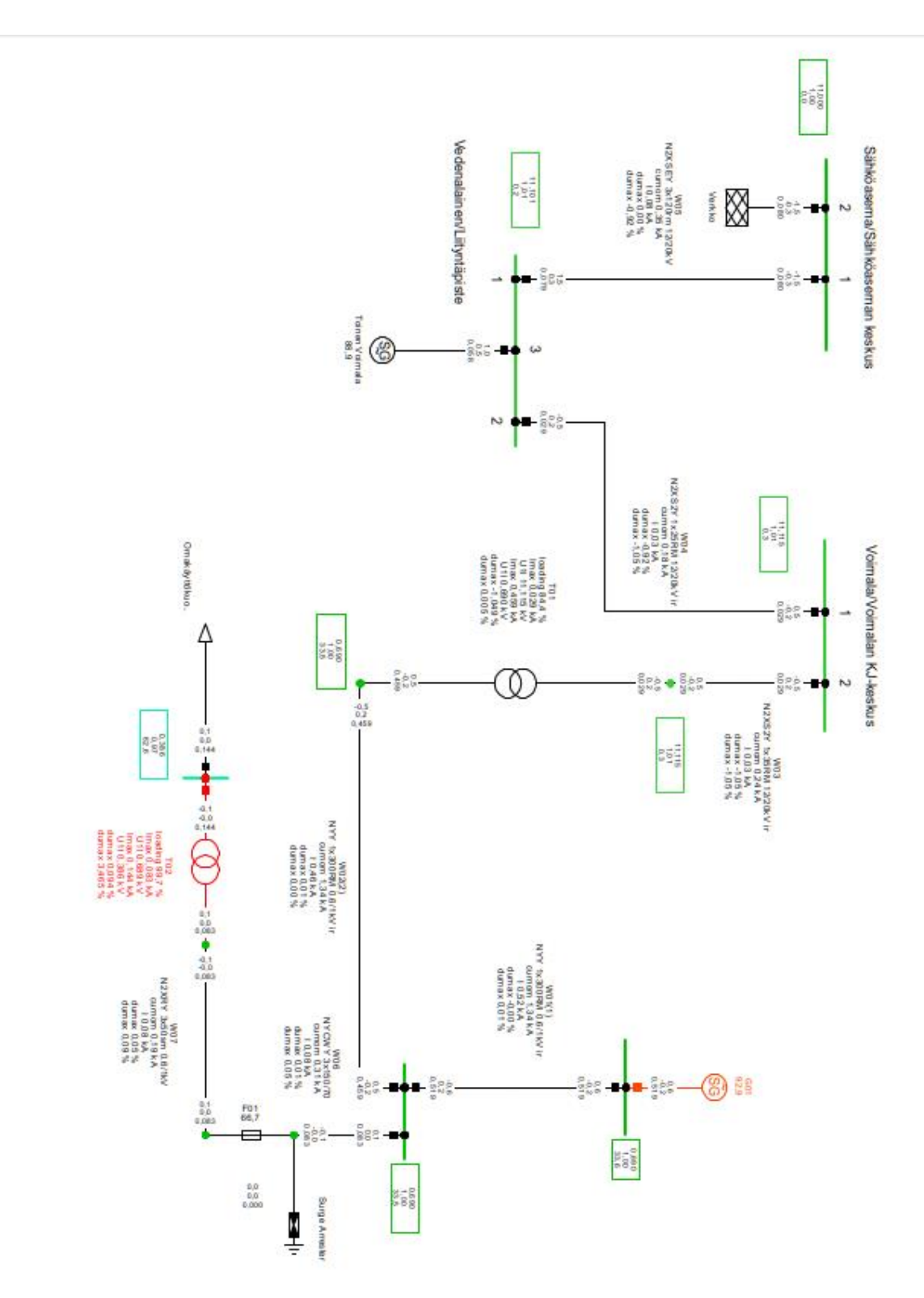

Kuvio 2. PowerFactoryn yksiviivakaavio

DIGSILENT

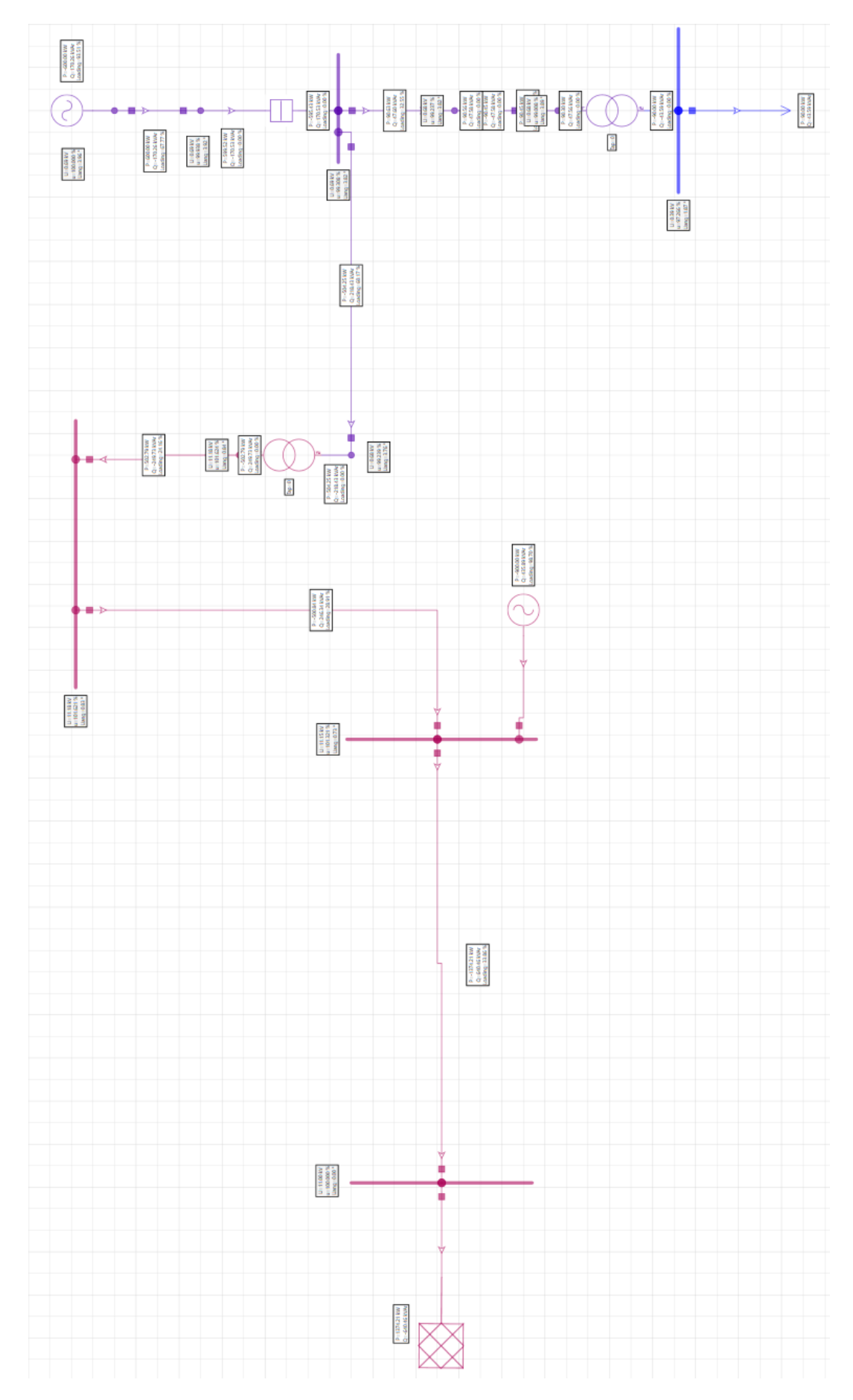

Kuvio 3. Neplanin yksiviivakaavio

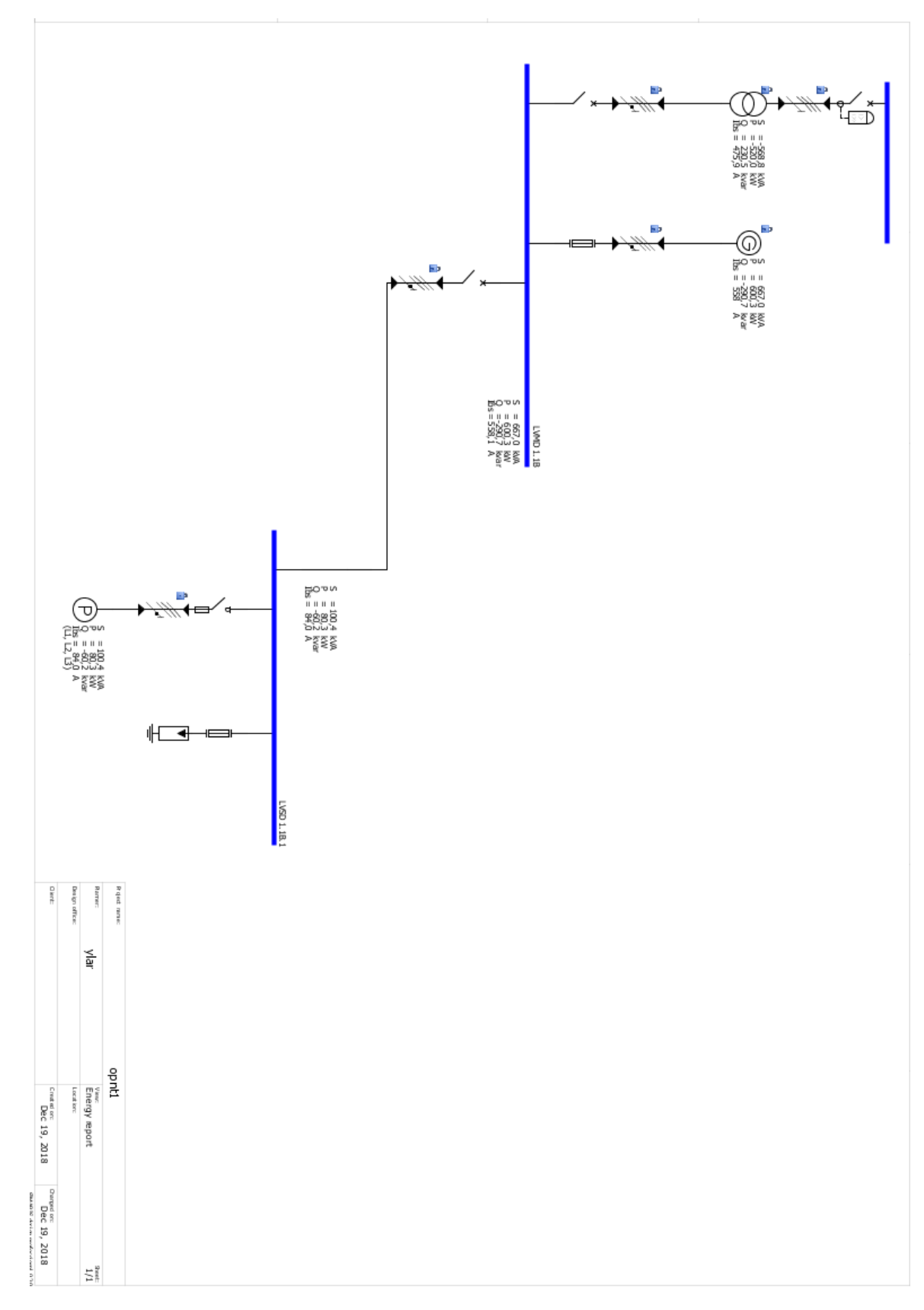

Kuvio 4. Simariksen yksiviivakaavio

## Liite 4. Laskentatulokset taulukoituna

|                   | Käsin | ABB <sub>e</sub> -<br><b>Design DOC</b> | <b>DIgSILENT</b><br><b>PowerFactory</b> | Neplan 10<br><b>APP</b> | <b>Siemens</b><br><b>Simaris</b> |
|-------------------|-------|-----------------------------------------|-----------------------------------------|-------------------------|----------------------------------|
| <b>W01 lb (A)</b> | 558,0 | 532,3                                   | 530,0                                   | 522,0                   | 558,0                            |
| <b>W01 Iz (A)</b> | 1418  | 1375,5                                  | 1340,0                                  | 1540,0                  | 928,0                            |
| <b>W02 lb (A)</b> | 543,9 | 449,8                                   | 510,0                                   | 463,0                   | 476,0                            |
| <b>W02 Iz (A)</b> | 1122  | 1174,0                                  | 1340,0                                  | 1540,0                  | 928,0                            |
| <b>W03 lb (A)</b> | 34,1  | 28,2                                    | 30,0                                    | 29,0                    | 29,9                             |
| <b>W03 Iz (A)</b> | 165   | 125,0                                   | 240,0                                   | 120,0                   | 197,0                            |
| <b>W04 lb (A)</b> | 34,1  | 28,2                                    | 30,0                                    | 29,0                    | $\overline{\phantom{a}}$         |
| <b>W04 Iz (A)</b> | 105   | 135,4                                   | 180,0                                   | 100,0                   | $\qquad \qquad \blacksquare$     |
| <b>W05 lb (A)</b> | 92,4  | 85,8                                    | 90,0                                    | 80,0                    | $\overline{\phantom{m}}$         |
| <b>W05 Iz (A)</b> | 275   | 321,7                                   | 350,0                                   | 236,0                   | $\hbox{ }$                       |
| <b>W06 lb (A)</b> | 83,7  | 82,5                                    | 83,0                                    | 86,0                    | 84,0                             |
| <b>W06 Iz (A)</b> | 399   | 399                                     | 310,0                                   | 265,0                   | 371,0                            |
| <b>W07 lb (A)</b> | 83,7  | 82,5                                    | 83,0                                    | 86,0                    | 84,0                             |
| <b>W07 Iz (A)</b> | 158   | 158,0                                   | 190,0                                   | 120,0                   | 147,0                            |

Taulukko 1. Johtimien kuormitusvirta ja kuormitettavuus eri ohjelmilla laskettuna

Taulukko 2. Johtimien ja muuntajien jännitteenalenemat eri ohjelmilla laskettuna

|            | Käsin | ABB e-<br>Design DOC         | <b>DIgSILENT</b><br><b>PowerFactory</b> | Neplan 10<br><b>APP</b>  | <b>Siemens</b><br><b>Simaris</b> |
|------------|-------|------------------------------|-----------------------------------------|--------------------------|----------------------------------|
| W01 du (%) | 0,09  | 0,07                         | 0,08                                    | 0,06                     | 0,08                             |
| W02 du (%) | 0,12  | 0,07                         | 0,10                                    | 0,07                     | 0,09                             |
| W03 du (%) | 0,00  | 0,00                         | 0,00                                    | 0,00                     | 0,00                             |
| W04 du (%) | 0,21  | 0,16                         | 0,18                                    | 0,30                     | $\blacksquare$                   |
| W05 du (%) | 1,29  | 1,16                         | 1,12                                    | 1,36                     | $\overline{\phantom{a}}$         |
| W06 du (%) | 0,04  | 0,04                         | 0,04                                    | 0,07                     | 0,05                             |
| W07 du (%) | 0,08  | 0,07                         | 0,05                                    | 0,13                     | 0,07                             |
| T01 du (%) | 4,12  | $\qquad \qquad \blacksquare$ | 3,327                                   | $\overline{\phantom{a}}$ | 3,45                             |
| T02 du(%)  | 3,39  | $\qquad \qquad$              | 3,208                                   | 2,06                     | $\qquad \qquad \blacksquare$     |

Taulukko 3. Oikosulkuvirrat taajuusmuuttajan lähdössä (690 V) eri ohjelmilla

## laskettuna

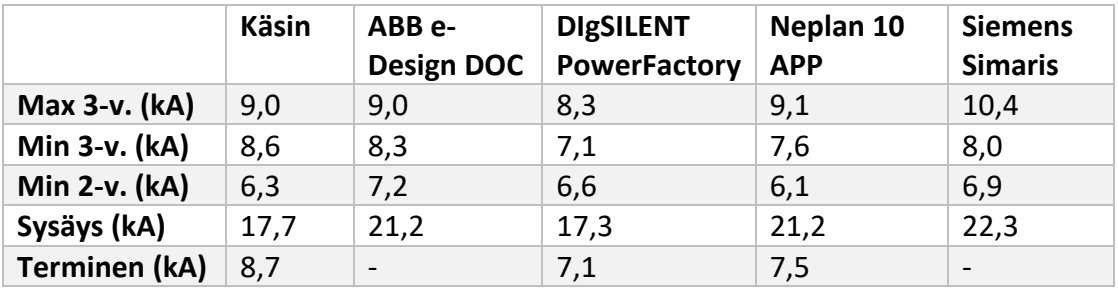

Taulukko 4. Oikosulkuvirrat vedenalaisessa liityntäpisteessä (11 000 V) eri ohjelmilla laskettuna

|                      | Käsin                        | ABB e-<br>Design DOC | <b>DIgSILENT</b><br><b>PowerFactory</b> | Neplan 10<br><b>APP</b> | <b>Siemens</b><br><b>Simaris</b> |
|----------------------|------------------------------|----------------------|-----------------------------------------|-------------------------|----------------------------------|
| Max 3-v. (kA)        | 3,2                          | 2,9                  | 3,3                                     | 3,0                     | $\overline{\phantom{0}}$         |
| Min 3-v. (kA)        | $\qquad \qquad$              | 2,8                  | 2,4                                     | 2,0                     |                                  |
| Min 2-v. (kA)        | $\qquad \qquad -$            | 2,4                  | 2,2                                     | 1,7                     | -                                |
| Sysäys (kA)          | $\qquad \qquad \blacksquare$ | 5,9                  | 6,3                                     | 5,1                     | $\overline{\phantom{a}}$         |
| <b>Terminen (kA)</b> | $\overline{\phantom{0}}$     |                      | 2,4                                     | 2,0                     |                                  |